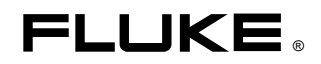

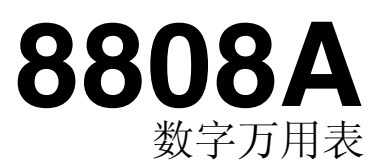

## 用户手册

2007 年 7 月 © 2007 Fluke Corporation,保留所有权利。 所有的产品名称均为相应所有人的商标。.

## TIANJIN GOODJEE 022-60527588 http://www.goodjee.com

#### **LIMITED WARRANTY AND LIMITATION OF LIABILITY**

Each Fluke product is warranted to be free from defects in material and workmanship under normal use and service. The warranty period is one year and begins on the date of shipment. Parts, product repairs, and services are warranted for 90 days. This warranty extends only to the original buyer or end-user customer of a Fluke authorized reseller, and does not apply to fuses, disposable batteries, or to any product which, in Fluke's opinion, has been misused, altered, neglected, contaminated, or damaged by accident or abnormal conditions of operation or handling. Fluke warrants that software will operate substantially in accordance with its functional specifications for 90 days and that it has been properly recorded on non-defective media. Fluke does not warrant that software will be error free or operate without interruption.

Fluke authorized resellers shall extend this warranty on new and unused products to end-user customers only but have no authority to extend a greater or different warranty on behalf of Fluke. Warranty support is available only if product is purchased through a Fluke authorized sales outlet or Buyer has paid the applicable international price. Fluke reserves the right to invoice Buyer for importation costs of repair/replacement parts when product purchased in one country is submitted for repair in another country.

Fluke's warranty obligation is limited, at Fluke's option, to refund of the purchase price, free of charge repair, or replacement of a defective product which is returned to a Fluke authorized service center within the warranty period.

To obtain warranty service, contact your nearest Fluke authorized service center to obtain return authorization information, then send the product to that service center, with a description of the difficulty, postage and insurance prepaid (FOB Destination). Fluke assumes no risk for damage in transit. Following warranty repair, the product will be returned to Buyer, transportation prepaid (FOB Destination). If Fluke determines that failure was caused by neglect, misuse, contamination, alteration, accident, or abnormal condition of operation or handling, including overvoltage failures caused by use outside the product's specified rating, or normal wear and tear of mechanical components, Fluke will provide an estimate of repair costs and obtain authorization before commencing the work. Following repair, the product will be returned to the Buyer transportation prepaid and the Buyer will be billed for the repair and return transportation charges (FOB Shipping Point).

THIS WARRANTY IS BUYER'S SOLE AND EXCLUSIVE REMEDY AND IS IN LIEU OF ALL OTHER WARRANTIES, EXPRESS OR IMPLIED, INCLUDING BUT NOT LIMITED TO ANY IMPLIED WARRANTY OF MERCHANTABILITY OR FITNESS FOR A PARTICULAR PURPOSE. FLUKE SHALL NOT BE LIABLE FOR ANY SPECIAL, INDIRECT, INCIDENTAL, OR CONSEQUENTIAL DAMAGES OR LOSSES, INCLUDING LOSS OF DATA, ARISING FROM ANY CAUSE OR THEORY.

Since some countries or states do not allow limitation of the term of an implied warranty, or exclusion or limitation of incidental or consequential damages, the limitations and exclusions of this warranty may not apply to every buyer. If any provision of this Warranty is held invalid or unenforceable by a court or other decision-maker of competent jurisdiction, such holding will not affect the validity or enforceability of any other provision.

> Fluke Corporation P.O. Box 9090 Everett, WA 98206-9090 U.S.A.

Fluke Europe B.V. P.O. Box 1186 5602 BD Eindhoven The Netherlands

11/99

To register your product online, visit [register.fluke.com](http://www.fluke-warranty.com/)

#### 有限保证和有限责任

每台 Fluke 的产品在正常使用和维护的情况下保证没有材料和工艺上的缺陷。产品的保证期为一年, 从发 运之日起计算。零件、产品修理和维护的保证期为 90 天。此项保证的对象仅为原始购买者或者 Fluke 授权代 理商的最终使用客户,并且不适用于保险丝、普通电池或者 Fluke 认为由于意外的或不正常的工作或管理状况 而错误使用、经过改动、疏忽管理、受到污染或损坏的产品。Fluke 保证软件将按照其功能技术指标牢靠地工 作 90 天,并已经正确地记录在无缺陷的介质上。Fluke 不保证软件没有错误或工作中无中断。

Fluke 授权代理商应当只将此种对新的和未使用过的产品的保证延伸到最终使用客户,但无权代表 Fluke 做出更高的或不同的保证条件。只有从 Fluke 授权的销售渠道购买的产品或者当购买者已经支付了适当的国际 价格时才能获得这种保证支持。当从一个国家购买的产品送到另一个国家进行修理时,Fluke 保留向购买者开 具发票收取修理/更换零件进口费用的权利。

Fluke 的保证责任是有限的,对于在保证期之内退回到 Fluke 授权的维修中心的有缺陷的产品, Fluke 可 以选择退还购买款项、免费修理或更换产品。

为获得保修,请与您最近的 Fluke 授权维修中心联系以得到返修授权信息。然后将该产品发送到该维修 中心,提供故障说明、并付邮资和保险费(FOB 目的地)。Fluke 不承担运输中损坏的风险。保修之后,该产 品将返还给购买者,并付运费(FOB 目的地)。如果 Fluke 认定故障是由于疏忽管理、错误使用、受到污 染、经过改动、意外的或不正常的工作或管理状况,包括因超出产品规定的额定值使用而引起的过电压故障, 或者正常的磨损和机械部件的破损而引起,Fluke 将提供估计的修理费用并在得到授权之后才开始维修工作。 修理之后,该产品将返还给购买者,并付运费。购买者则要支付修理费用和返程的运输费用(FOB 发运 点)。

这种保证是购买者唯一的和专有的补救方法,并且可代替所有其它的保证条件、表述或默许的条款,包 括但不限于任何默许的保证条件或者为某种特定目的的商品性或适应性。FLUKE 对于由于任何理论原因引起 的、任何特别的、间接的、意外的或后果性的损坏或丢失,包括数据丢失,都不承担责任。

 由于某些国家或者州不允许对默许保证条款的限制,不允许排斥或者限制意外的或后果性的损失,对这 种保证的限制或排斥可能不适合于每一个购买者。如果本保证的任何条款被法院或其它的决策主管裁判机构判 定为无效或不可实施,则这种判定将不影响任何其它条款的有效性或可实施性。

> Fluke Corporation P.O. Box 9090 Everett, WA 98206-9090 U.S.A.

Fluke Europe B.V. P.O. Box 1186 5602 BD Eindhoven The Netherlands

11/99

若要登记您的产品, 请访问福禄克公司网站: register.fluke.com

TIANJIN GOODJEE 022-60527588 http://www.goodjee.com

# 目录

## 章节

## 标题

## 页码

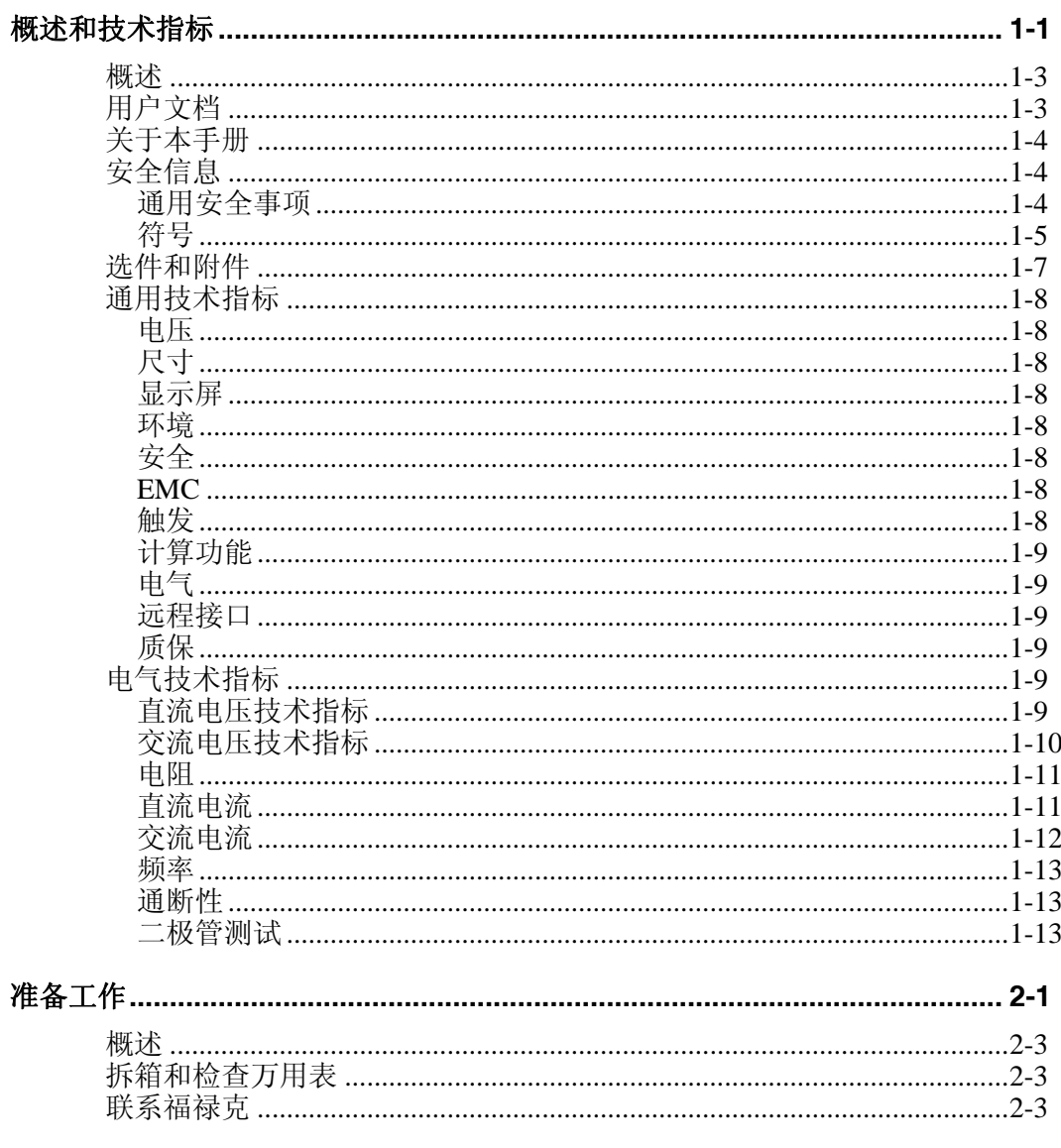

 $\boldsymbol{i}$ 

TIANJIN GOODJEE 022-60527588 http://www.goodjee.com

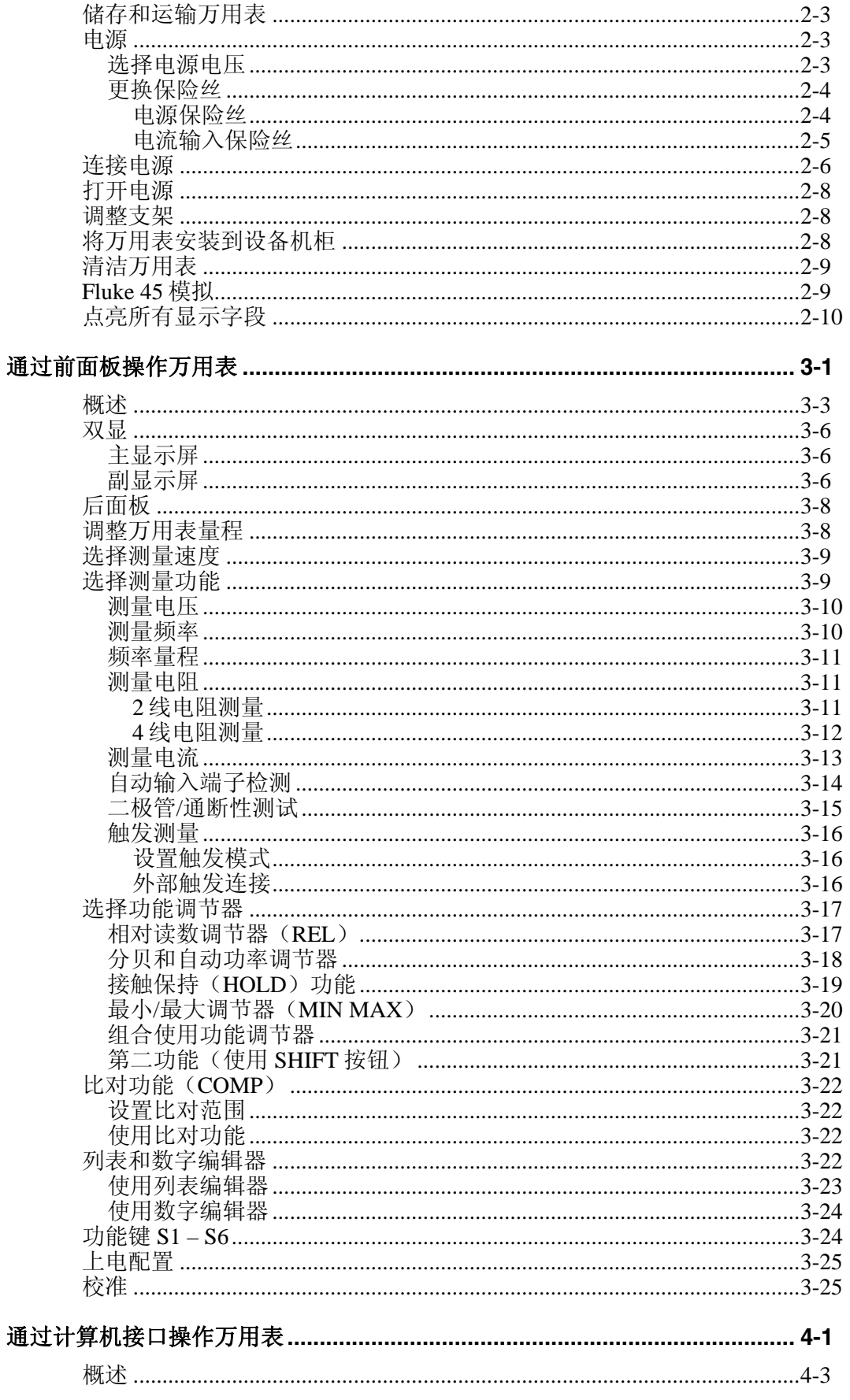

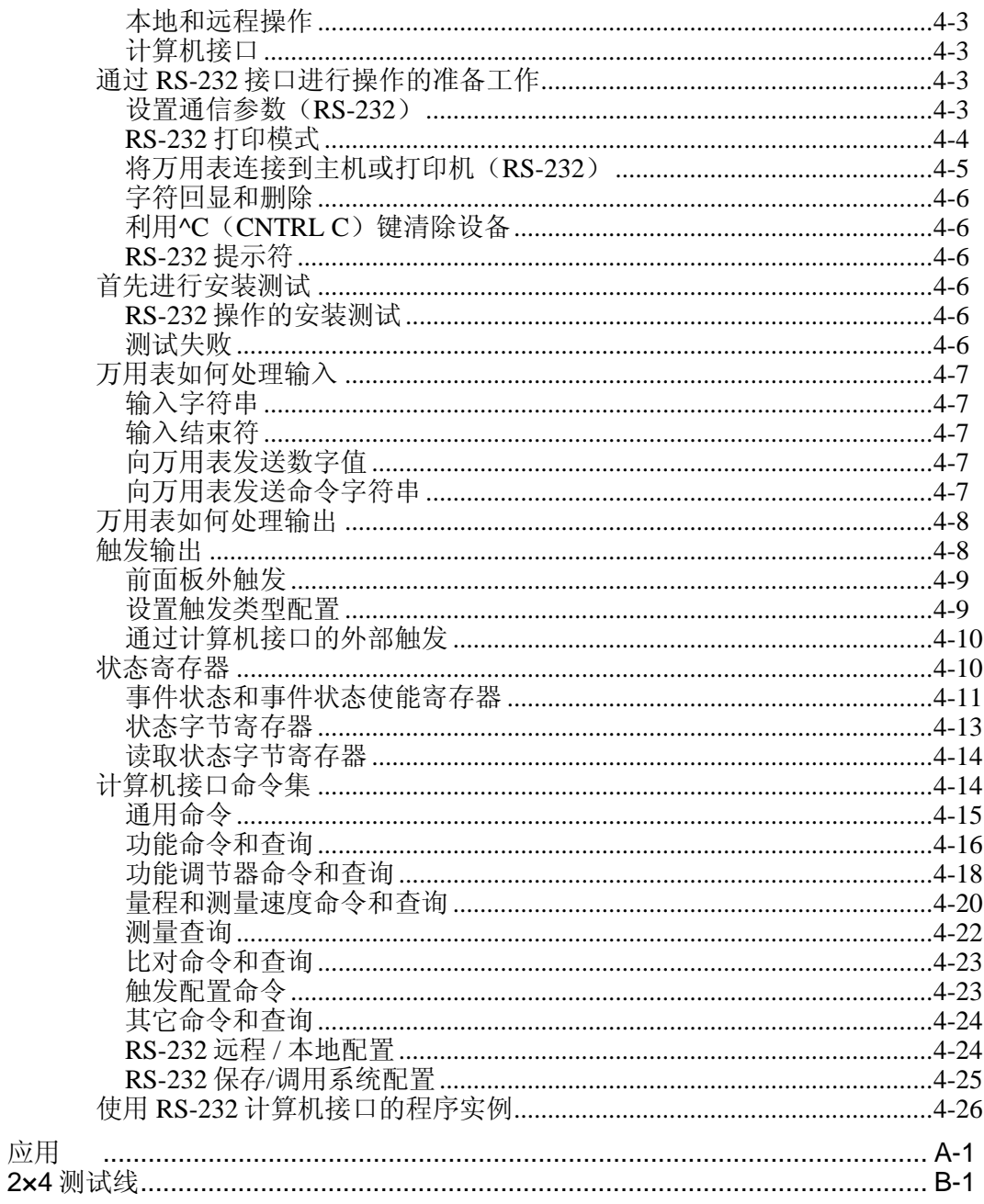

*8808A* 

用户手册

表格索引

#### 表格

标题

#### 页码

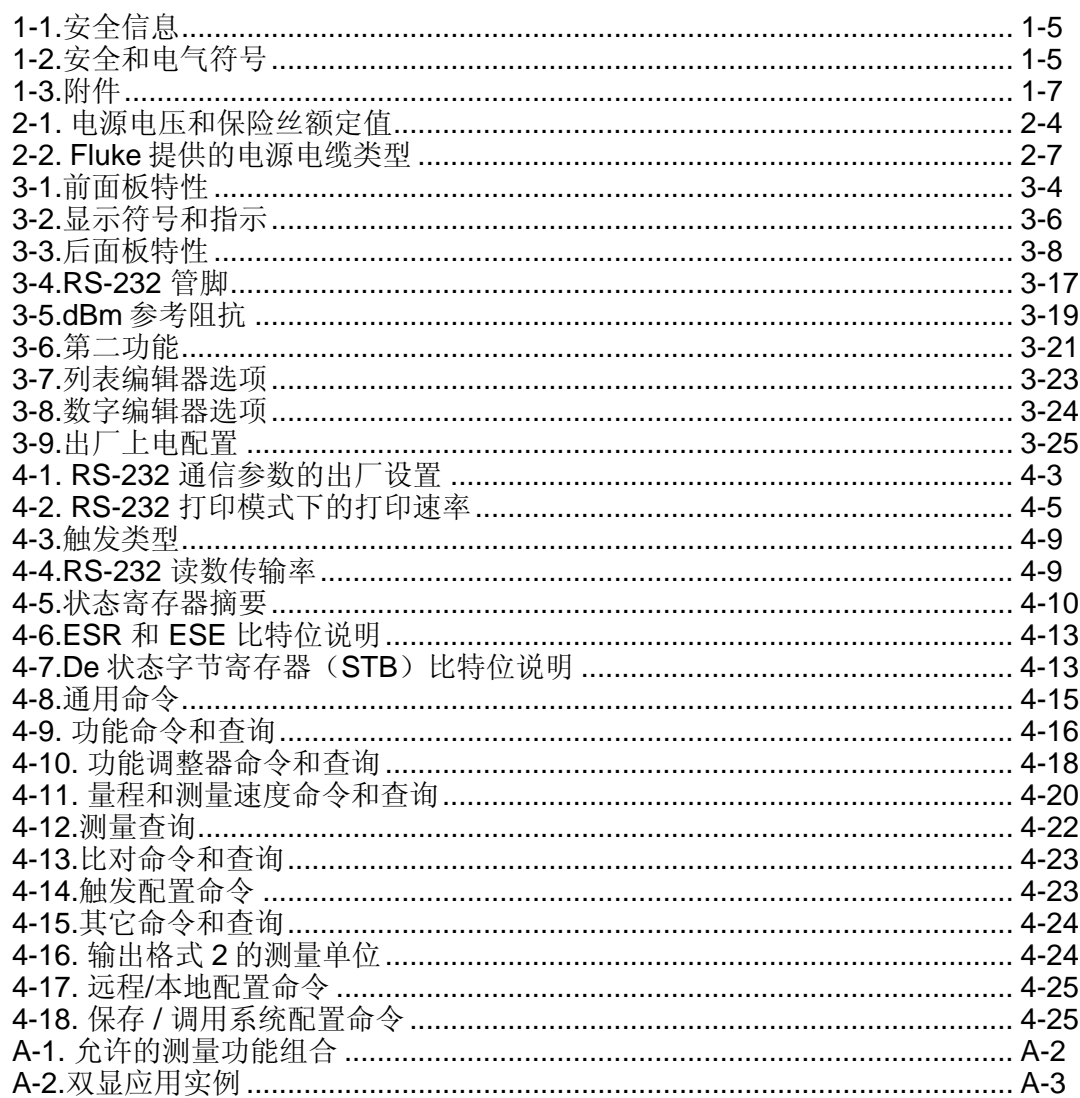

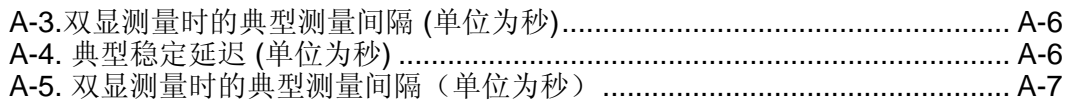

图片索引

## 图示

标题

#### 页码

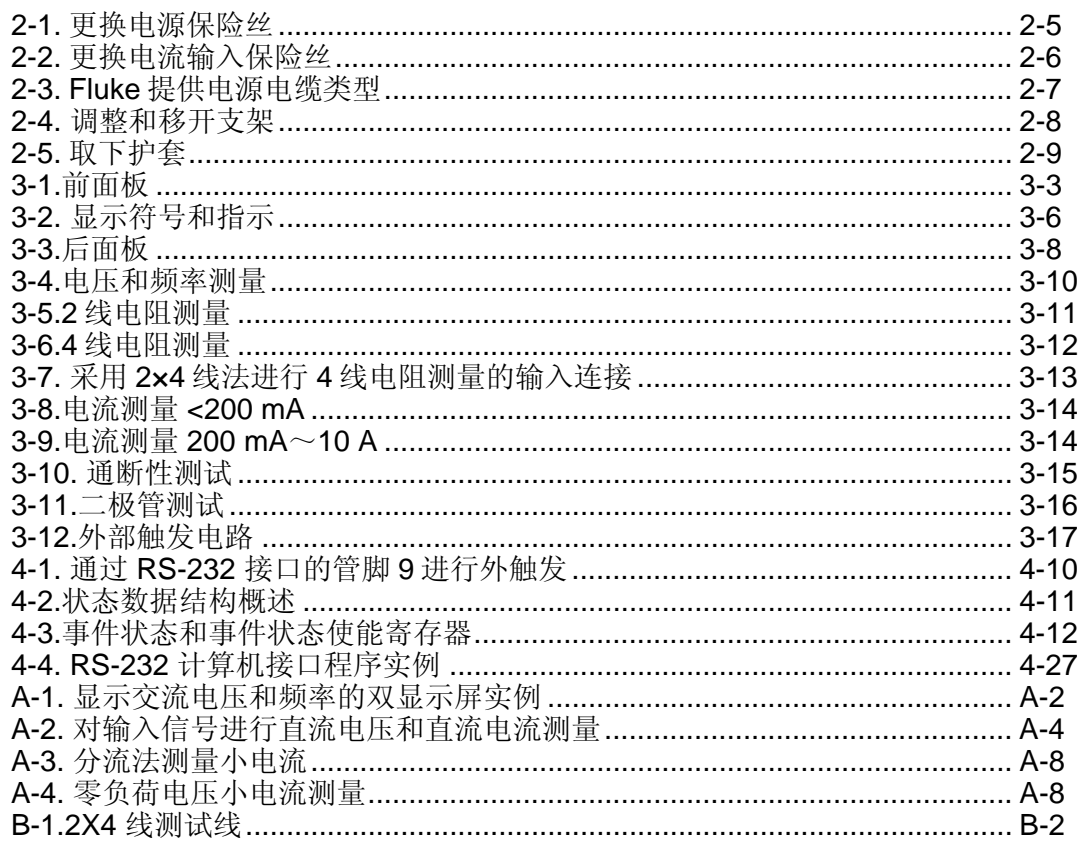

## TIANJIN GOODJEE 022-60527588 http://www.goodjee.com

*8808A* 

用户手册

# 第1章 概述和技术指标

## 标题

## 页码

<span id="page-12-0"></span>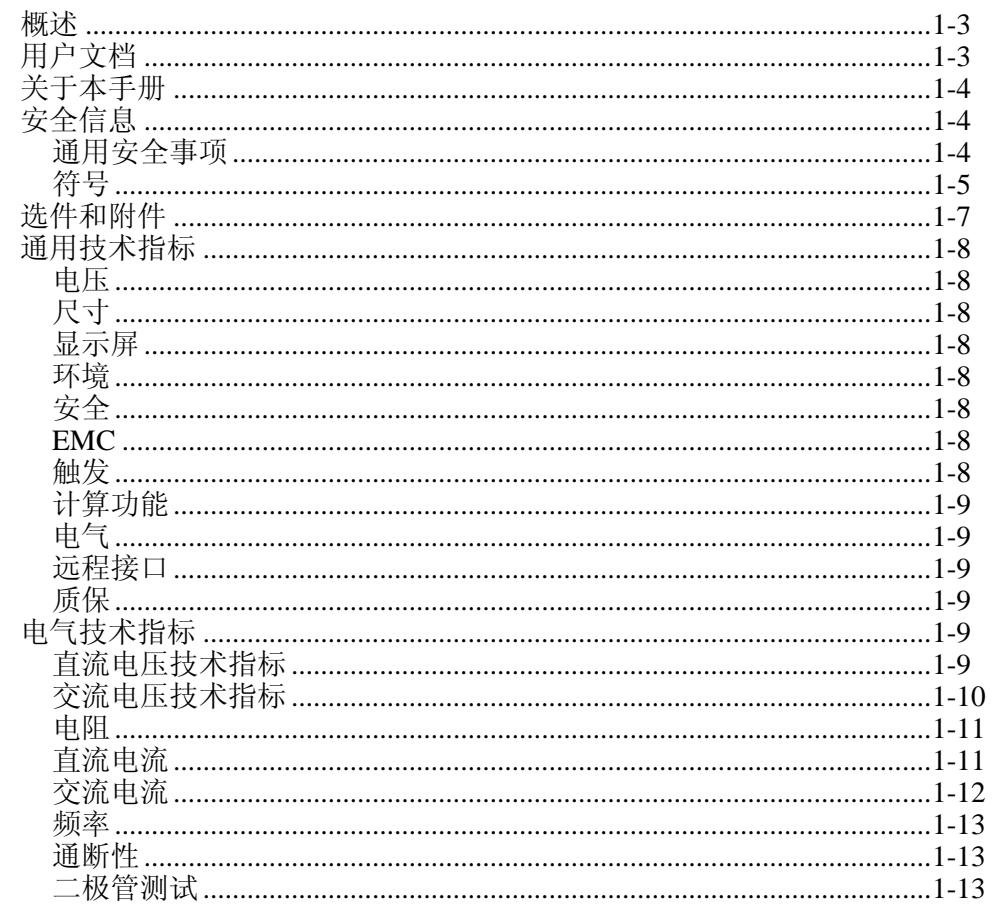

用户手册

## <span id="page-14-0"></span>概述

Fluke 8808A 数字万用表(以下简称万用表)是一款 5-1/2 位数字双显万用表, 设 计用于台式应用、现场服务和系统应用。完善的测量功能,再加上 RS-232 远程接 口,使这款万用表无论对于精密手动测量还是被用于自动化系统,都是理想选择。 为提高便携性,该万用表提供了一个提手,同时亦可作为台式应用时的支架。

该万用表提供的部分特性包括:

- 一个双真空荧光显示屏,可同时显示同一输入信号的两项特性(例如,利用一 个显示屏显示交流电压,另一个显示频率)
- 5-1/2 位分辨率
- 交流真有效值(True-rms)
- 2、4 线电阻测量,或 2×4 线电阻测量技术
- 200 mV~1000 V 直流量程, 灵敏度为 1 μV
- 200 mV~750 V 交流有效值, 灵敏度为 1 μV
- 200 Ω~100 MΩ量程, 灵敏度为 1 mΩ
- 200 μA $\sim$ 10 A 直流量程, 灵敏度为 1 nA
- $20 \text{ mA} \sim 10 \text{ A} \times \hat{\mathbb{R}}$  量程, 灵敏度为 100 nA
- 频率测量范围为 20 Hz~1 MHz
- 通断性和二极管测试
- 测量速率为 2.5、20 和 100 次/秒(分别为慢、中和快)
- 前面板设置键,单次按键即可操作保存的设置
- 比对模式,可确定测量结果是否在预设的限值范围之内
- 通过 RS-232 接口远程操作
- 不开盖校准(无需进行内部校准调节)

## 用户文档

该万用表的用户文档包括印刷的《入门手册》和 CD-ROM 版的《用户手册》。 《*入门手册*》提供了基本的入门信息、Fluke 联系方式、拆箱以及通用技术指标

## <span id="page-15-0"></span>关于本手册

本手册包含了新用户有效操作万用表所需的全部信息。本手册包括以下几章内容:

第1章["概述和技术指标"](#page-12-0),提供了关于如何安全使用万用表的信息、万用表 的标配和可选附件,以及技术指标。

第2章"准备工作",提供了关于设置数字万用表电源电压、将其连接至电源 和打开数字万用表的信息。

第3章"通过前面板操作万用表",介绍了通过前面板使用数字万用表的详细 信息。

第4章"应用",提供了关于利用万用表进行电气测量的详细信息。

第5章 "通过计算机接口操作万用表", 介绍如何利用万用表后面板上的 RS-232 通信接口设置、配置和操作万用表。

附录

## 安全信息

本部分介绍绍安全注意事项以及万用表和手册中可能出现的符号和标记。

警告表示可能会导致伤害或死亡的状态或行为;注意表示可能会导致万用表或其 所连接设备损坏的状态或行为。

#### XW 警告

#### 为防止电击、人员伤亡或致死,请在安装、使用或维护万用表之前仔 细阅读表 表 **[1-1](#page-16-1)**中的信息。

#### 通用安全事项

该仪器的设计和测试符合欧洲标准 EN61010-1: 2001 和美国/加拿大标准 UL 61010- 1:2004 及 CAN/CSA-C22.2 No.61010.1:2004。万用表在提供时处于安全状态。

本手册中提供了保证仪器处于安全状态和安全工作所必需遵守的信息和警告。

为了正确、安全地使用万用表,请仔细阅读并遵守表表 [1-1](#page-16-1)中所列的注意事项,并 严格遵守本手册中与特定测量功能相关的安全说明或警告。另外,请遵守电气工作 环境下普遍公认的安全实践和规程要求。

表 **1-1.**安全信息

#### XW 警告

<span id="page-16-1"></span><span id="page-16-0"></span>为防止电击、人员伤亡或致死,请务必在使用万用表之前仔细阅读以下信息:

- 请严格按照本手册的说明使用万用表,否则万用表的保护功能可能会被削弱。
- 请勿在潮湿的环境中使用万用表。
- 请在使用万用表之前对其进行检查。请勿使用已被损坏的万用表。
- 请在使用测试线之前对其进行检查。请勿使用绝缘被损坏或有金属裸露的测试线。请检查测试 线的通断性。请在使用万用表之前更换已被损坏的测试线。
- 在使用万用表前后,通过测量已知的电压来验证万用表的功能。请勿使用工作异常的万用表。 若怀疑万用表的保护功能被削弱,请将万用表送修。
- 一旦怀疑万用表的安全保护功能被削弱,请立即将其置于非运行状态,并确保不会被意外操 作。
- 请仅通过有资质的维修人员对万用表进行维修。
- 请勿在连接端子之间或任何端子和地之间施加高于仪表额定值的电压。
- 请使用与所在国或地区的电压和插座相匹配的电源线和连接器。
- 在打开外壳之前,请从万用表断开测试线。
- 在打开万用表机盖或外壳之前,请务必断开电源。
- 当机盖或外壳被打开时,请勿使用万用表。
- 当工作于高于 **30 V** 交流有效值、**42 V ac** 峰值或直流 **42 V** 的电压时,要特别注意。这些电压 有电击危险。
- 请仅使用手册中规定的替代保险丝。
- 测量时请选择合适的接线端子、功能和量程。
- 请勿在爆炸气体、水蒸气或粉尘环境中使用万用表。
- 在使用探头时,确保手指位于护手板之后。
- 在进行电气连接时,首先连接公用测试线,然后再连接带电测试线;在断开测试线时,首先断 开带电测试线,然后在断开公用测试线。
- 在测试电阻、通断性、二极管或电容之前,请断开电路电源,并对所有的高压电容器进行放 电。
- 在测量电流之前,请检查万用表的保险丝,并在将万用表连接至电路之前,断开电路的电源。
- 在维修万用表时,请务必使用指定的备件。

#### 符号

表 [1-2](#page-16-2)列出了万用表或本手册中可能出现的安全和电气符号。

<span id="page-16-2"></span>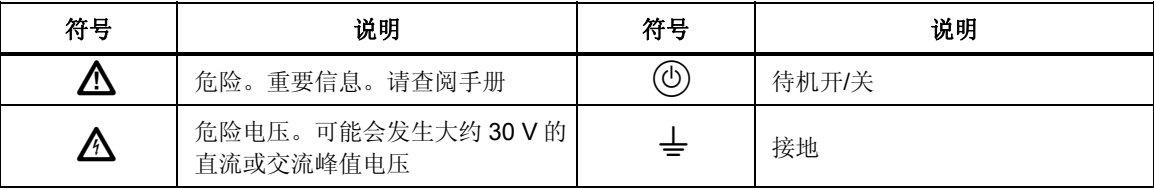

#### 表 **1-2.** 安全和电气符号

概述和技术指标 安全信息 1

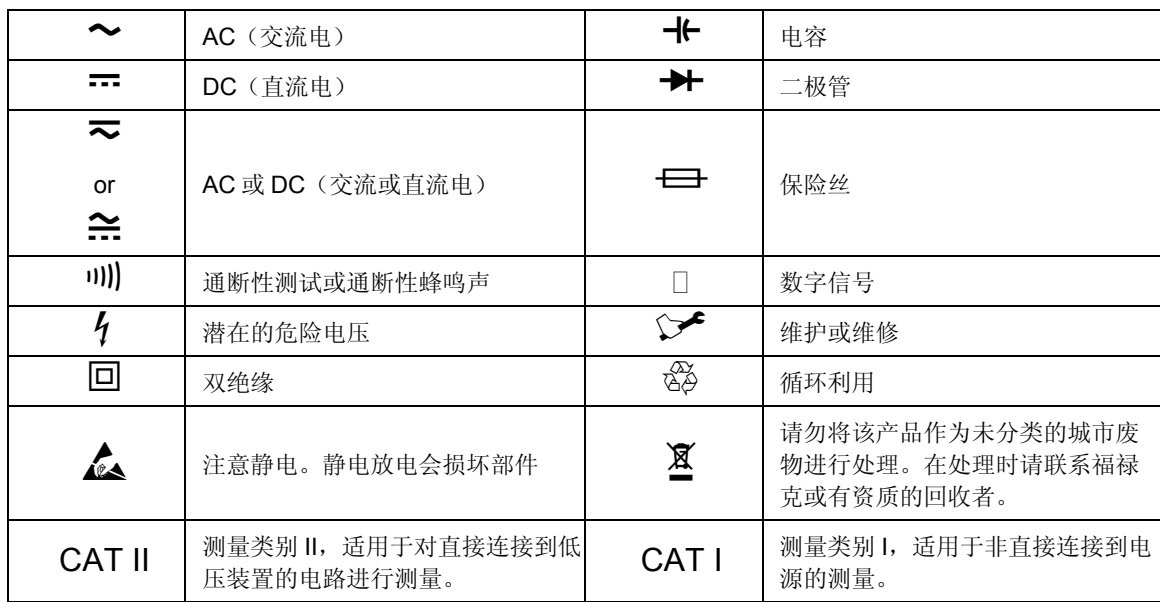

## <span id="page-18-0"></span>选件和附件

表 [1-3](#page-18-1) 列出了可用的选件和附件.

<span id="page-18-1"></span>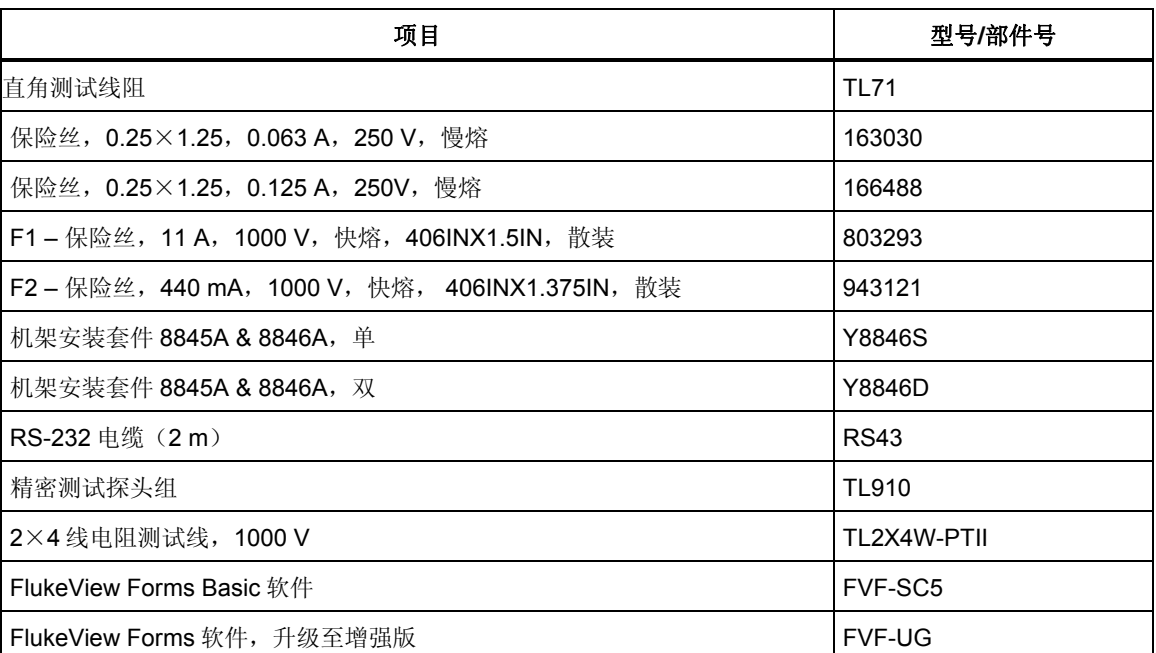

#### 表 **1-3.** 附件

## <span id="page-19-0"></span>通用技术指标

#### 电压

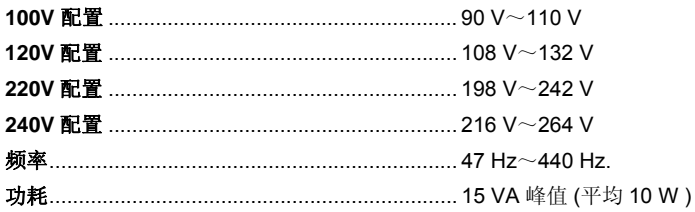

#### 尺寸

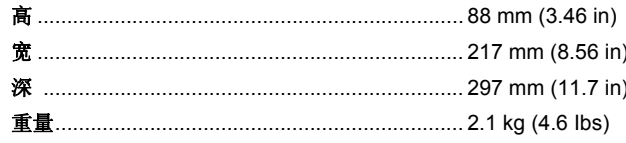

## 显示屏

真空荧光显示屏, 字段式

#### 环境

#### 温度 相对湿度(无凝结) <90 % (10 °C ~ 30 °C) <75 % (30 °C  $\sim$  40 °C) <45 % (40 °C ~ 50 °C) 海拔高度 工作 …………………………………………………… 2,000 米

#### 安全

符合 IEC 61010-1:2001、ANSI/ISA 61010-1 (S82.02.01):2004、UL 61010-1:2004、CAN/CSA C22.2 No. 61010.1:2004、CAT I 1000V/CAT II 600 V。

#### **EMC**

产品的设计符合 IEC 61326-1:1997+A1:1998+A2:2000 标准。

#### 触发

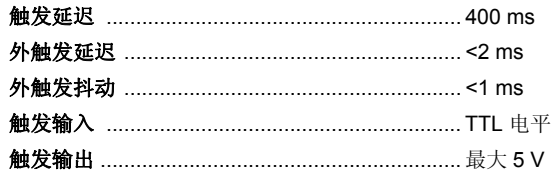

#### <span id="page-20-0"></span>计算功能

最小/最大、相对、保持,比对和 dB 功能

#### 电气

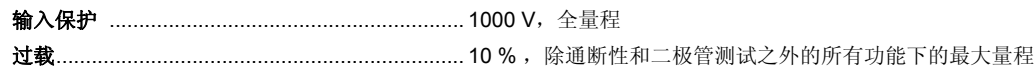

#### 远程接口

RS-232C

## 质保

1 年

## 电气技术指标

准确度技术指标是指至少预热 1/2 小时之后在 5-½ 位模式下的技术指标。

#### 直流电压技术指标

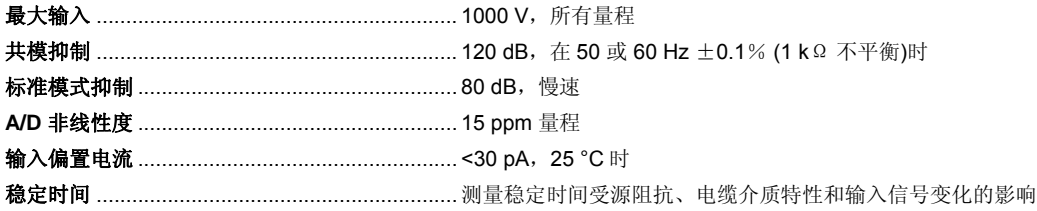

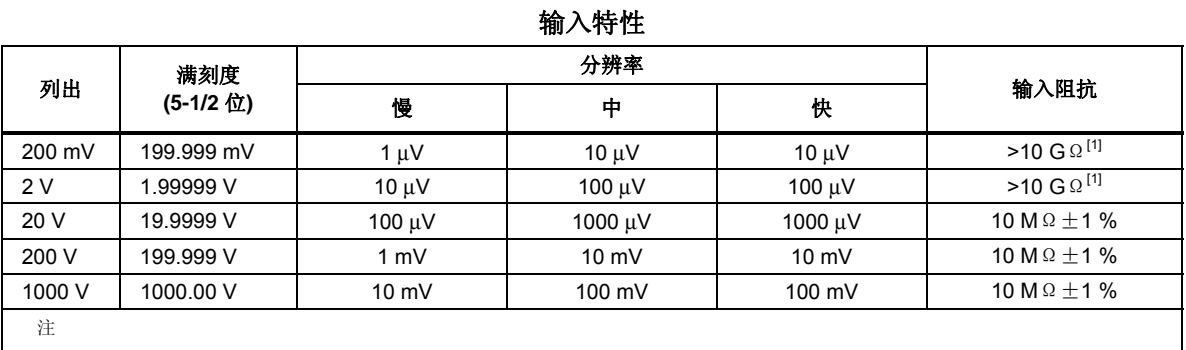

[1] 在有些双显测量中,200 mV 和 2 V 量程的输入阻抗可能会变为 10MΩ.

准确度

| 量程     | 准确度[1]                  |                       |                       |
|--------|-------------------------|-----------------------|-----------------------|
|        | 90天<br>23 °C $\pm$ 5 °C | 1年<br>23 °C $\pm$ 5°C | 温度补偿<br>18~28 °C 范围之外 |
|        |                         |                       |                       |
| 2 V    | $0.01 + 0.002$          | $0.015 + 0.003$       | $0.001 + 0.0005$      |
| 20 V   | $0.01 + 0.003$          | $0.015 + 0.004$       | $0.0020 + 0.0005$     |
| 200 V  | $0.01 + 0.002$          | $0.015 + 0.003$       | $0.0015 + 0.0005$     |
| 1000 V | $0.01 + 0.002$          | $0.015 + 0.003$       | $0.0015 + 0.0005$     |
| 注:     |                         |                       |                       |
| $[1]$  | 准确度格式为 ± (% 读数 + % 量程)  |                       |                       |

#### <span id="page-21-0"></span>交流电压技术指标

交流电压技术指标是指在 >5 % 量程的交流正弦信号下的技术指标。对于 1 %~5 % 量程和 <50 kHz 的信号, 增加的误差 为 0.1 % 量程, 对于 50~100 kHz 的频率, 增加 0.13 % 量程。

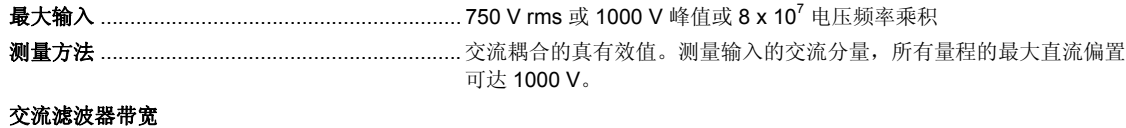

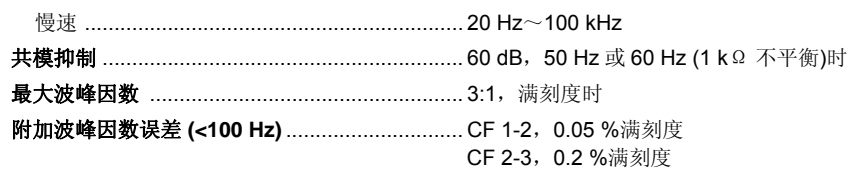

#### 输入特性

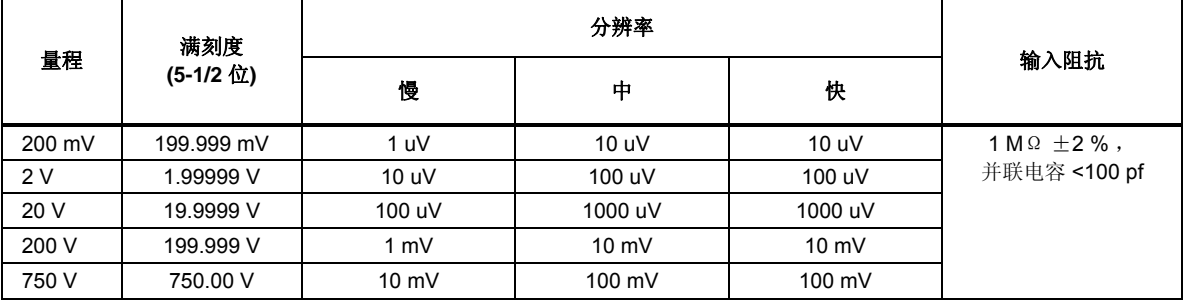

#### 准确度

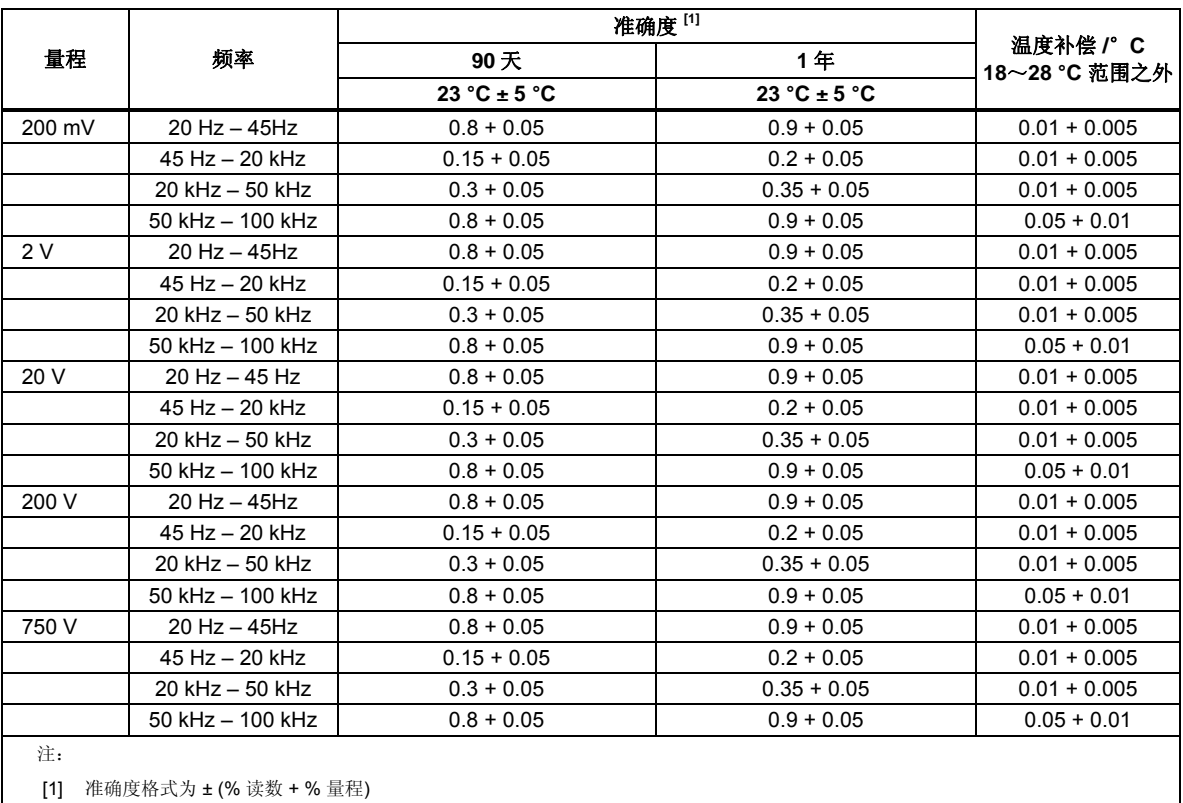

#### <span id="page-22-0"></span>电阻

技术指标为 4 线电阻测量功能、或采用相对模式时 2 线电阻下的技术指标。如果没有采用相对模式,2 线电阻则增加 0.2Ω。

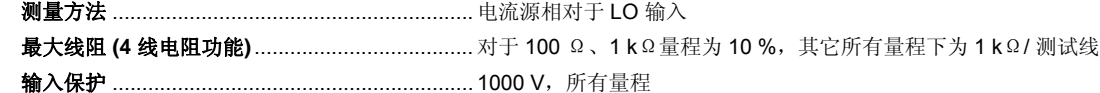

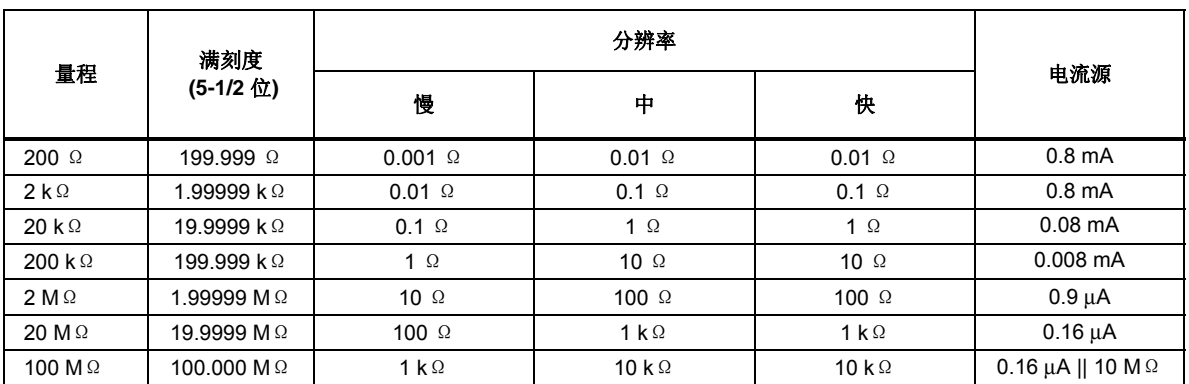

输入特性

#### 准确度

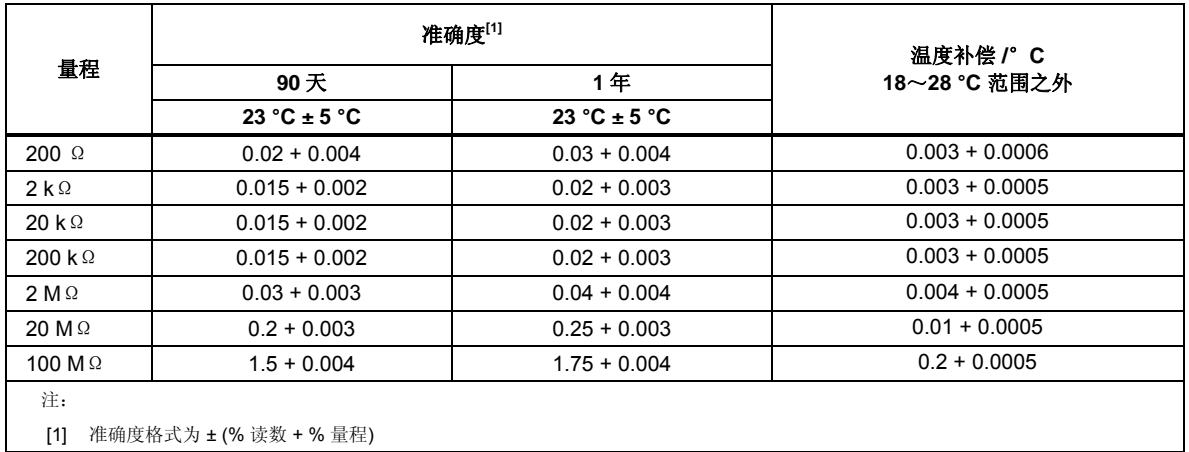

#### 直流电流

输入保护 ............................................................ 使用工具可安装的 11 A / 1000 V 和 440 mA / 1000 V 保险丝. 分流电阻 ............................................................. 0.01 Ω,2 A 和 10 A 量程 1 Ω, 20 mA 和 200 mA

负荷电压 < 1 mV, 200 uA 和 2 mA 量程时.

#### 输入特性

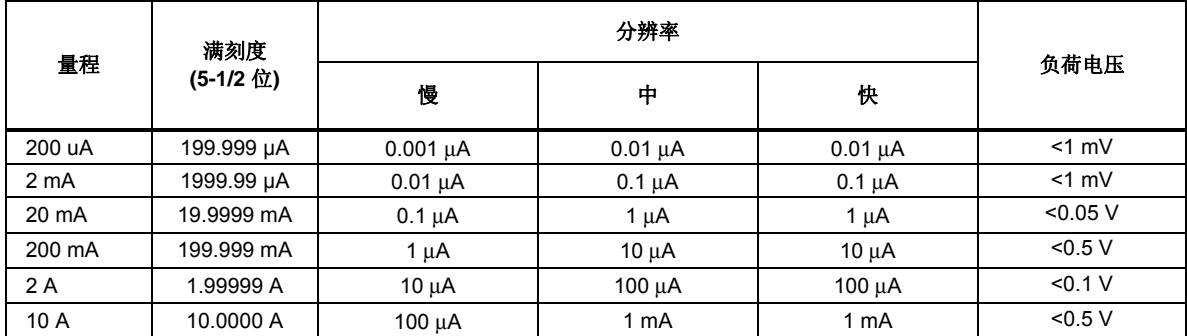

#### 准确度

<span id="page-23-0"></span>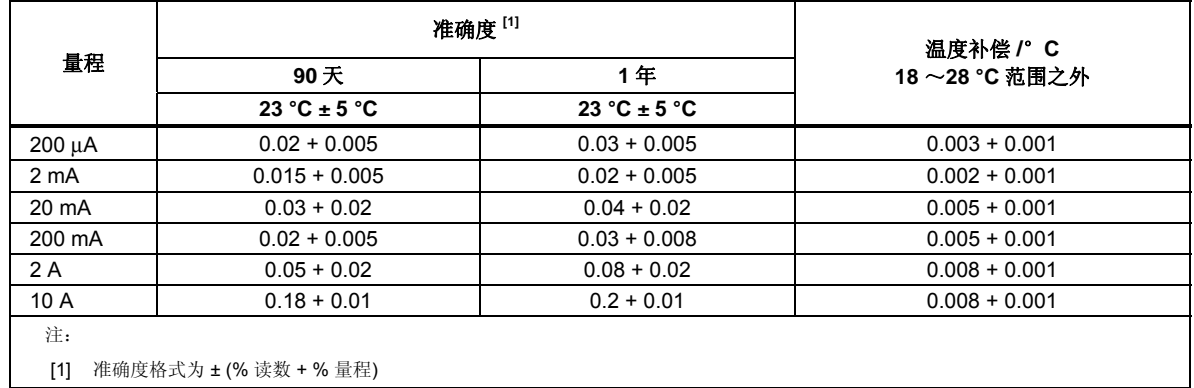

#### 交流电流

以下的交流电流技术指标指的是在幅值大于5%量程的正弦信号下的技术指标。对于1%~5%量程的输入,增加0.1%量程 的附加误差。

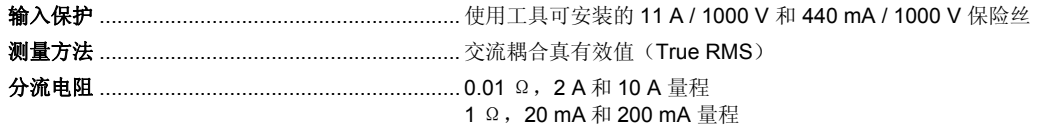

#### 交流滤波器带宽

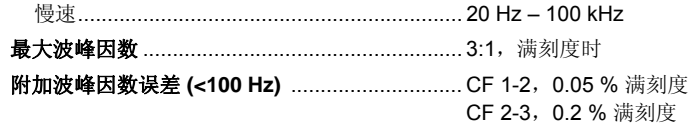

#### 输入特性

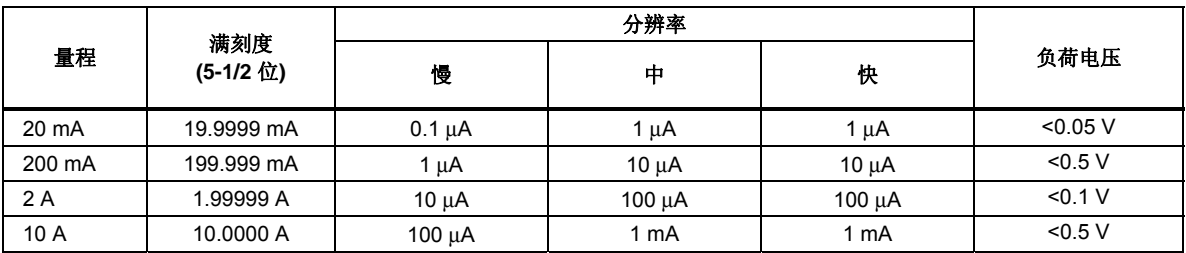

#### 准确度

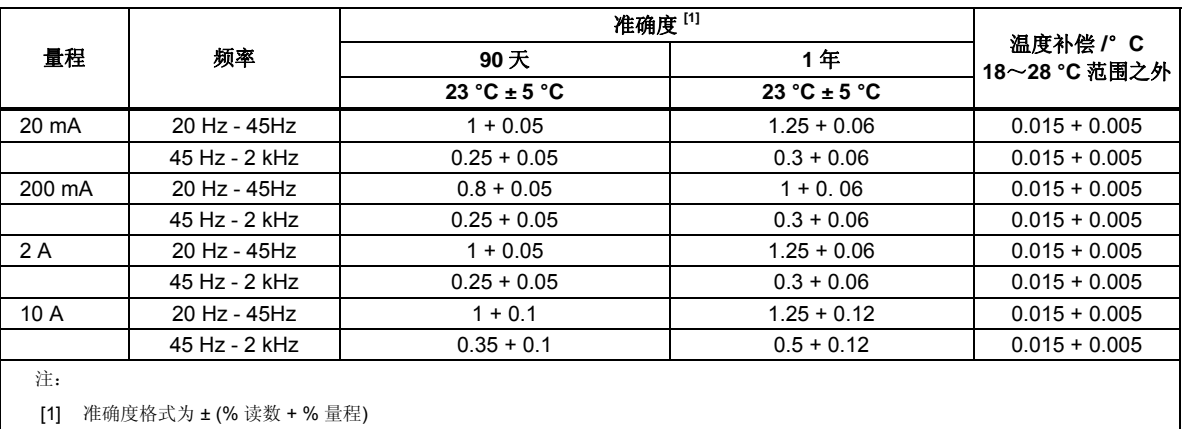

#### <span id="page-24-0"></span>频率

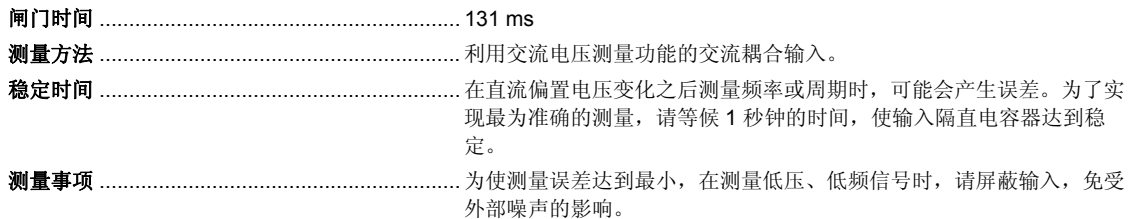

准确度

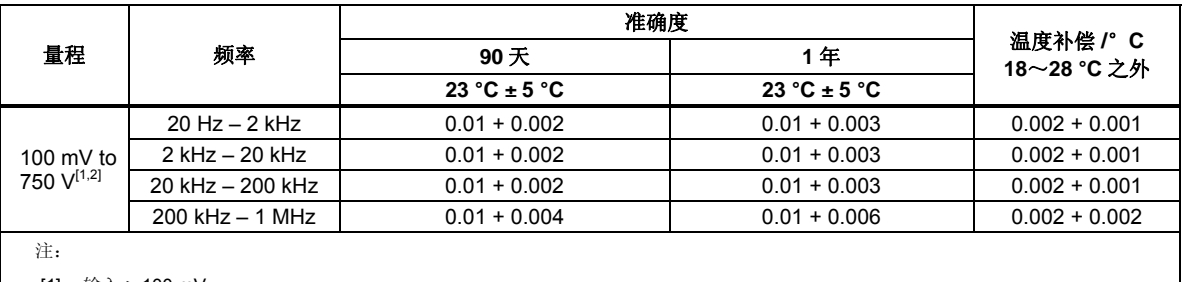

[1] 输入 > 100 mV

[2] 限制为  $8\times10^7$  V Hz

## 通断性

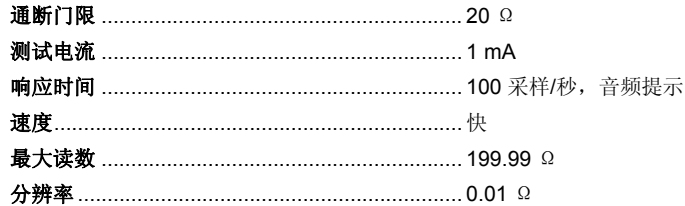

#### 二极管测试

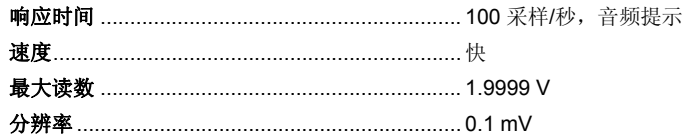

# 第2章<br>准备工作

## 标题

## 页码

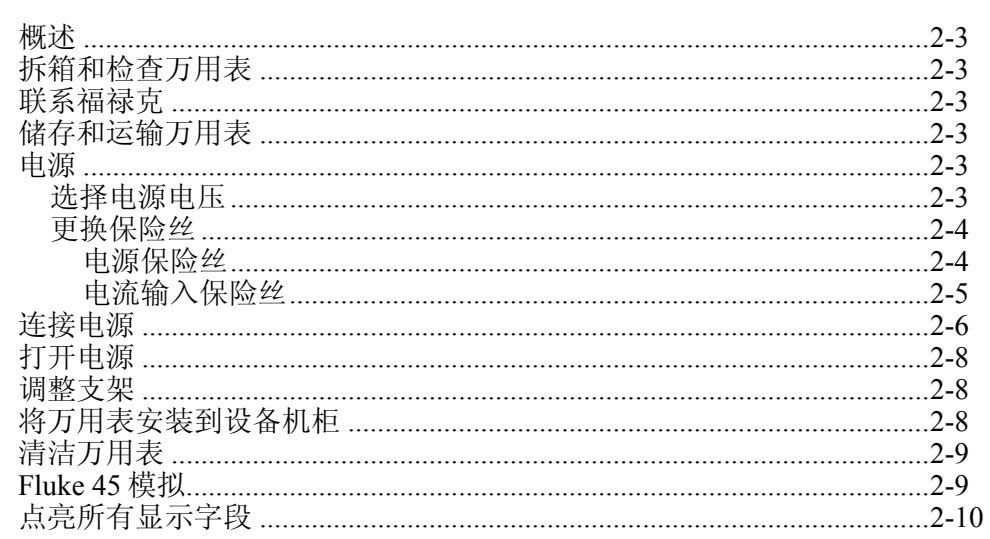

用户手册

## <span id="page-27-0"></span>概述

本章介绍使用万用表之前的准备工作,包括如何选择线电压、针对所选线电压连接 合适的电源线以及打开万用表。本章还介绍了关于正确储存、运输和清洁万用表的 信息。

## 拆箱和检查万用表

包装材料经过严格挑选,确保仪器能够以理想状态到达目的地。如果仪器在运输过 程中未经正确处理,运输箱外部会发现损坏现象。如发生损毁,请保管好包装箱和 缓冲材料,以备承运人进行调查。

请小心将仪器从运输箱中拿出,并检查是否发生损坏或部件丢失。如果仪表发生损 坏或丢失了部件,请马上联系承运人和福禄克公司。请保管好包装箱和缓冲材料, 以备将来将仪表返回。

## 联系福禄克

若需订购附件、寻求操作帮助,或者获取最近的 Fluke 分销商或服务中心的信息, 请拨打:

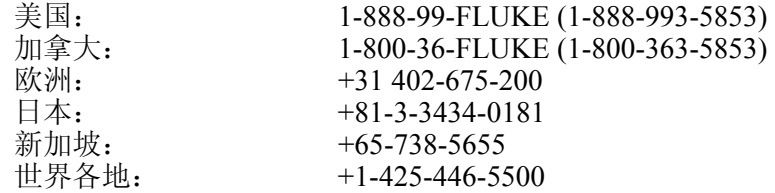

或者访问 Fluke 网站 *www.fluke.com*。

如需注册产品,请访问 *register.fluke.com*。

## 储存和运输万用表

如需储存或运输万用表,请将其放入密封的袋子中,将袋子放入运输箱内的缓冲材 料中。请尽量使用原始的包装材料,它能够承受正常搬运所产生的振动。如果没有 原始运输箱可用,请使用 17.5″×15.5″×8.0″ 的运输箱,并在数字万用表和箱壁之 间填充缓冲材料,也能够提供相当的防振作用。

在储存万用表时,请将包装箱置于符合本手册第 1 章中"通用技术指标"部分介绍 的储存环境技术要求的环境中。

## 电源

万用表能够工作于各种电源标准,必须根据供电电压对其进行设置。万用表的原始 工作电压在订购时就决定了。如果所选的电源电压不同于使用时的工作电压,必须 修改数字万用表的电源电压设置,并可能需要更换保险丝。

#### 选择电源电压

万用表能够工作于 4 种不同的输入电源电压中之一。从万用表后面板的保险丝支架 窗口中,能够看到电源电压设置。

- 1. 从万用表拔出电源电缆
- 2. 从保险丝支架左边的窄缝中插入小螺丝刀,向右撬动,直到弹出支架,如 图[2-1](#page-29-1)所示。
- <span id="page-28-0"></span>3. 从保险丝支架中取出电压选择器模块。
- 4. 旋转选择器,直到相应的额定电压值朝正前方。
- 5. 将选择器模块放回保险丝支架。
- 6. 将保险丝支架放回到数字万用表,并重新连接好电源电缆。

为了正常工作,更改了电源电压设置后可能需要不同电源电压的保险丝。

#### 更换保险丝

万用表利用 1 个保险丝进行电源输入保护,2 个保险丝进行电流测量输入保护。

#### 电源保险丝

万用表的电源保险丝是与电源串联的。表 表 [2-1](#page-28-1)列出了各种电源电压设置下相对应 的保险丝。该保险丝位于万用表的后面板。

- 1. 断开电源线。
- 2. 从保险丝支架左边的窄缝中插入小螺丝刀,向右撬动,直到弹出支架,如 图 [2-1](#page-29-1)所示。
- 3. 拿下保险丝,并用另一个与所选电源电压相对应的保险丝替换。请参见表 表 [2-1](#page-28-1)。
- 4. 将选择器模块放回保险丝支架。

#### XW 警告

#### 为避免电击或火灾,请勿使用不合适的保险丝或将保险丝支架短路。

<span id="page-28-1"></span>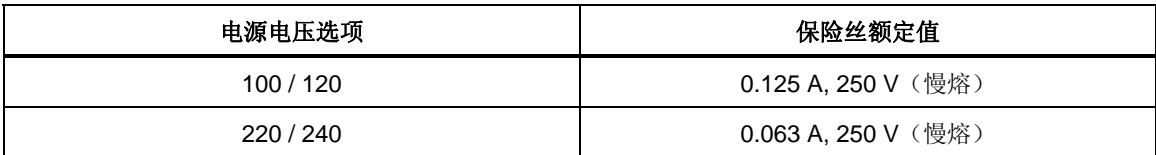

#### 表 **2-1.** 电源电压和保险丝额定值

<span id="page-29-0"></span>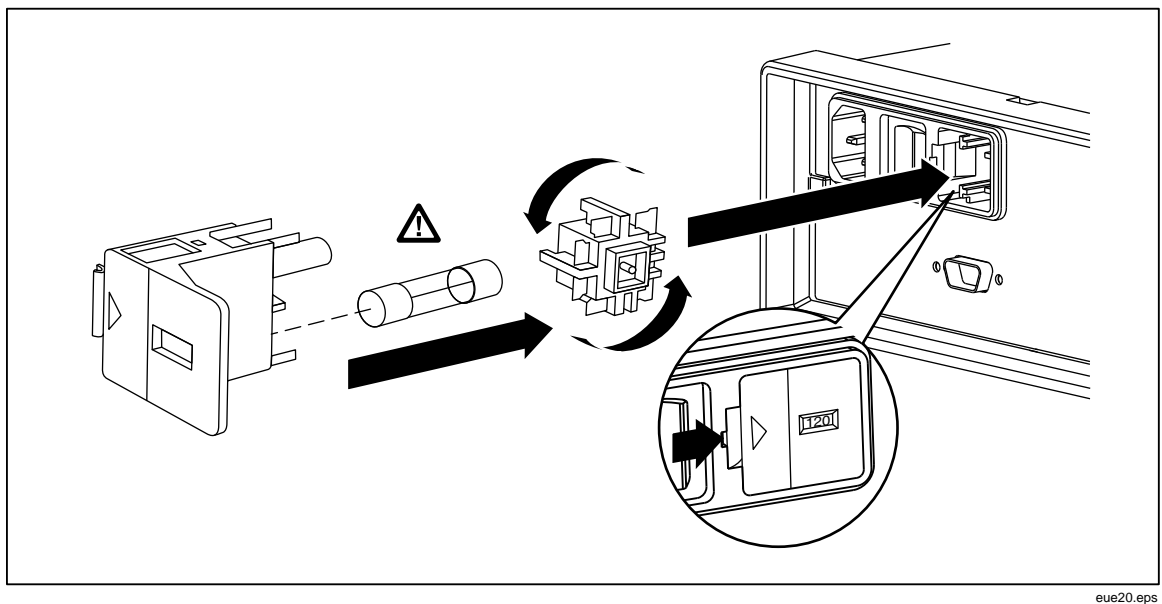

#### 图 **2-1.** 更换电源保险丝

#### <span id="page-29-1"></span>电流输入 保险丝

200 mA 和 10 A 输入是由用户可更换的保险丝保护的。

- **200 mA** 输入保护保险丝(F2)的额定值为 440 mA, 1000 V (快熔),10,000 A 最小熔断容量。
- 10 A 输入保护保险丝(F1)的额定值为 11 A,1000 V(快熔),10,000 A 最小熔断容量。

#### XW 警告

#### 为防止发生火灾或电弧,请务必使用相同额定值的保险丝进行替换。

请按以下步骤测试电流输入保险丝:

- 1. 打开万用表,将测试线插入到 INPUT VΩ→ τω HI 端子。
- 2. 按■键。
- 3. 按●键,直到量程被设置为 200Ω。只有 200 Ω、2 kΩ和 20 kΩ量程可被 用来测试 mA 输入保险丝。
- **mA** 端子。如果保险丝良好,万用表则会显示读 用表则显示 4. 将测试线的另一端插入到 数 0.000 MΩ;如果保险丝是烧断的,万用表则显示UL表示过载。
- 5. 从 **mA** 端子拔下测试线,并插入到 **10 A** 端子。如果保险丝良好,万用表则 会显示一个小于 1.000 Ω的读数;如果保险丝是烧断的, 万用表则显示UL 表示过载。

#### XW 警报

#### 为防止电击,请在打开电流输入保险丝舱门之前从万用表断开电源线 和所有测试线。

请按照以下步骤更换电流输入保险丝:

- 1. 断开电源线。
- 2. 将万用表底面朝上。
- <span id="page-30-0"></span>3. 拧开万用表底部上的保险丝舱门上的固定螺钉,如图2-2所示。
- 4. 轻轻压下防护盖的后沿,使其从印刷电路板上松开。拉起防护盖的后沿, 并将其从保险丝舱下拿开。
- 5. 拿下已损坏的保险丝,并用相应额定值的保险丝替换。请参见表表 2-1。
- 6. 将防护盖重新盖上,注意将固定爪与印制板上的孔对准。按下防护盖,直 到固定爪卡住印制板。
- 7. 将保险丝舱门盖上,并拧紧固定螺钉。

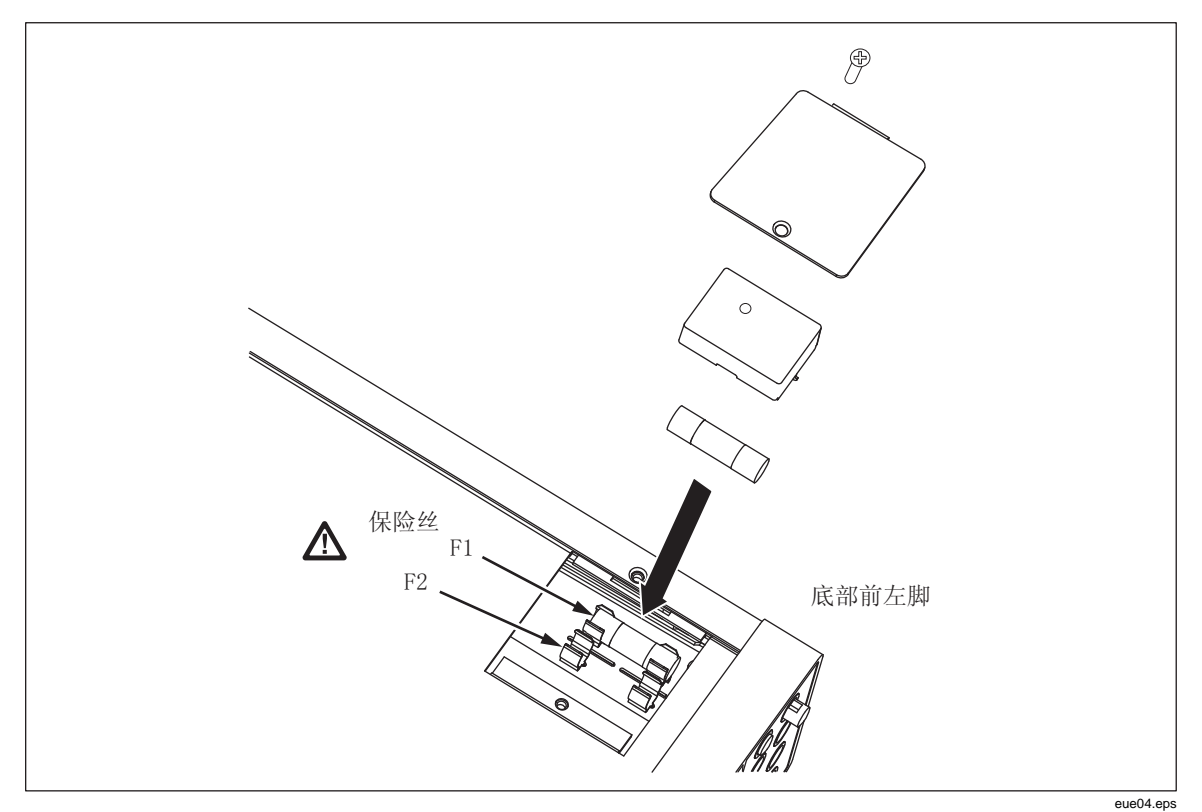

图 **2-2.** 更换电流输入保险丝

## 连接电源

#### XW 警告

为避免电击,请利用工厂提供的三芯电源电缆连接到具有合适接地的 电源插座。请勿使用两芯转换器或延长线,否则会断开保护地的连 接。如果必须使用两芯的电源电缆,必须在连接电源电缆或操作仪器 之前在接地端子和地之间建立连接。

- 1. 验证电源电压选择开关处于正确的位置。
- 2. 验证安装了正确的保险丝。
- 3. 将电源线连接到具有合适接地的三芯插座。关于Fluke可提供的电源线类型 的信息请参见图2-3。关于电源线说明的信息请参见Table 2-2。

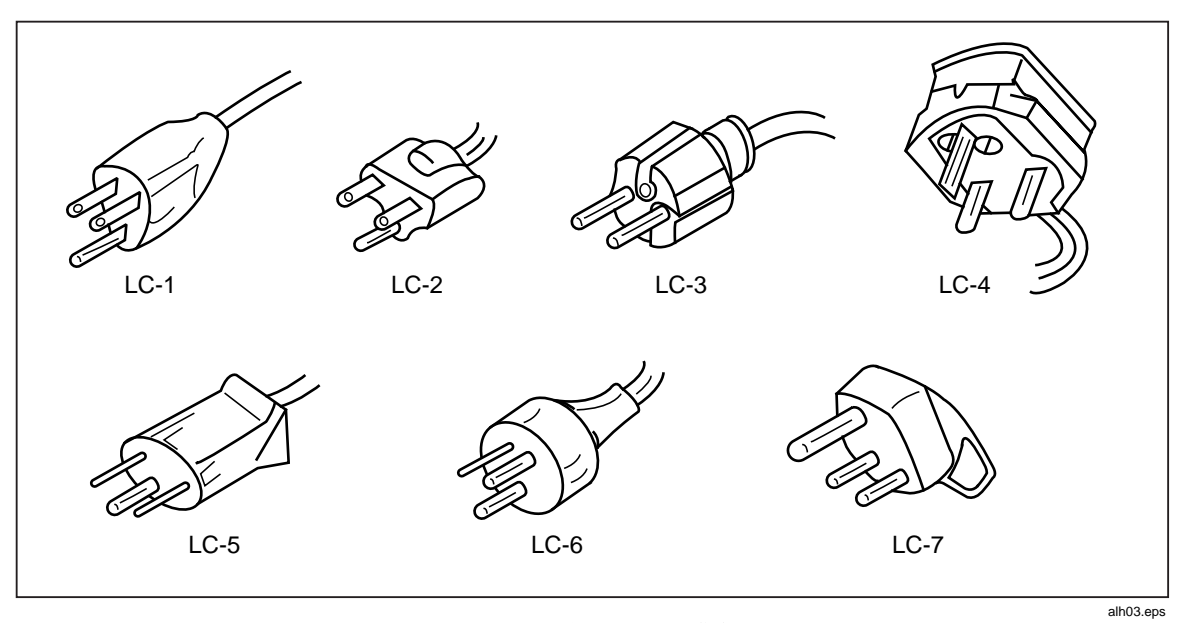

图 **2-3. Fluke** 提供电源电缆类型

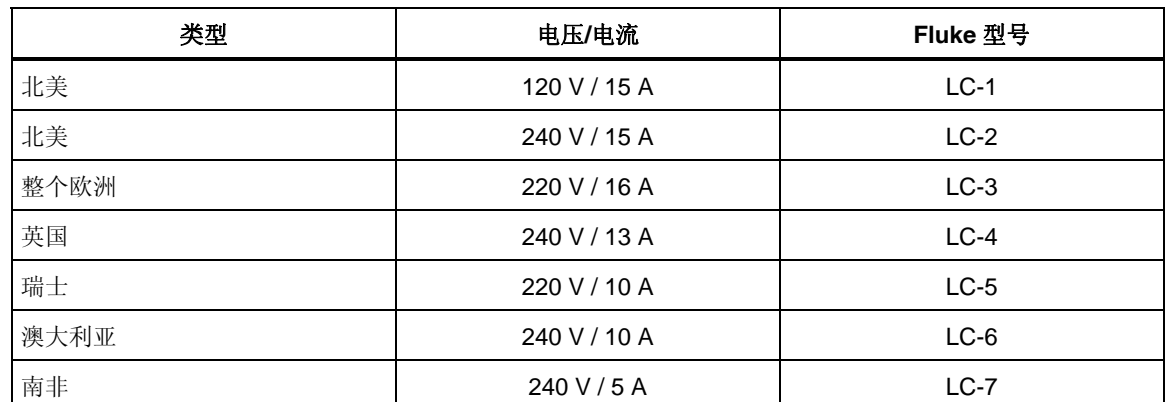

#### 表 **2-2. Fluke** 提供的电源电缆类型

## <span id="page-32-0"></span>打开电源

- 1. 如果需要,将万用表连接到电源。
- 2. 将后面板的电源开关打开,使开关的"**I**"侧保持被压下状态。万用表将被 打开并短暂地点亮所有的 LCD 元件。

注

为节约电量,按下前面板的 @开关,即可将万用表置于待机模式。再 次按下该开关即可将万用表唤醒。

## 调整支架

万用表的支架(提手)可以调整为提供两种视角。支架还可以被调整为搬运或存储 位置。

在调整位置时,请将其向外拉出一档(每端大约 1/4 英寸),并可将其旋转至四个 稳定的位置之一,如图[2-4](#page-32-1)所示。

若需彻底移开把手,可以将其调整至垂直位置,然后将两端完全拨出。

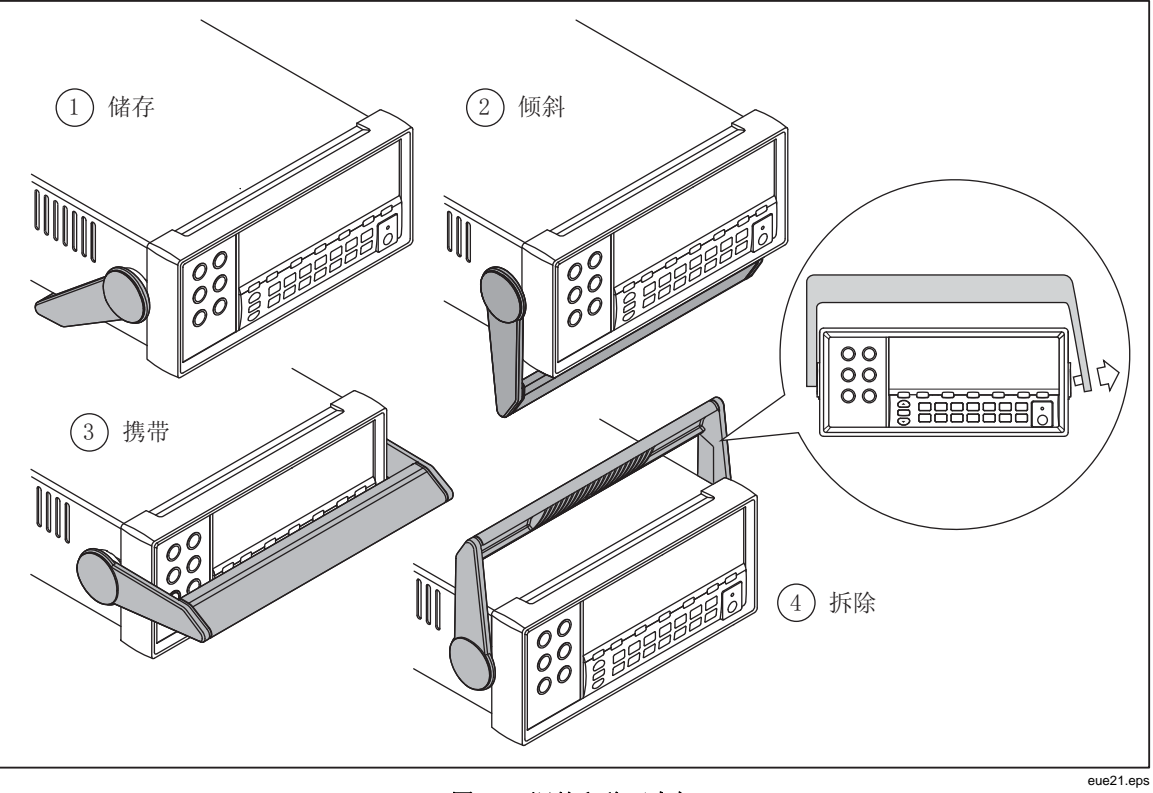

#### 图 **2-4.** 调整和移开支架

## <span id="page-32-1"></span>将万 用表安装到设备机柜

利用机柜安装套件,可以将数字多用表安装到标准的 19 英寸机柜。关于订购信息 请参阅本手册第1章中的"选件和附件"部分

在准备将万用表安装到机柜时,请摘下支架和前、后保护套。请按图2-5所示,拉 开边角,将护套取下。

然后按照机柜安装套件的说明安装万用表。

<span id="page-33-0"></span>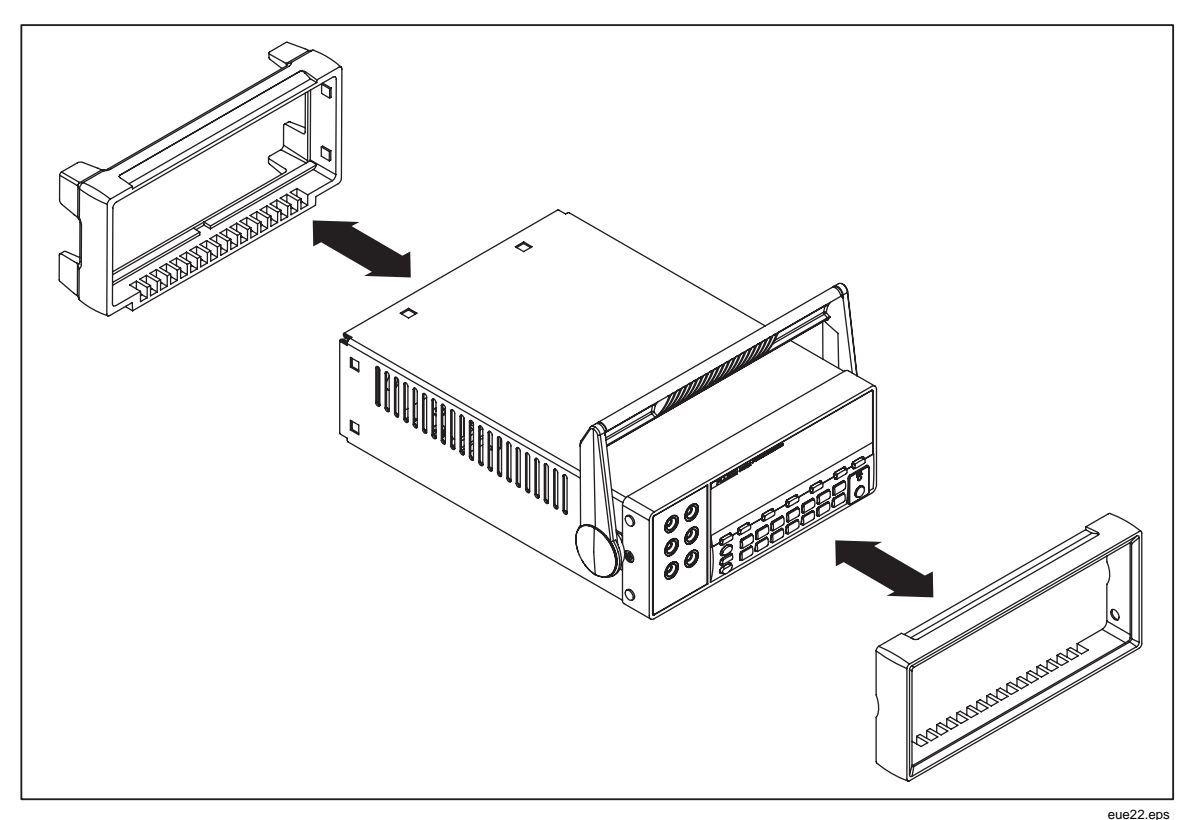

图 **2-5.** 取下护套

清洁 万用表

## XW 警告

为放置电击或损坏万用表,请勿使仪器进水。

#### 意 W 注

#### 为避免损害万用表外壳,请勿使用溶液进行清洁。

如果需要清洁数字多用表,请使用沾有水或温和清洁剂的湿布进行清洁。请勿使用 芳烃、氯化物溶液或者甲醇基的溶液进行擦拭。

## *Fluke 45* 模拟

将万用表设置为 Fluke 45 模拟模式:

按下 Silii 和 [se ] 键并保持 2 秒钟。

按 △ 或 ● 键在 F8808A 和 F45 之间滚动切换。当前被选中的模式在屏幕上高 亮显示,其它则为暗灰色。

按 BANGE 键设置模式并复位万用表。

## <span id="page-34-0"></span>点亮所有显示字段

若要点亮所有的显示字段,首先从万用表显示屏的关闭状态开始。接着,按住 Silii 键,然后再按 ⓪ 键,将万用表打开。当显示屏被点亮后,松开按键。若要返 回正常的测量模式, 请按Siiii 键。

# 第3章 通过前面板操作万用表

## 标题

## 页码

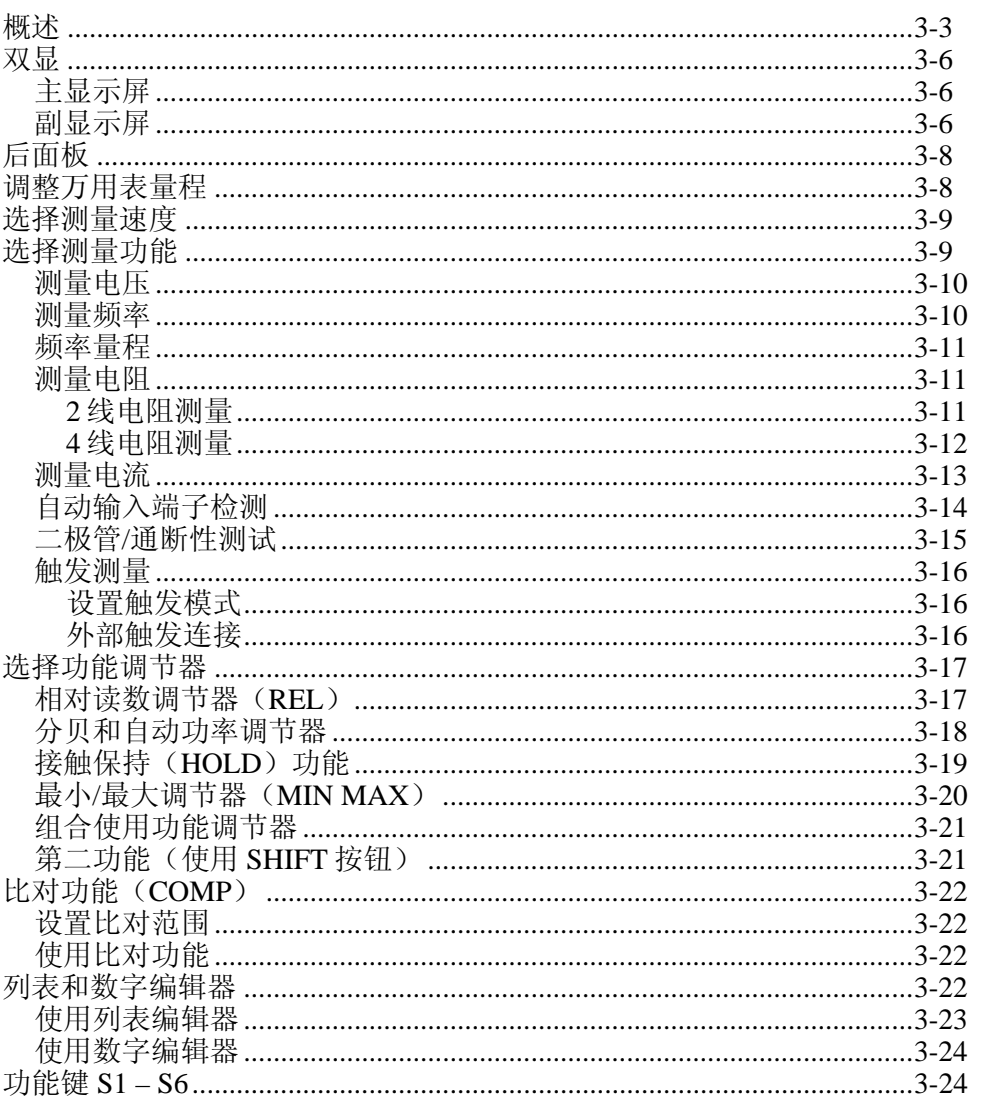
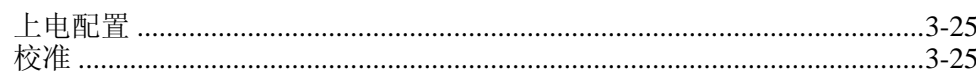

# 概述

可以通过万用表的 RS232 通信接口发送命令或手动操作前面板控制开关来控制万 用表。本章介绍控制开关的功能和用法,以及万用表前面板上的指示灯。关于通过 RS232 通信接口操作万用表的信息,请参阅第 4 章。

前面板主要包括 3 个部分: 输入端子(左侧)、双显示屏(主屏和副屏)和键盘。 关于前面板的概览请参见图 [3-1](#page-37-0);关于前面板特性说明请参见表 [3-1](#page-38-0)。

通过前面板可以:

- 为主显示屏和/或副显示屏选择测量功能(直流电压、交流电压、直流电 流、交流电流、电阻、频率,以及二极管/通断性测试)
- 进行测量及显示读数
- 选择手动或自动模式
- 手动为主显示屏选择测量量程
- 选择功能调节器,使万用表显示相对读数、最小或最大值,或者选择 TouchHold® 功能在主显示屏上保持读数
- 修改测量速度(慢、中、快)
- 进行测量,并将其与容差范围进行比较
- 利用编辑器在选项列表中进行选择,输入一个相对基值,或者输入比对模 式的上(HI)或下(LO)限
- 配置计算机接口(RS-232)
- 通过 RS232 接口直接将测量结果发送到打印机或终端

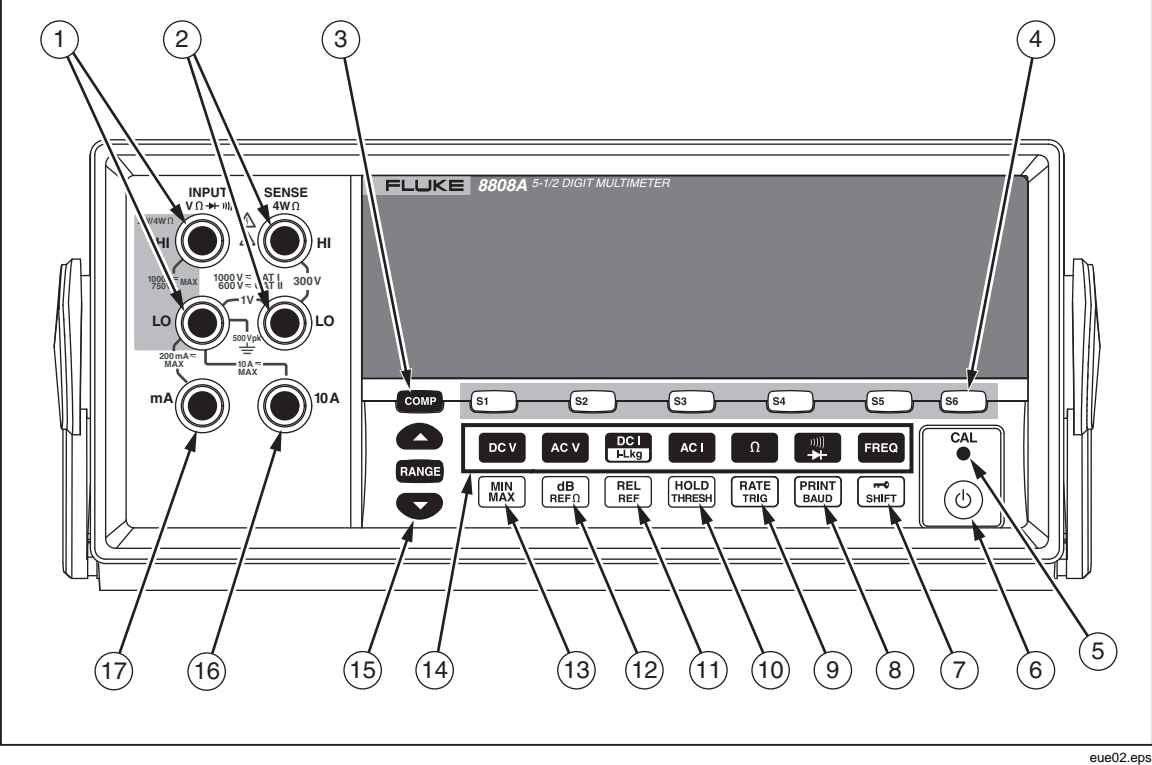

<span id="page-37-0"></span>图 **3-1.** 前面板

### 表  **3-1.** 前面板特性

<span id="page-38-0"></span>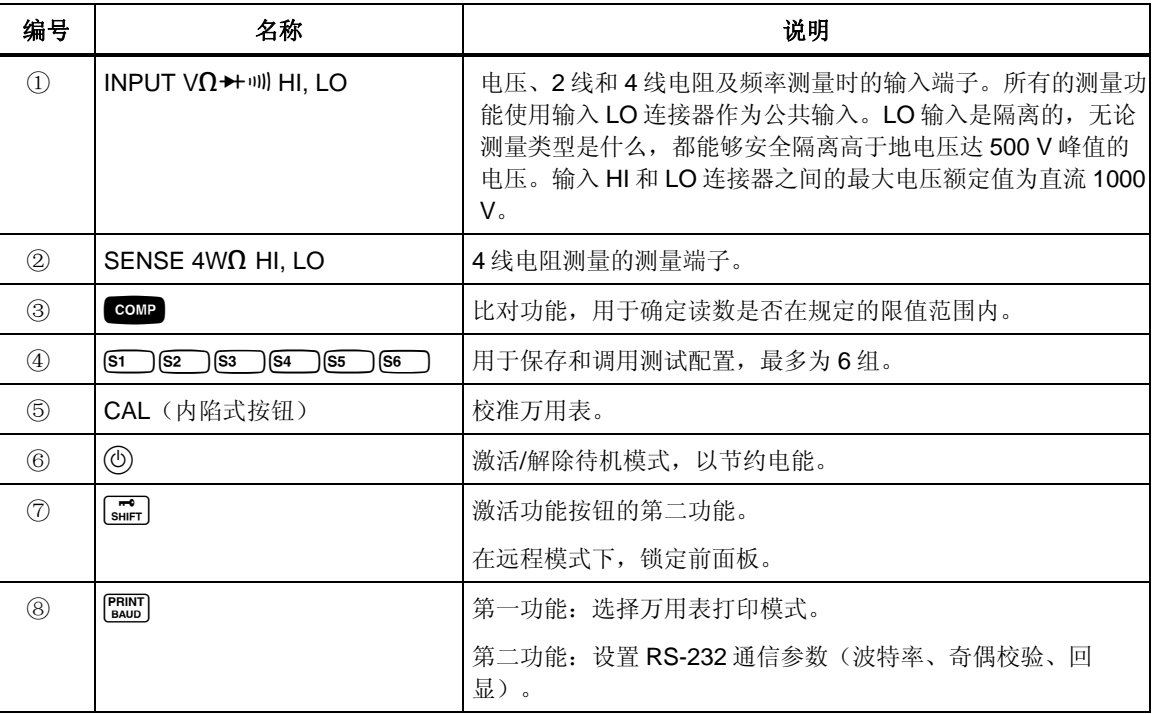

| 编号            | 名称                                                                                                    | 说明                                                                |  |
|---------------|----------------------------------------------------------------------------------------------------|-------------------------------------------------------------------|--|
| $\circledS$   | <b>RATE</b><br>TRIG                                                                                         | 第一功能: 将万用表的测量速度设置为慢、中或快。                                          |  |
|               |                                                                                                    | 第二功能: 选择触发测量源。                                                    |  |
| (10)          | HOLD<br>THRESH                                                                                              | 第一功能: 选择接触保持 (Touch Hold) 功能。                                     |  |
|               |                                                                                                    | 第二功能: 设置接触保持功能的最小响应电平。                                            |  |
| (1)           | <b>REL</b><br><b>REF</b>                                                                                    | 第一功能: 选择相对读数功能, 显示相对基值和输入之间的差<br>值。                               |  |
|               |                                                                                                    | 第二功能: 设置相对基值。                                                     |  |
| (12)          | $\frac{dB}{REF}$                                                                                            | 第一功能: 选择 dB 测量模式。                                                 |  |
|               |                                                                                                    | 第二功能: 设置 dB 参考阻抗。                                                 |  |
| (13)          | <b>MIN</b><br>MAX                                                                                           | 保存最小和最大测量值。                                                       |  |
| $\widehat{P}$ |                                                                                                    | 选择测量功能:                                                           |  |
|               | <b>FREQ</b><br>DC <sub>V</sub><br>AC <sub>V</sub><br>$rac{DC}{H L kg}$<br>AC I<br>$\Omega$<br>$\rightarrow$ | 频率<br>直流电压<br>交流电压<br>直流电流<br>交流电流<br>电阻 (ohm)<br>通断性 / 二极管测试(切换) |  |
| (15)          | <b>RANGE</b>                                                                                                | 在手动和自动量程模式之间切换。                                                   |  |
|               |                                                                                                    | ▲ 和 ● 键增大和减小手动量程模式下的量程。                                           |  |
| $\circledA$   | 10 A                                                                                                    | 10 A 交流和直流电流测量的输入端子。                                              |  |
| $\circled{1}$ | mA                                                                                                    | 200 mA 交流和直流电流测量的输入端子。                                            |  |

表 **[3-1.](#page-38-0)** 前面板特性 **(**续**)** 

## 双显

该万用表具有一个 5-1/2 位的真空荧光双显屏。关于显示屏显示符号和标识的信息 请参见图 [3-2](#page-40-0) 和 表 [3-2](#page-40-1)。

双显屏包括一个主屏和一个副屏,屏幕上可显示测量读数、符号和消息。符号显示 测量单位和万用表的工作配置。

利用双显可查看被测输入信号的两个参数。万用表在两个参数之间轮询工作,先测 量第一个参数并将其显示在一个显示屏上,然后再测量第二个参数并将其显示在另 一个显示屏上(更多信息请参见附录 A 中的"万用表如何进行双显测量")。

如果输入超过了所选量程的满刻度值,万用表则会显示0L,表示过载。

### 主显示屏

主显示屏由双显屏下半部分的显示字段组成,包括大的数字和符号。主显示屏显示 采用相对读数(REL)、最小/最大(MIN MAX)、接触保持(HOLD)和分贝 (dB)功能调节器测得的结果。

### 副显示屏

副显示屏由双显屏上半部分的显示字段组成,包括较小的数字和符号。

副显示屏不能选择 REL、HOLD、MIN MAX 和 dB 功能调节器及手动量程模式。 副显示屏或者采用自动量程,或者在两个显示屏的功能相同时采用与主显示屏相同 的量程。

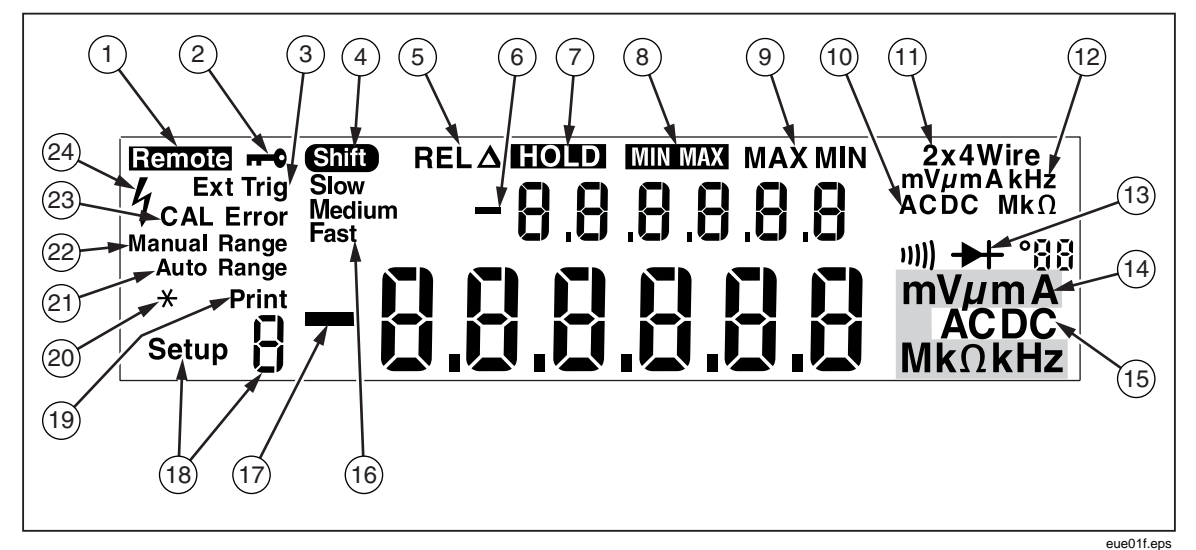

图 **3-2.** 显示符号和指示

表 **3-2.** 显示符号和指示

<span id="page-40-1"></span><span id="page-40-0"></span>

| 编号            | 名称     | 说明              |  |
|---------------|--------|-----------------|--|
| I             | Remote | 万用表处于远程模式(远程控制) |  |
| $\circled{2}$ | mv     | 前面板被锁定          |  |

### TIANJIN GOODJEE 022-60527588 http://www.goodjee.com

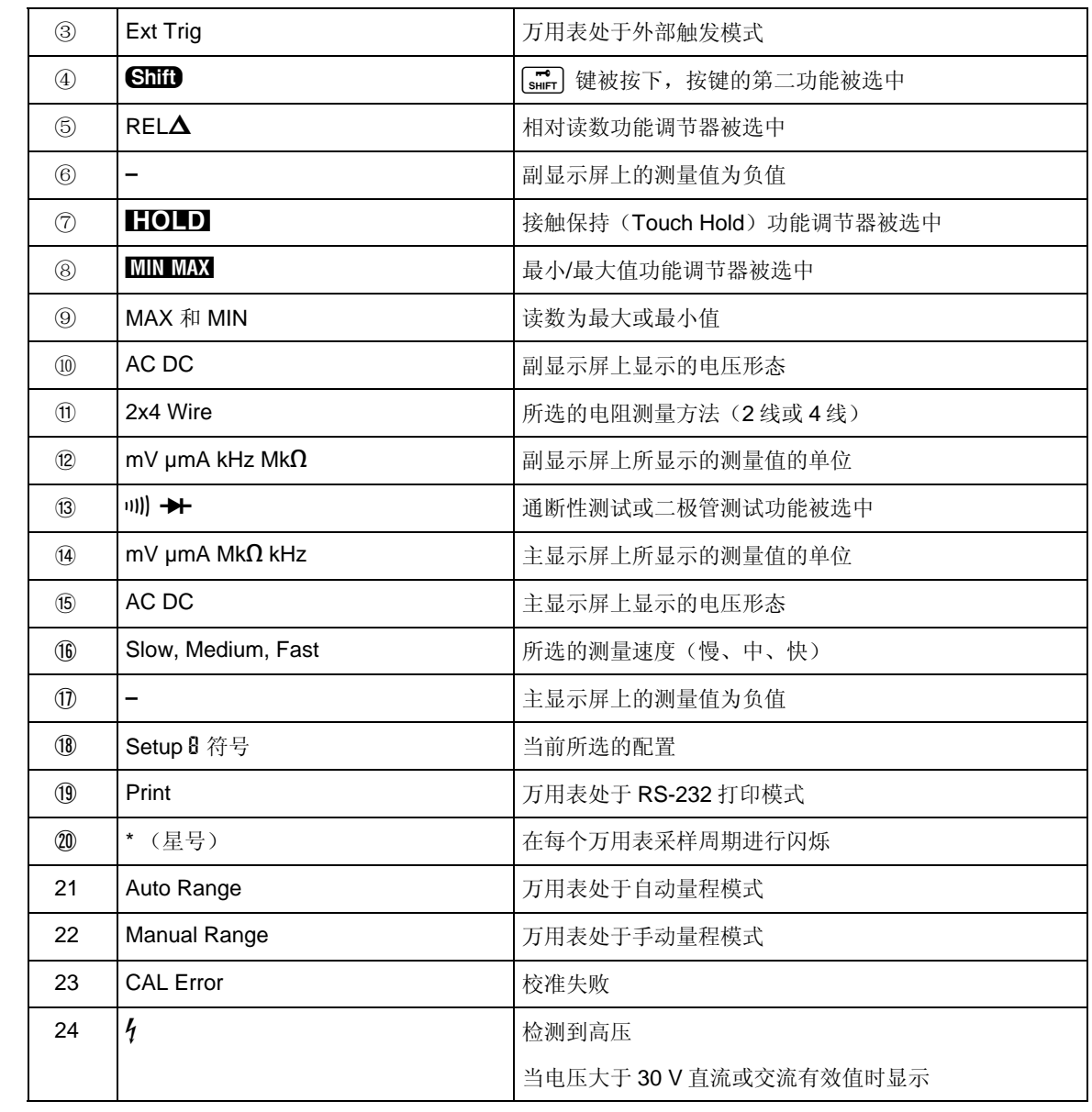

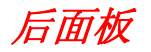

图 3-3 和 表 3-3所示为后面板特性。

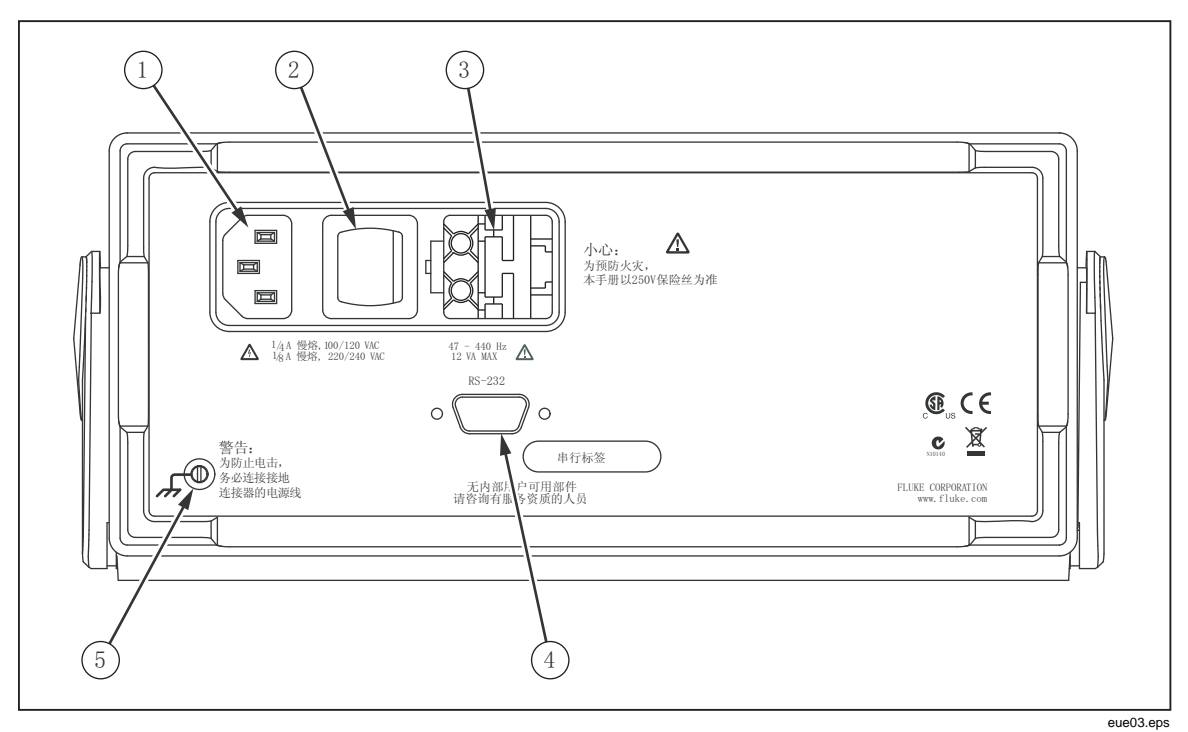

图 3-3. 后面板

表 3-3. 后面板特性

<span id="page-42-1"></span><span id="page-42-0"></span>

| 编号            | 名称            | 说明                                                    |  |
|---------------|---------------|-------------------------------------------------------|--|
| $\circled{1}$ | 电源线连接端子       | 通过电源线将万用表连接到电源                                        |  |
| $\circled{2}$ | 电源开关          | 将万用表的电源接通或关断                                          |  |
| ③             | 保险丝支架和电源电压选择器 | 保险丝:                                                  |  |
|               |               | 1/8 A 慢熔,100/120 VAC                                  |  |
|               |               | 1/16 A 慢熔,220/240 VAC                                 |  |
|               |               | 可选的电源电压选项:                                            |  |
|               |               | 100 Vac. 120 Vac. 220 Vac. 240 Vac                    |  |
| ④             | RS-232 连接器    | RS-232 和外部触发输入连接器。将万用表连接到主机、<br>串行打印机或终端, 以及提供外部触发接口。 |  |
| (5)           | 接地端子          | 提供接地连接                                                |  |

# 调整万用表量程

量程选择是通过EANGE、 和 要按键实现的。按 EANGE 键在自动量程和手动量<br>程模式之间切换。当选中自动量程时,仪器则显示"Auto Range"; 当选中手动 量程时, 仪器则显示"Manual Range"。

满刻度的 95%时, 万用表自动选择下一档更低的量程。 在自动量程模式下,当读数大于满刻度时,万用表自动选择上一档更高的量程。若 没有过更高的量程可用,就会在主或副显示屏上显示 0L,表示过载。当读数小于

在自动量程模式下,按△ 或 ■ 键将被切换到手动量程模式。如果按△ 键, 则选择上一档更高的量程(如果有的话);如果按● 键,则选择下一档更低的 量程。

模式下,进入该模式时的量程将被作为所选量程。无论输入如何,万用表都 在手动 会保持在所选量程。手动量程仅适用于主显示屏上显示的读数。副显示屏上的读数 为自动量程, 或者在主、副显示屏功能相同时, 副屏被设置为与主屏采用相同的量 程。

### 选择 测量速度

万用表具有三档用户可选的测量速度:慢、中和快。通过选择速度,可以将测量速 度设置为最佳,这会影响到准确度。所选速度被显示在副屏上: Slow、Medium 或 Fast(慢、中或快)。

按[ ] 键设置测量速度。所选的速度适用于除频率之外的所有基本测量。在测量 频率时,速度固定为4次/秒。对于二极管和通断性测试,测量速度总是处于快速 状态。按J键不会影响频率刷新速度。

### 选择测量功能

应的符号, 表示所选的功能(例如, 若测量直流电压, 按 0cv 键, 即会显示 若需选择某项测量功能,按相应的功能按键即可(请参见表 3-1)。仪器会显示相 DC)。

若需选择(ac + dc)总有效值读数,同时按下 Acv 和 pcv 键保持 2 秒钟以上; 或 者同时按下 <= 和 | | | || 键保持 2 秒钟以上。

如果在按下功能键时副屏上显示有一个读数,那么副屏将关闭,所选功能将被用于 主屏。

### 测量电压

万用表能够测量高达 1000 V 的直流和 750 V 的交流电压。

### W 注意 为防止损坏万用表,在正确连接测试线并选择合适的电压功能之前, 请勿向万用表的输入施加电压。

请按以下步骤测量电压:

- 1. 按图 [3-4](#page-44-0)所示连接万用表和被测电路。
- 2. 按 Dcv 键测量直流电压, 或按 Acv 键测量交流电压。

在自动量程模式下,万用表会自动选择合适的量程。仪器将显示功能符号 和测量值。

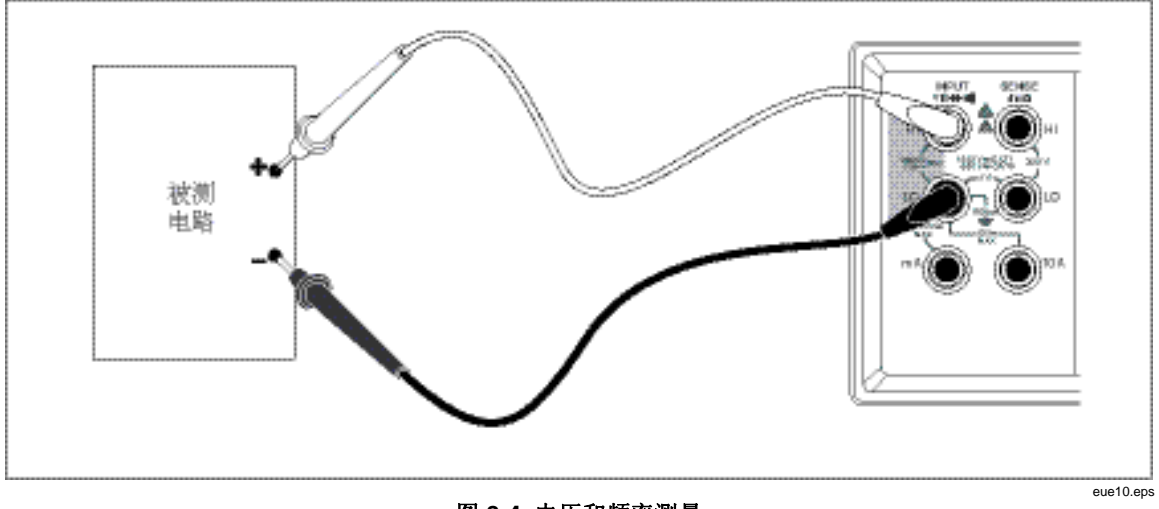

图 **3-4.** 电压和频率测量

### <span id="page-44-0"></span>测量频率

万用表可测量 20 Hz~1 MHz 交流信号的频率。 请按以下步骤测量频率:

- 1. 按图 [3-4](#page-44-0)所示连接万用表和被测电路。
- 2. 按FEE 键测量交流信号的频率。

仪器将显示功能符号和测量值。

### 频率量程

频率测量采用自动量程,所以总是以最高分辨率显示频率测量值。

若需手动选择量程, 请按■ 键选择频率功能, 然后按△ 或● 键手动选择一 个量程。手动量程仅适用于主屏上显示的读数。

如果手动选择了频率量程,且测量值超过该量程的满刻度, 仪器就会显示OL, 表示 过载。如果频率低于 20 Hz, 则显示UL。关于频率量程和满刻度值的相关信息, 请 参阅第1章中的"电气技术指标"部分。

### 测量电阻

万用表提供 2 线和 4 线电阻测量功能。按O键切换 2 线和 4 线测量模式。在 2 线 或 2×4 线电阻测量模式下, 万用表显示 2\*4 Wire; 在 4 线电阻测量模式下显示 4 Wire。

### *2* 线电阻测量

请按以下步骤进行 2 线电阻测量:

- 1. 按图 [3-5](#page-45-0)所示连接万用表和被测电路。
- 2. 如果需要, 按 键选择 2 线电阻测量模式。仪器会显示 2\*4 Wire。

仪器将显示功能符号和测量值。

<span id="page-45-0"></span>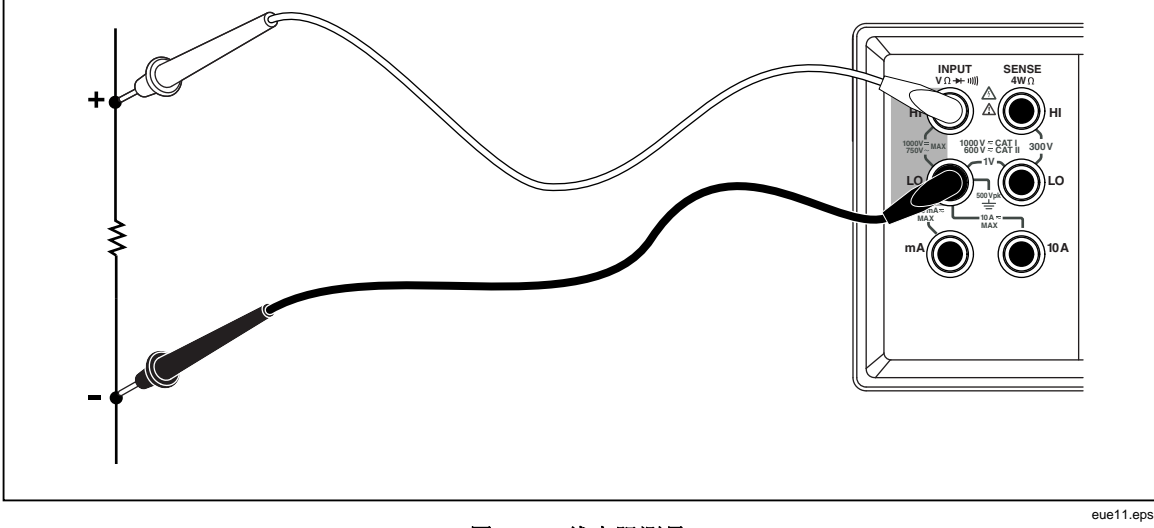

图 **3-5. 2** 线电阻测量

### *4* 线电阻测量

仪表可采用两种方法进行 4 线电阻测量。传统的方法是采用 4 根测量线将万用表连 接到被测电阻。可选的 2×4 线测量方法简化了 4 线测量, 因此仅需将两根测量线 插入到万用表的 **Input HI** 和 **LO** 连接器。

请按以下步骤采用 4 根测试线进行 4 线电阻测量:

- 1. 按图 [3-6](#page-46-0)所示连接万用表和被测电路。
- 2. 如果需要, 按**O** 键选择 4 线电阻测量模式。仪器会显示 4 Wire。

仪器将显示功能符号和测量值。

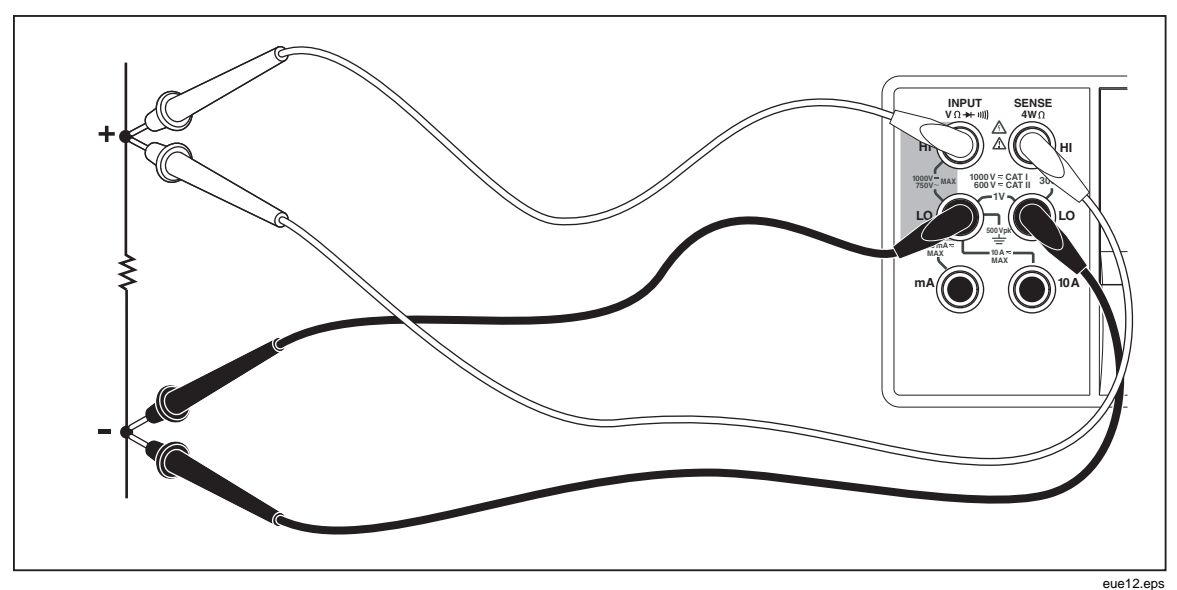

### 图 **3-6. 4** 线电阻测量

<span id="page-46-0"></span>请按以下步骤采用 Fluke 的 2×4 线法进行 4 线电阻测量:

- 1. 按图[3-7](#page-47-0)所示,将测试线连接到万用表的输入连接器。
- 2. 按 图键, 仪器即显示 2\*4 Wire。

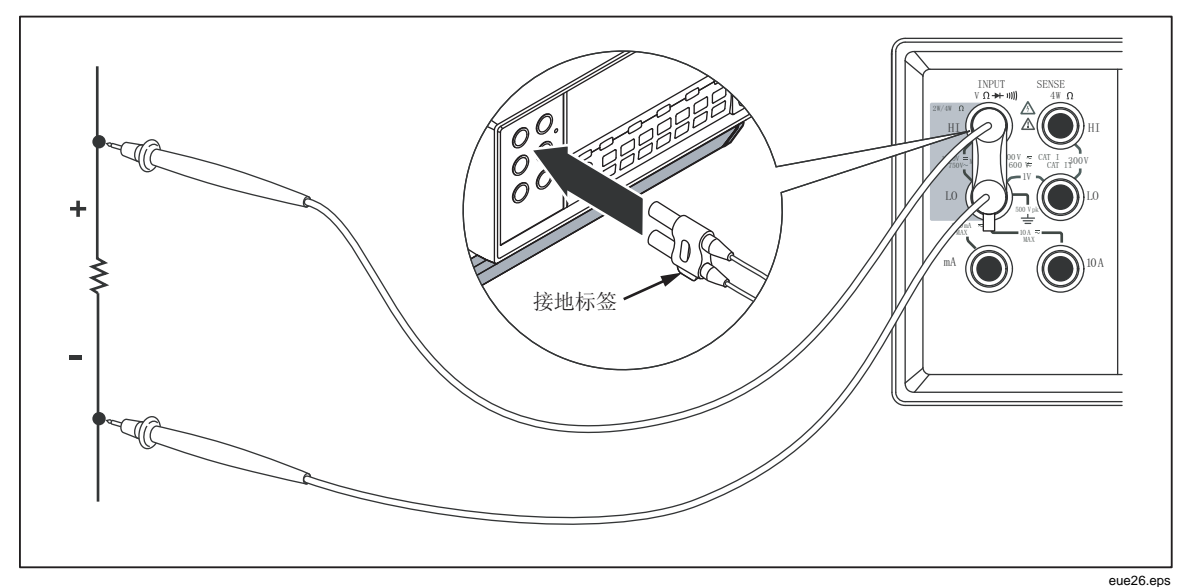

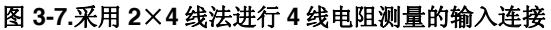

### <span id="page-47-0"></span>测量电流

### △注意

### 为防止烧断电流保险丝或损坏万用表, 在将测试线正确连接到相应的 输入端子之前,请勿向被测电路加电。对于 200 mA 以上的电流测 量,请务必将测试线连接到10A和LO连接端子。

万用表能够测量最大10A的交流和直流电流。

请按以下步骤测量电流:

- 1. 关闭被测电路的电源。
- 2. 连接万用表和被测电路之间的测试线。
- 3. 如果电路电流是未知的,请首先使用10A和LO连接端子。
- 4. 如果预计测量电流小于 200 mA, 可将测试线连接到 200 mA 和 LO 端子, 并断开10A连接端子上的所有测试线。请参见图 3-8。
- 5. 若预计电流为 200 mA~10 A, 请务必将测试线连接到 10A和LO端子。请 参见图 3-9。
- 6. 按 01 键测量交流电流, 或按 | 溫 键测量直流电流。
- 7. 给被测电路加电。

在自动量程模式下, 万用表会自动选择合适的量程。仪器将显示功能符号 和测量值。

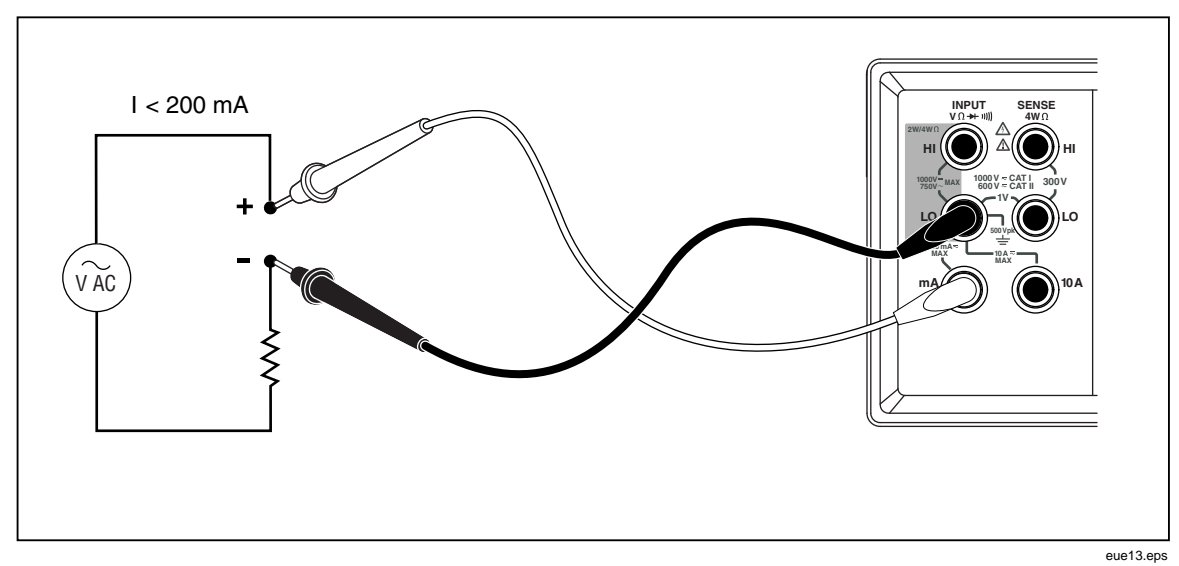

图 3-8. 电流测量 <200 mA

<span id="page-48-0"></span>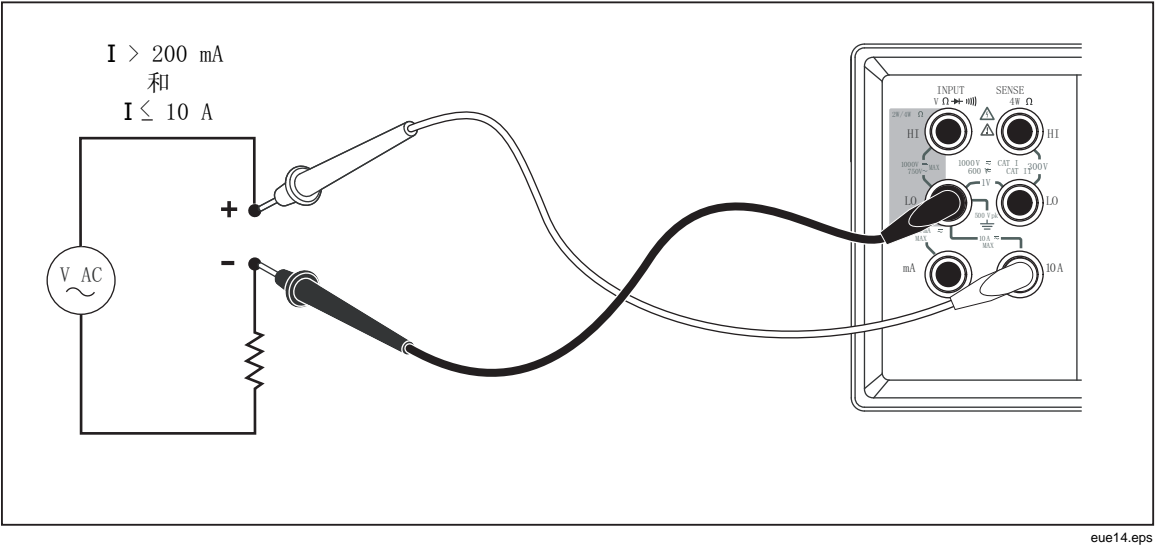

图 3-9. 电流测量 200 mA~10 A

### <span id="page-48-1"></span>自动输入端子检测

对于交流和直流电流测量功能, 万用表自动检测 mA 和 10 A 输入端子上的信号输 入。前面板上的一个指示符将显示万用表 是处于 mA 量程还是处于 A 量程。

如果一根测试线被插入到 mA 输入端子, 而在 10 A 端子上没有测试线, 则仅可以<br>选择 200 μA~200 mA 量程; 如果 10 A 端子上有测试线, 则仅可以选择 2 A~10 A量程。

### 二极管*/*通断性测试

按图 键切换主屏的通断性和二极管测试功能(这些测试功能不适用于副屏)。 请按以下步骤进行通断性测试:

- 1. 如果需要, 按 四 键选择通断性测试功能。
- 2. 按图 [3-10](#page-49-0)所示连接万用表和被测电路。

如果输入小于 20 $\Omega$ ,蜂鸣器则发出连续音频。

请按以下步骤测试二极管或晶体管结:

- 1. 如果需要, 按 型 键选择二极管测试功能。
- 2. 按图 [3-11](#page-50-0)所示连接万用表和被测电路或晶体管结。

仪器将测量半导体结的正向偏压。快速测量速度下, 在 2 V量程显示读数。 如果输入高于+2 V, 万用表则显示0L。

<span id="page-49-0"></span>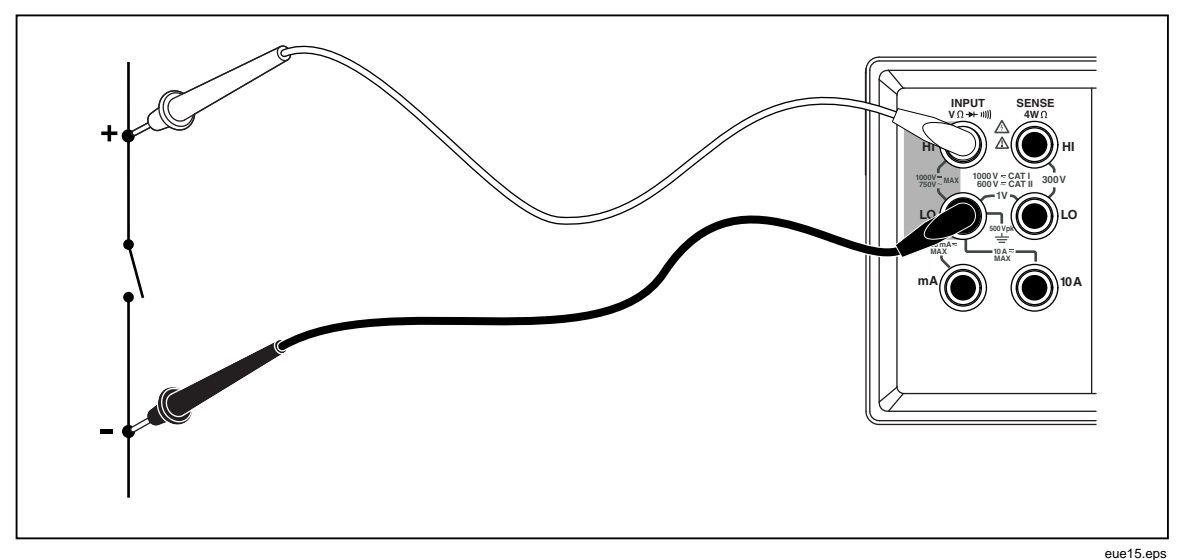

图 **3-10.** 通断性测试

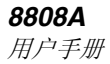

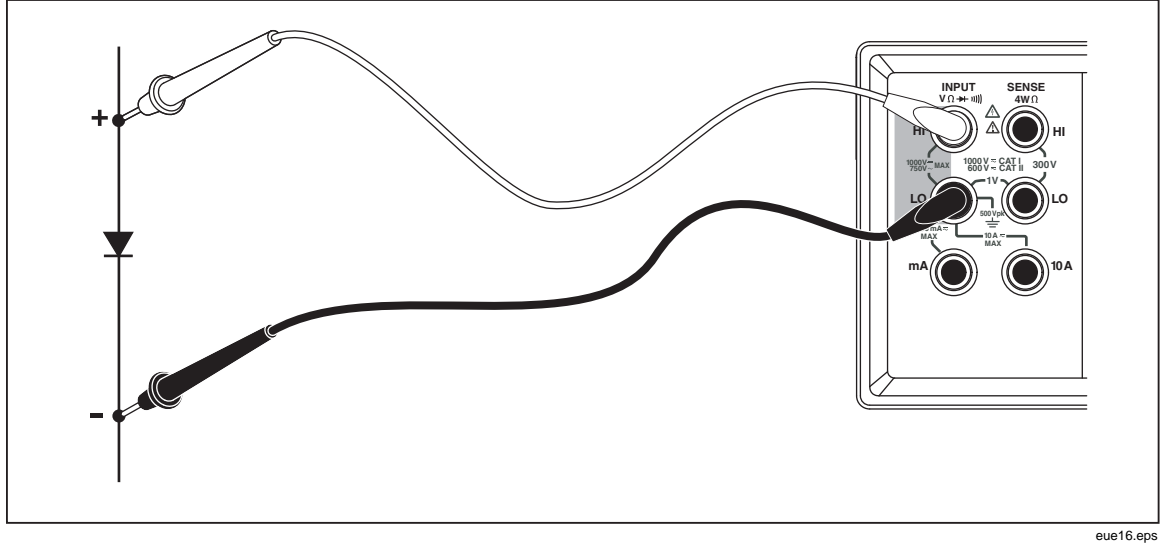

#### 图 **3-11.** 二极管测试

### <span id="page-50-0"></span>触发测量

表具有触发功能,用户可选择一个测量触发源。当触发模式被设置为 3 或 5 万用 时,接受触发和启动测量之间的延迟为 400 ms。关于触发延迟响应的技术指标请 参见第1章。在完成每次测量后, 仪器即向后面板上的外部触发端子发送一个"测 量完成"信号(低电平有效脉冲)。关于该信号的信息,请参见第1章中"电气技 术指标"部分。

以下部分讨论利用内部触发自动触发万用表, 或者利用前面板上的触发键及后面板 上的触发端子从外部触发万用表。

#### 设置触发模式

在进行触发测量时, 有5种可能的触发源:

- 模式 1 为自动模式。内部触发测量, 并以配置允许的最大速度连续触发。
- 模式 2 通过J键进行无延迟触发。
- 模式 3 通过[|||||||||||键进行延迟触发。
- 。 模式 4 通过外部信号进行无延迟触发
- 模式 5 通过外部信号进行延迟触发。

请按以下步骤选择触发源:

- 1. 依次按 $\left[\frac{1}{\text{thm}}\right]$  和 $\left[\frac{\text{RAT}}{\text{Thic}}\right]$ 键。
- 2. 按△ 或 ◆ 键选择触发模式。
- 3. 按下RANGE 键并保持 2 秒钟, 保存所选的模式。

#### 外部触发 连接

万用表提供了 2 种外部触发连接方法,可用于不同的工作模式。表3-4所示为 TRIG/IO\_RS232 连接器的管脚排列。

管脚 9 上的外部TTL信号将触发测量循环。或者,RS-232 接口的管脚 9 可通过一个 外部开关连接到管脚 1。请参见图3-12。当开关闭合时,来自于管脚 1 的+5 V电压 将被加到管脚 9,从而触发测量。触发事件发生在管脚 9 所连接信号的上升沿。

eue23.eps

#### 表 **3-4. RS-232** 管脚

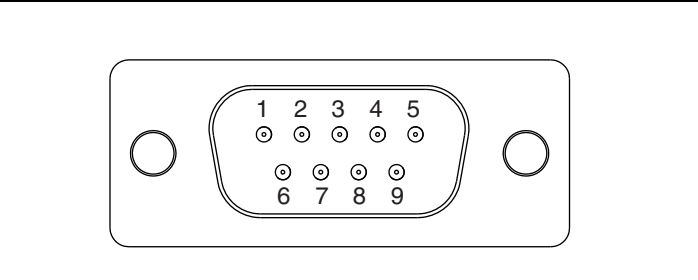

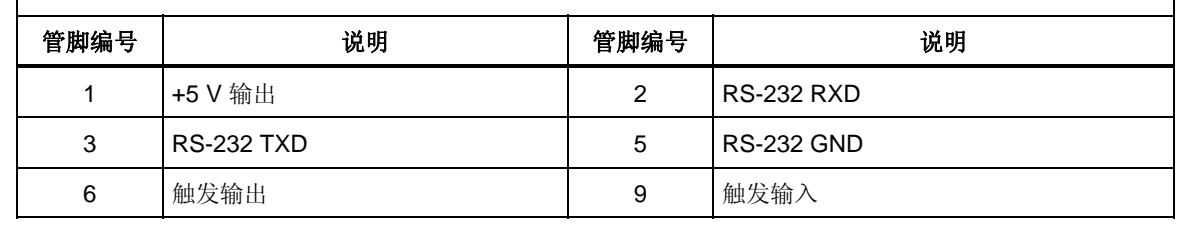

图3-12所示为通过一个外部开关采用+5V输出(管脚 1)触发万用表的方法。

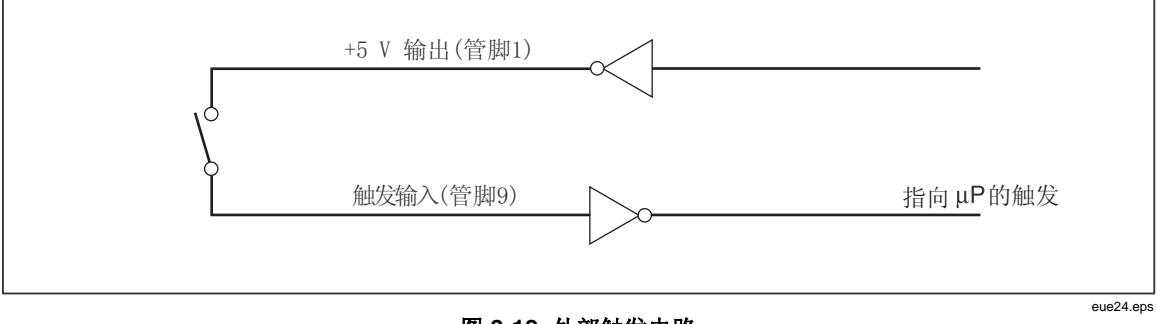

#### 图 **3-12.** 外部触发电路

### 选择功能调节器

本节介绍万用表可用的功能调节器。功能调节器是指万用表在显示读数之前对输入 所采取的动作(例如, 与另一个值进行比对)。功能调节器可组合使用。请参见本 章随后的"组合使用功能调节器"部分内容。

若续使用一个功能调节器,请按下测量功能按键选中功能,然后按下功能调节器按 键修改功能(例如, 按 Dev 键选择直流电压测量功能, 然后按 Fees 键选择接触保持 (Touch Hold)功能来保持测量结果。注意,经过调整的读数只能被显示在主屏 上。

在选中功能调节器后,按任意功能键都将关闭所有的调节器,使副屏为空白,并且 主屏将返回至未调整的读数。

### 相对读数调节器(*REL*)

相对读数调节器显示相对基值和输入测量值之间的差值。例如,如果相对基值为 15.000 V, 当前输入测量值为 14.100 V, 显示读数则为-0.900 值。读数被显示在主 屏上。

### XW警告

### 为防止电击或损坏万用表,测量期间请勿接触输入端子或测试线。相 对读数可能并不显示在输入端子或测试线上有危险电压。

注

如果显示屏显示有 0L (过载)或为空白, 则不能选择相对读数调节 器。

若需要测量相对读数,请按T键选择相对读数调节器。上次的有效读数将被保 存为相对基值,主屏将清零,并在主屏上显示 RELA。(副屏不受影响。)

若需编辑相对基值,请使用数字编辑器按照本章随后的"使用数字编辑器"部分的 说明进行编辑。

选择相对读数调节器将关闭自动量程,并锁定至当前量程。请务必在按T键之 前确保处于正确的量程。如果按 [器] 键后再按△或◇ 键, 万用表将退出相对 读数模式。

### 分贝和自动功率调节器

分贝调节器将测量电压, 并将其转换为 dBm (相对于毫瓦的分贝值), 然后在主 屏上显示结果。

按 dB 键进入或退出分贝调节器模式。当分贝调节器被选中时, 主屏上将显示 " $dB"$ .

只有当主屏上被选中电压测量功能(交流电压、直流电压或交流+直流)时才可选 择分贝调节器。分贝值总是以单一的固定量程显示,分辨率为 0.01 dB。然而,基 本测量本身(例如交流电压)是自动量程的。

电压测量值按照下式被转换为 dBm 值("Value"为测量值):

$$
dBm = 10 \log \left( \frac{1000 * Value^2}{R_{ref.}} \right)
$$

参考阻抗可被设置为表3-5所列的 21 种参考阻抗之一。请参见本章稍后部分"使用 列表编辑器"中介绍的列表编辑器。

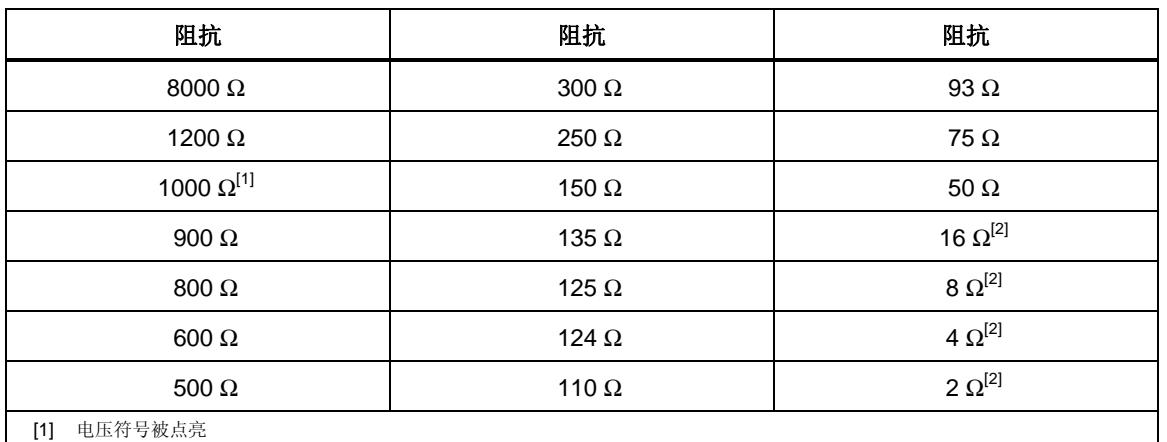

#### 表 **3-5. dBm** 参考阻抗

[2] 可计算音频功率

若需调用参考阻抗列表,请按[een] 键, 然后再按[een] 键。仪器即显示当前选中的 参考阻抗, 以及"db"和"ohm"符号。按△ 或◇ 键滚动切换至所需的参考 值,然后按EANGE 键选中参考阻抗并将主屏返回至测量功能。按任意功能键或调节 器按钮都将退出参考阻抗列表,并不选中任何新值。

将 dB 参考阻抗选择为 16、8、4 或 2 欧姆, 则可以使万用表计算音频功率。在参 考阻抗被设置为 16、8、4 或 2 欧姆后, 按两次[ ]。键选择音频功率调节器。仪器 将显示功率符号。

采用下式计算功率("Volts"为测量值):

$$
Audio Power = \frac{Volts^2}{R_{ref}}
$$

#### **接触保持(HOLD)功能**

接触保持(Touch Hold)功能在显示屏上保持测量结果。在难以测量或危险电路环 境下,当您希望将注意力集中在探头上,在足够安全或方便的时候再查看读数时, 接触保持功能是非常有用的。当检测到稳定的新读数后,仪器会发出一声蜂鸣声并 自动刷新显示。

若需选择接触保持功能, 请按 键, 仪器即显示■O■D 。在接触保持模式下, 在每次按下||隔陽键后,将显示一个新的读数。若要退出接触保持功能,请按下||隔隔| 键并保持 2 秒钟。

若选择接触保持功能时正处于自动量程模式,将由自动量程切换至正确的量程;若 选择接触保持功能时正处于手动量程模式,将被固定在选中接触保持功能时所处的 量程。

接触保持功能可以与最小/最大值调节器组合使用,只有在检测到新的最小或最大 值时进行保持并刷新。若需强制显示刷新,在选中接触保持功能时,按I键并保 持最少 2 秒钟。

万用表可选择接触保持功能捕获和显示测量值所需的最小响应电平。用户可从以下 4 个响应电平中进行选择:

- Level 1 (0.01 % 读数)
- Level 2 (0.1 % 读数)
- Level 3 (1 % 读数)

• Level  $4(10\% \; \ddot{\#}\; \text{N})$ 

若需修改响应电平, 请按[siin] 和 [siies] 键。当前所选的响应电平 (1、2、3 或 4) 被 显示在主屏上.按● 或 ● 键设置相应的响应电平, 然后按Eance 键持续 2 秒 钟, 设置电平并返回到主屏。按下除 EANGE、△ 或 ● 之外的任意键, 可返回到 主屏而不修改响应电平。

### *最小/最大调节器(MIN MAX)*

最小/最大(MIN MAX)调节器保存测量结果的最小和最大输入值。

选择 MIN MAX 调节器将关闭自动量程, 并锁定在当前量程, 所以在按 [RR] 键之 前,请确 当前处于正确的量程。如果按 T键后再按U或V 表将 保 键,万用 退出 MIN MAX 模式。

请按以下步骤储存最小和最大值:

 $1.$  按 $\left[\frac{mn}{m}\right]$  键选择 MIN MAX 调节器。

当第一次按下[22] 键时,最小和最大值被设置为当前显示的读数。仪器显 示 MAX,并在屏幕上显示最新的最大读数。

- 2. 再次按 [ ] 键即显示最小读数。仪器显示 MIN, 并在屏幕上显示最新的的 最小读数。
- 3. 再次按[xx] 键即显示最下或最大读数。仪器显示**MMMAX**, 并在屏幕上显 示最小或最大读数。
- 4. 若需退出 MIN MAX 模式,按下 [/// ] 键并保持 2 秒钟。
- 5. 若需观察实际读数而不复位保存的测量值,请按[二]键,然后选择与主屏 显示相同的测量功能。

### 组合使 用功能调节器

您可同时使用多个功能调节器。

数。万用表首先检测接触保持功能的稳定测量值,然后确定该测量值是否为新的最 小或最大值,再然后从测量值中减去相对基值。 所选的调节器按以下顺序确定优先级:接触保持、最小/最大值,然后是相对读

当使用多个调节器时,用户选择调节器的顺序将会影响响应方式。例如,如果处于 最小/最大模式,若按[ev]键,当前显示的值将成为相对基值。按 [ev]键则显示最小 和最大值之间的差值。此外,如果处于相对读数模式,按[器]键则显示相对基值和 最小或最大值(适用值)之间的差值。

### 第二功 能(使用*SHIFT*按钮)

行其第二功能。第二功能在相应的按钮上以红 按Q键后,随后按下的按钮将执 色印刷。当按下[siin] 键后,仪器将显示Siiniii)。

关于按键的第二功能以及用来激活第二功能的按键的相关说明,请参见表 3-6。

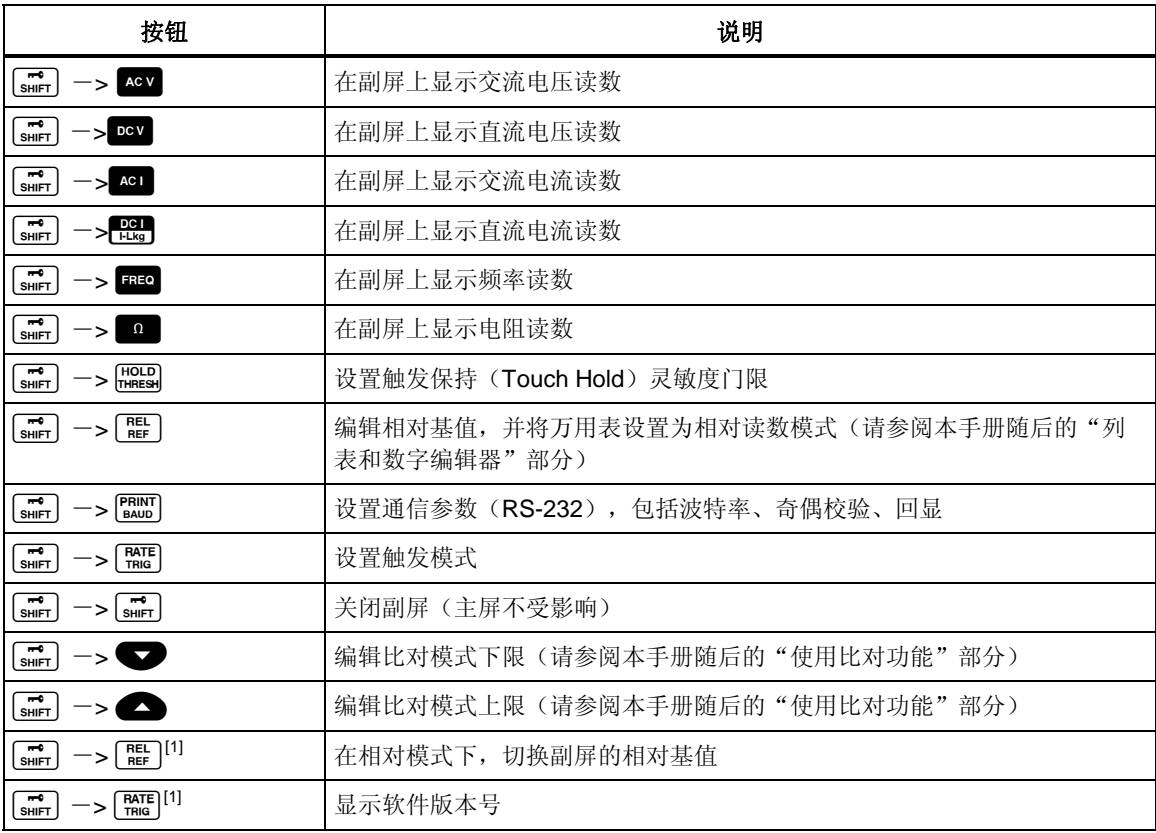

#### 表 **3-6.** 第二功能

表 **3-6.** 第二功能 **(**续**)** 

| 桉钮                                                                                                    | 说明                                                    |  |
|----------------------------------------------------------------------------------------------------|-------------------------------------------------------|--|
| $\rightarrow$ $\bullet$ $\Box$<br>$\begin{bmatrix} \mathbf{m} \\ \mathbf{SHIFT} \end{bmatrix}$                               | 在 COMP 模式, 将主屏上的值保存为 LO 比对值(请参阅本手册随后的"使<br>用比对功能"部分)  |  |
| $\begin{bmatrix} \overrightarrow{m} \\ \overrightarrow{shir1} \end{bmatrix}$ $\rightarrow$ $\begin{bmatrix} 1 \end{bmatrix}$ | 在 COMP 模式下,将主屏上的值保存为 HI 比对值 (请参阅本手册随后的<br>"使用比对功能"部分) |  |
| [1] 保持按下两个按键持续2秒钟。                                                                                                    |                                                       |  |

# 比对 功能(*COMP*)

万用表提供了比对功能(COMP),可方便地确定读数是否在规定的限值范围之 内。比对功能可以和任意功能调节器组合使用。

### 设置比 对范围

用 在选择比对功能之前,需要设置与读数进行比对的容差范围。有以下三种方式可 来设置比对范围:

- 按 comp 键进入到比对模式。进入模式时显示的读数将被设置为上限或下 限。若需将读数设置为上限, 请按SIIII 和 △ 键保持 2 秒钟; 若需将读数 设置为下限, 请按下6000和 ● 键持续 2 秒钟。万用表发出蜂鸣声, 表示 已经设置好限值。如果显示屏为空白或显示**OL** (过载), 则不能设置限 值,上限和下降将仍然保持之前的设置。
- 使用数字键,参见本章随后"使用数字编辑器"部分的介绍(在进入数字 编辑器之前, 请确保处于正确的量程) 。根据编辑器中的量程, 十进制小 数点和输入 范围是固定的。 •
- 使用计算机接口命令 COMPHI 和 COMPLO 远程设置比对上限和下限。请参 见第4章中的"命令和查询比较"部分。

### 使用比对功能

按 comp 键选择比对功能。当第一次选中比对功能时, 接触保持(Touch Hold) 功 活,并显 接触保持功能,请按下I 键并保持 2 秒 能亦被激 示H。若需关闭 钟。副屏将在每次获得新读数时进行刷新。

当检测到稳定值后,如果保持功能被打开,并在主屏上显示了读数,万用表就会发 出蜂鸣声。如果测量值在设定的范围之内, 就会在副屏上显示PR55; 如果测量值超 出设定的范围, 就会在副屏上相对应显示HI或LO。

### 列表和数字编辑器

万用表提供了列表编辑器。利用列表编辑器可以在选项列表中循环滚 动并进行选择;利用数字编辑器可输入或编辑数字值。

编辑是在主屏上完成的。当任一编辑器被激活时, 万用表的正常工作将被中断。如 果万用表在编辑期间接收到一个计算机命令,将中止编辑,万用表返回至正常工作 模式。被编辑项目将不会被改变。

### 使用列表编辑器

列表编辑器被用来选择表 3-7中所列的选项, 在任何时间, 均可按下[二]键中断编 辑并返回到正常工作模式。

列表编辑器使用方法如下:

- 1. 通过按下相应的按键选择要编辑的选项列表, 如表 3-7所示。选项列表类型 被显示在副屏上,相对应的选项显示在主屏上。
- 2. 按● 或 键滚动切换选项 (按其中一个按钮滚动切换选项)。在滚动 切换按钮时, 只有被选中的选项被正常显示(高亮), 而其它选项则为暗 灰色。
- 3. 当显示出相应的选项后, 按RANGE 键将其选中。被选中的选项将被正常显示 (高亮)。

<span id="page-57-0"></span>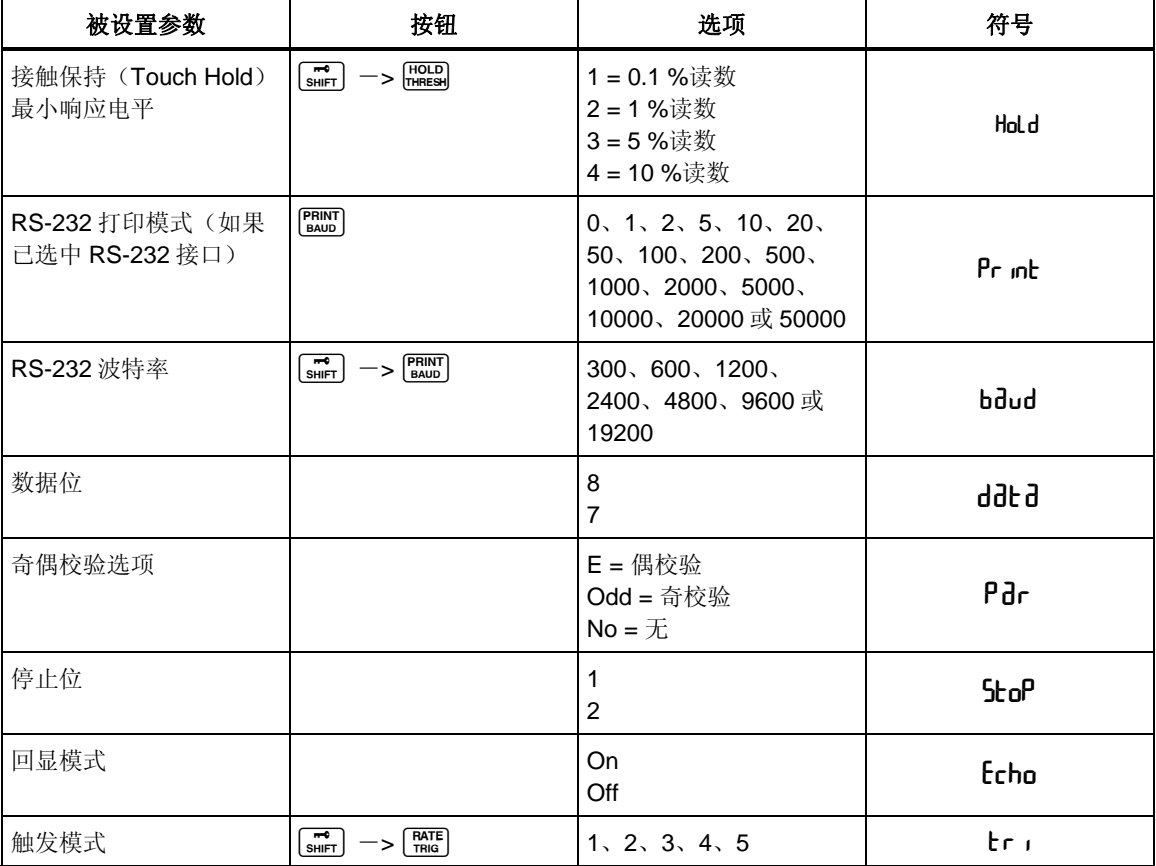

#### 表 **3-7.** 列表编辑器选项

### 使用数字编辑器

利用数字编辑器可编辑相对读数调节器的相对基值,以及设置比对功能的上限和下 限值。

注意,按m]键可中断数字编辑并返回到正常工作模式。

数字编辑器使用方法如下:

1. 通过按下相应的按键选择要编辑的数字, 如表 [3-8](#page-57-0)所示。

其它位为暗灰色(如果数字为负值,则突出显示负号)。屏幕上还显示相 最后输入的数字或测量值被显示在屏幕上,其最左侧的数字被高亮显示, 关的负号。

#### 表 **3-8.** 数字编辑器选项

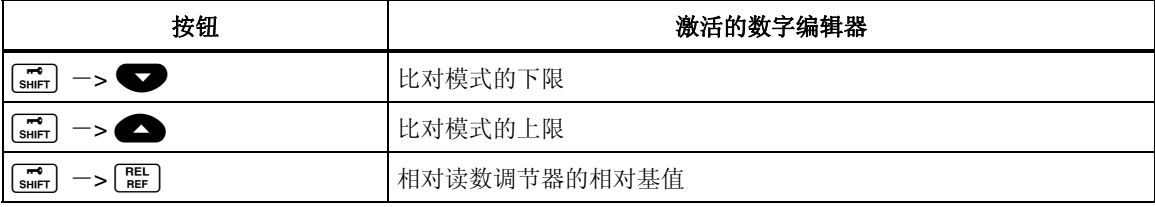

- 2. 按● 或 键增大或减小被高亮显示的数字位, 直到相应的数字 (0~ 9) 。当数字位被设置为相应的值后, 按 S1~S6 键选择下一位待编辑数 字。S1 对应最左边的数字位, S6 对应最右边的数字位。重复以上步骤, 直 到将所有数字为设置为所希望的 值。
- 3. 在设置好数值之后, 按 comp 键切换正号和负号。如果符号为正, 负号(-) 将被关闭;如果符号为负,则显示负号(-)。
- 4.对于下限和上限,按 EANGE 键选择相应的门限值量程。按一次EANGE按钮, 量程步进一步。如果范围达到了最大量程,再按该键将返回至量程 1, 值 将被清除。
- 5. 完成编辑数字后,按下 EANGE 键并保持 2 秒钟,储存该值。

### 功能键 *S1 – S6*

利用功能键⑤n )~6s ),可以保存和调用最多 6 组设置。这样能加快万用表设 置,特别是需要重复使用相同的配置时尤其有用。

若要保存当前的配置, 请按[si] 键, 然后再按希望用来保存配置的功能键。

若要调用某项配置,请按相应的功能键。当配置可以使用时,仪器会发出一声蜂鸣 声, Setup <sup>8</sup>将指示最新保存的配置。

在保存配置时,包括以下信息:

- 主屏上的测量功能和最初量程
- 屏幕上的测量功能
- 主屏的量程模式(手动或自动)
- 测量速度(慢、中、快)
- 双屏状态(激活或非激活)
- 所选功能调节器的所有组合
- <span id="page-59-0"></span>• 接触保持电平(1、2、3、4)
- MIN MAX 调节器最新记录的最小和最大值
- 上次记录的相对基值
- 副屏上显示的相对基值(允许或禁用)
- 比对模式下的最新 HI-LO 设置
- 触发模式(1、2、3、4、5)
- 回显设置(打开或关闭)
- dB 和 dB 参考
- RS-232 设置
- PRINT 模式
- 通过 RS-232 发送的数据格式(有、无单位)

### 上电配置

当万用表被打开,并完成上电自检后,其默认的上电配置如表 3-9所示。

当电源被关闭和打开时, RS-232 接口的波特率、奇偶校验和回显模式不会被改 。这些参数将保持不变,直到被用户修改。 变

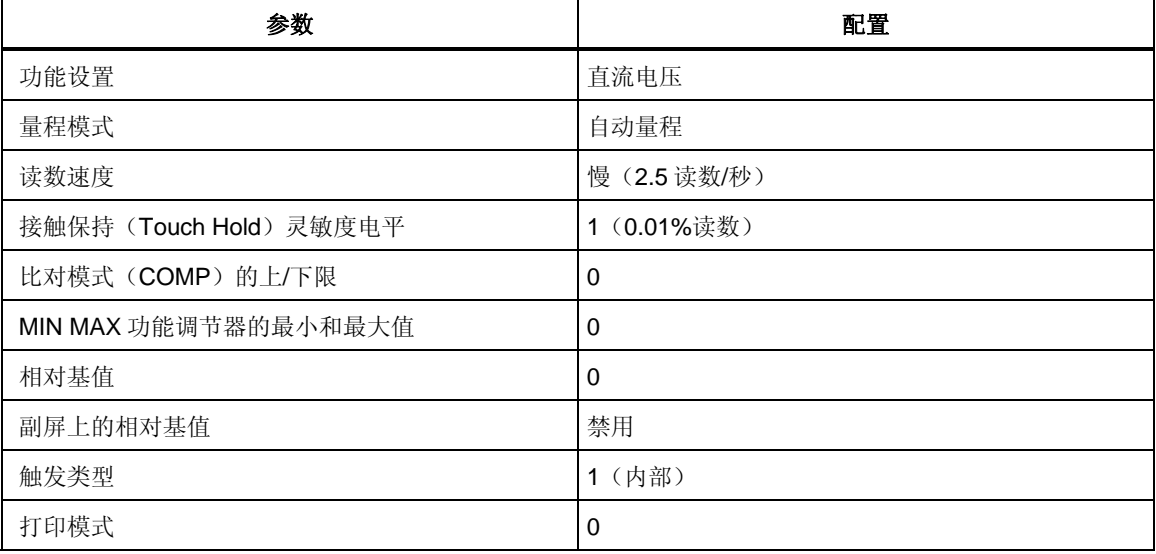

#### 表 **3-9.** 出厂上电配置

# 校准

关于校准万用表的说明请参阅 8808A 万用表的《*校准手册*》。

# 第4章 通过计算机接口操作万用表

### 标题

### 页码

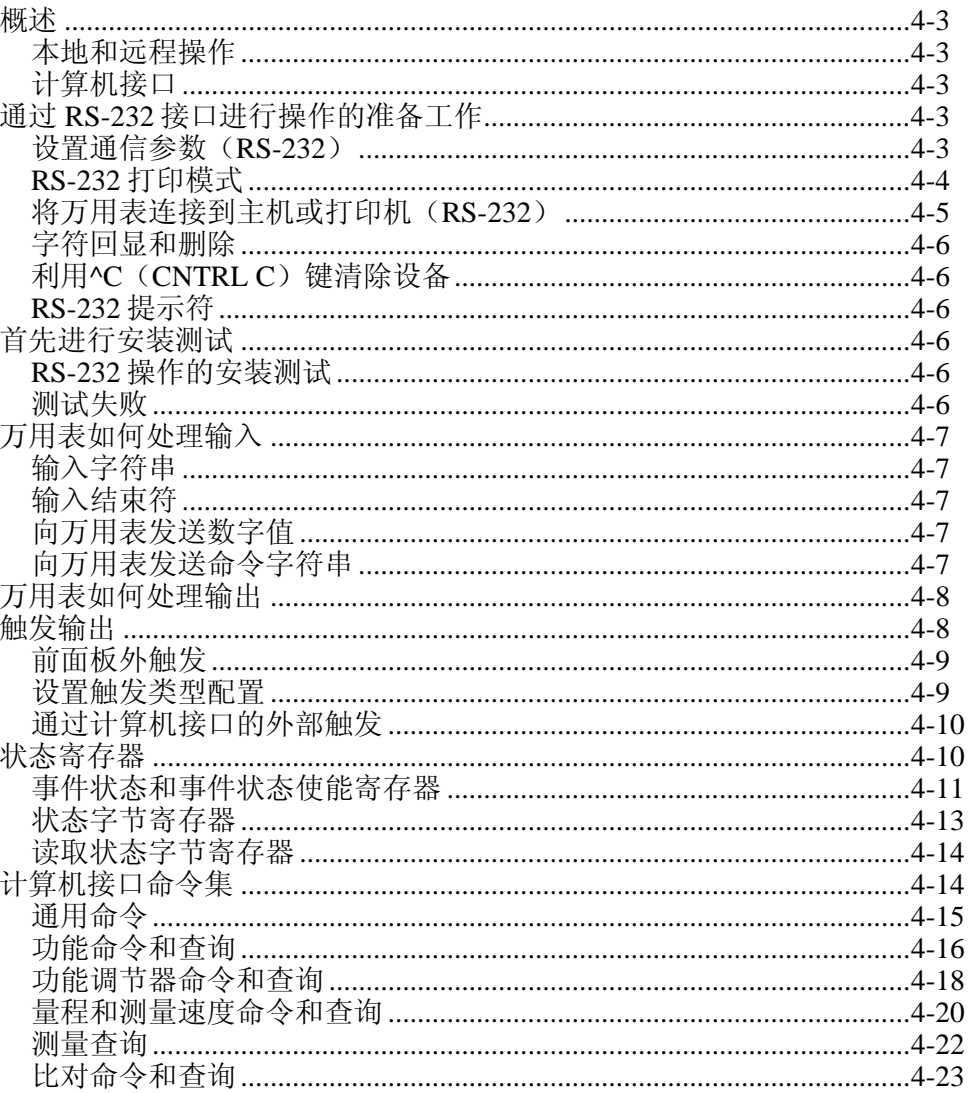

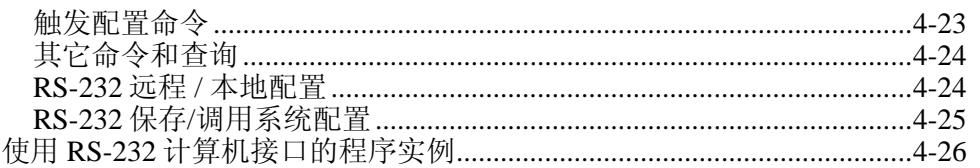

# <span id="page-62-0"></span>概述

本章介绍如何利用万用表后面板上的 RS-232 通信接口设置、配置和操作万用表。 可以通过一台主机(终端、控制器、PC 或计算机)向万用表的计算机接口发送命 令来控制万用表。

在本章末尾提供了一个包含注释的例子程序,来说明 RS-232 计算机接口的使用方 法。关于万用表全部功能和特性的完整说明,请参阅第 3 章。

本章认为读者已经熟悉数据通信和 RS-232 接口的基本知识。

### 本地和远程操作

当万用表在主机控制下工作时,就说它是被远程操作的;当通过前面板操作万用表 时,就说它是本地操作的。

绝大多数本地能完成的操作均可通过计算机接口实现。有些操作,例如设置 RS-232 接口的通信参数,则只能从前面板实现。

### 计算机接口

万用表标配有一个 RS-232 (串行) 接口。利用该接口可将万用表变为一款完全可 编程的仪器,可被集成到自动测量系统中。

### 通过 *RS-232* 接口进行操作的准备工作

RS-232 接口能够实现万用表和主机、串行打印机或终端之间的异步串行通信。

### 设置通信参数(*RS-232*)

表 [4-1](#page-62-1) 中列出了RS-232 通信参数的出厂设置。RS-232 通信参数的设置只能通过前 面板完成。

为了实现万用表和主机之间通过 RS-232 接口正确通信,万用表的通信参数必须与 主机的参数相匹配。如果主机和万用表的通信参数不匹配,请按照以下步骤设置合 适的波特率和奇偶校验参数:

- 1. 按 @ 键打开万用表。
- 2. 按Q键,然后再按K键。当前所选的波特率将被显示在主屏上,并在 副屏上显示 **bāud** 。
- 3. 按△或◆键滚动到相应的波特率, 然后按 BANGE 键设置 RS-232 的波 特率。
- 4. 按△或 √ 键滚动到相应的数据位(7或 8位)选项, 然后按BANGE 键 设置奇偶校验。在副屏上将显示 Echo, 并在主屏上显示 On 或 OFF。
- 5. 若要选择回显模式, 请按 △ 或 键选择 On 或 OFF, 然后按BANGE 键 设置所选的回显状态。当回显功能被打开时,通过 RS-232 被发送到万用表 的每个命令都将被显示在主机的显示屏上;当回显功能被关闭时,则不回 显命令。
- 6. 按CANGE 键检查设置。当确认接受设置时, 按下并保持 GANGE 键。

#### 表 **4-1. RS-232** 通信参数的出厂设置

<span id="page-62-1"></span>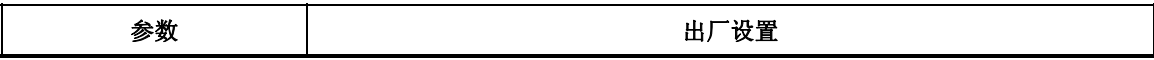

<span id="page-63-0"></span>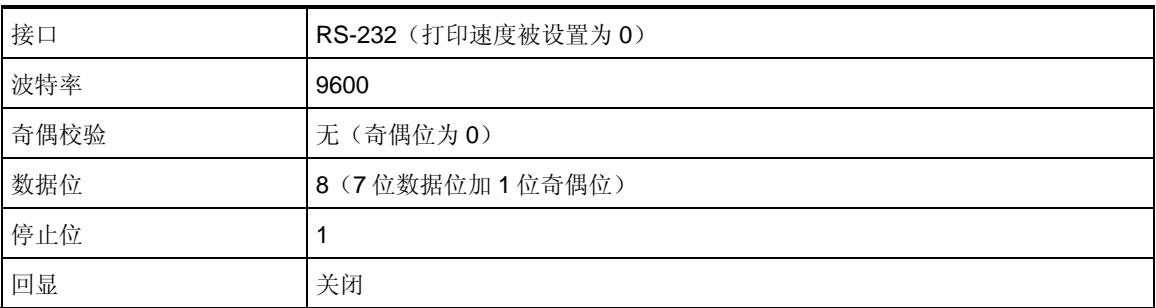

### *RS-232* 打印模式

打印模式被用来自动将测量结果发送到打印机或终端。

在打印工作模式下,由于万用表将响应远程命令,所以 Fluke 建议首先将万用表的 回显模式设置为 **OFF**(关闭)。这样能够防止将回显的命令字符与输入的数据相 混淆。请参阅本章上文中的"设置通信参数(RS-232)"部分。

在打印模式下,万用表以主屏和/或副屏上的每N个读数向RS-232 发送数据, 其中N 为打印速度。打印速率是从表 [4-2](#page-64-1)所列的可用值中选择的。输出之间的间隔时间由 打印速度和万用表的读数速度决定。最小速度为 2.5/s,中速为 20.0/s,快速为 100.0/s。从主显示屏打印时,输出被格式化为每行一个测量值,从主屏和副屏打印 时被格式化为每行 2 个测量值。

请按以下步骤选择打印模式及设置打印速度(N):

注

对于频率测量,读数速度被固定为 *4* 个读数*/s*。对于二极管和通断性 测试,读数速度总是很快。

- 1. 按 ⑥ 键将万用表打开。
- 2. 按K键。如果 RS-232 接口被选中,仪器则显示 Print,并在打印速度列 表中激活列表编辑器。
- 3. 按△ 或 键, 滚动切换到所希望的打印速度, 如表 [4-2](#page-64-1)所示。然后按 下并保持 EANGE 键 2 秒钟,选中该速度(注意,打印速度 0 将禁用打印模 式)。现在, 万用表就被配置为通过RS-232 进行打印了。万用表将退出列 表编辑器并返回到正常工作模式。

<span id="page-64-1"></span><span id="page-64-0"></span>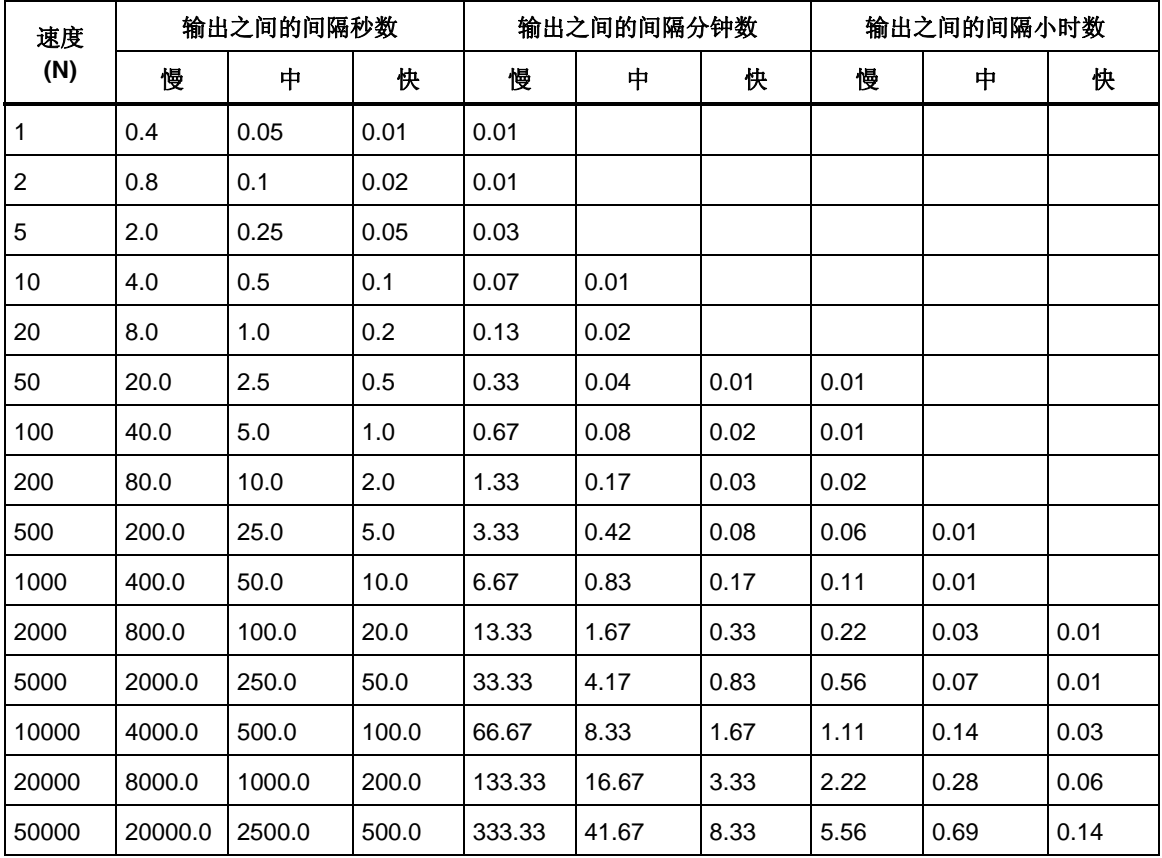

#### 表 **4-2. RS-232** 打印模式下的打印速率

### 将万用表连接到主机或打印机(*RS-232*)

万用表通过后面板上的 DB-9 针接口连接器与主机进行通信。万用表的后面板提供 了一个 RS-232 接口的连接器管脚分配图。

注

在将万用表连接到主机或终端时,请使用满足具体应用的电缆。建议 使用短于 15 米 (50 英尺) 的电缆, 这有助于防止性能衰减。如果接 口点(包括信号连接端子)的负载电容小于 2500 pf, 则可以使用较长 的电缆。

在将万用表连接到 PC (使用 DB-9 连接器)时, 请使用 Fluke RS41-3 交叉线。请 参考表 1-3。

在将万用表连接到指定品牌的 RS-232 打印机时,请使用用来将打印机连接到 PC 上 RS-232 接口的电缆(带 DB-9 连接器)。

### <span id="page-65-0"></span>字符回显和删除

当通过 RS-232 接口操作万用表时,可以控制是否向主机的显示屏回显字符。

当回显功能被打开时,被发送到万用表的字符将被回显在主机的显示屏上,并返回 提示符;当回显功能被关闭时,则不回显字符,也不返回提示符。若需设置回显参 数,请参阅本章上文中的"设置通信参数(RS-232)"部分。

如果通过 RS-232 接口直接由键盘向万用表发送一个字符,按<BACKSPACE>(回 退)键将删除前一个字符。如果回显功能被打开,则会向显示屏回显一个退格符。

### 利用*^C*(*CNTRL C*)键清除设备

^C (CNTRL C) 键将返回提示符"=>",并输出一个回车换行。

### *RS-232* 提示符

当主机通过 RS-232 接口向万用表发送一个命令时,万用表会解析该命令并执行, 并返回一个响应(如果适用),然后返回以下提示符之一:

- => 未检测到错误。成功解析并执行命令。接口已准备好接收下一个命令。
- ?> 检测到命令错误。由于是未知命令,所以未执行。例如,万用表接收到一 个具有语法错误的输入字符串。
- !> 执行错误或检测到与设备相关的错误。命令能够被正确解析,但是不能执 行。例如,用户视图用 FREQ 执行 VDC 测量。

### 首先进行安装测试

当按照"将万用表连接到主机或打印机(RS-232)"部分的说明将万用表连接到 主机,并准备通过 RS-232 接口与主机通信时,请按照以下步骤测试系统,验证其 工作正常。

### *RS-232* 操作的安装测试

本程序确认万用表配置和连接适当,可进行远程操作:

- 1. 按 ⑥ 键打开万用表。
- 2. 验证计算机接口参数(波特率、奇偶校验,等)设置正确。
- 3. 打开主机。
- 4. 键入"\*IDN?",然后回车。
- 5. 验证万用表发送了以下响应:

FLUKE, 8808A, nnnnnnn, n.n Dn.n

- 其中, "nnnnnnn"是万用表的序列号, "n.n"是主软件版本, "Dn.n"是显示屏的软件版本。
- 6. 如果万用表没有正确响应,请参阅"测试失败"部分。

#### 测试失败

如果万用表没有如"RS-232 操作的安装测试"部分所述进行响应, 请执行以下步 骤:

- <span id="page-66-0"></span>1. 确认所有的电缆连接正确,请参阅本章上文中的"将万用表连接到主机或 打印机(RS-232)"部分。
- 2. 确认万用表和主机上的通信参数(波特率、奇偶校验,等)是一致的。请 参阅本章上文中的"设置通信参数 (RS-232)"部分。

### 万用表如何处理输入

以下部分介绍万用表如何处理从主机或独立终端接收到的输入。

注

在本节中, "输入"是指从主机发送到万用表的一个字符串, "输 出"是指从万用表通过计算机接口发送到主机的字符串。

### 输入字符串

万用表处理并执行由主机发送的有效输入字符串。有效的输入字符串是指一个或多 个语法正确的命令,后边跟一个输入结束符。

当万用表接收到输入时,即将其储存在一个 50 字节大的输入缓冲器中。

注

只有在接收到一个输入结束符,或者输入缓冲器已满时,才会对通过 *RS-232* 接口接收到的输入字符串进行语法检查并执行。

万用表接收大写和小写格式的文字字符。如果不能解析某个命令,则该命令及命令 行中的其它部分都将被忽略。

### 输入结束符

当万用表接收到一个输入结束符时,则以"先进先出"的原则执行命令。

随着输入字符的处理和执行,在输入缓冲器中就会有空闲的空间可用于新的字符。 在 RS-232 应用程序中, 如果检测到通信错误(奇偶、数据帧、溢出), 就会产生 一个设备相关错误,输入字符串将被丢弃。如果万用表通过 RS-232 接口操作时输 入缓冲器已满,就会产生一个设备相关错误(请参见"事件状态和事件状态寄存 器"),输入字符串被丢弃。

RS-232 接口的有效结束符有:

- $CR(\Box \Phi)$
- LF(换行)
- $CR LF$  $(\Box \Phi / \Re \hat{\pi})$

在有些情况下,会在主机输出字符串(万用表的输入字符串)的末尾自动发送一个 结束符。

### 向万用表发送数字值

数字值可作为整数、实数或指数实数,如下例所示:

+12345689 发送带符号整数"12345689"

-1.2345E2 发送 "-1.2345E2"或 "-123.45"

### 向万用表发送命令字符串

在构建被通过计算机接口发送到万用表的字符串时,需遵守以下规则:

#### TIANJIN GOODJEE 022-60527588 http://www.goodjee.com

<span id="page-67-0"></span>• 规则 1:每个查询命令读取万用表的输出缓冲器一次。

万用表的输出缓冲器在读取之后被清除。这能防止之前被读取的数据被第二次 读取。如果您不经过查询而试图两次读取万用表的输出缓冲器,万用表将不响 应第二次读取。

• 规则 2:在发送下一个命令字符串之前读取查询响应。

输出缓冲器中的输出数据将保持有效,直到主机读取或万用表接收到下一个命 令字符串。这意味着主机在下一个命令被发送到万用表之前,必须读取万用表 的输出缓冲器。

- 规则 3:万用表按照接收顺序完整执行每个命令,然后才是下一个命令。 如果一个输入字符串包含一个触发,则按以下顺序输入命令:
	- 1. 配置万用表的命令(如果有)
	- 2. 触发命令
	- 3. 读取触发测量结果的命令(VAL?),或者重新配置仪器的命令(如果有)
	- 4. 结束符

#### 注

如果使用"MEAS?"、"MEAS1?"或"MEAS2?"命令, 则应该在配 置和触发命令之后使用。

### 万用表如何处理输出

以下内容介绍万用表如何处理输出。万用表在响应主机的命令时会输出一个数文字 符串(查询命令以"?"结束)。RS-232 应用程序的输出字符串是以回车和换行 ((<CR><LF>)符结束的。

在通过 RS-232 接口向万用表发送一个命令后,在发送下一个命令之前会等待万用 表返回一台提示符。若以上命令失败,则会产生一个设备相关命令错误,第二个字 符串被丢弃。

万用表的数文输出如下例所示:

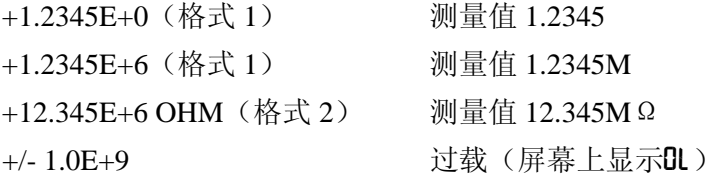

### 触发输出

当发生测量触发时,万用表即进行测量。有 5 种触发类型,请参见表 [4-3](#page-68-1)。触发可 归结为 2 种基本类型:

- 内触发,连续触发测量
- 外触发,以用户方向触发测量

测量可外触发如下:

- 后面板触发禁用的外触发。这包括触发类型 2 和 3,参见表 [4-3](#page-68-1)。
- 后面板触发允许的外触发。这包括触发类型 4 和 5, 参见表 [4-3](#page-68-1)。
- \*TRG 命令

<span id="page-68-0"></span>关于使用\*TRG 命令的信息, 请参见"通用命令"。

<span id="page-68-1"></span>

| 类型 | 触发 | 后面板触发 | 稳定延迟 |
|----|----|-------|------|
|    | 内部 | 禁用    |      |
| າ  | 外部 | 禁用    | 关    |
| 3  | 外部 | 禁用    | 开    |
| 4  | 外部 | 允许    | 关    |
| 5  | 外部 | 允许    | 开    |

表 **4-3.** 触发类型

### 前面板外触发

请按照以下步骤激活前面板外触发:

- 1. 按Q键,然后再按J键。 仪器将显示Ext Trig 及与所选类型相对应的数字 (1、2、3、4 或 5)。触发类型请参见表 [4-3](#page-68-1)。
- 2. 按 或 键在触发类型列表中滚动切换。高亮显示触发类型, 然后按 R 键持续 2 秒钟将其选中。

选择触发类型 2 将禁用稳定延迟;选择触发类型 3 将使用稳定延迟。典型的稳 定延迟请参见表 [4-3](#page-68-1)。

当选中触发类型 2 或 3 时, 仪器即显示Ext Trig, 确认未处于远程模式, 并允许 外触发(如果处于远程模式,则不能从前面板进行触发测量)。

- 3. 按[體]键触发测量(每按一次[體]键则触发一次测量)。
- 4. 若需返回万用表的内部(连续)触发状态,执行步骤 3,然后选择触发类型 1。

如果进入远程模式,并选中触发类型 4 或 5, 万用表则保持其外触发状态; 然 而,由于万用表处于远程模式,所以只能通过后面板触发类型 4 和 5 进行触发 测量。若需退出远程模式,执行步骤 1 和 2,然后选择触发类型 2 或 3 (如适 用)。

注

在外触发模式(模式 *2*~模式 *5*)下,*\*TRG* 命令总是有效的。

#### 设置触发类型配置

若要通过计算机接口设置触发类型配置,需输入命令TRIGGER *<type>*(其中 <type> 为触发类型), 然后按回车。触发类型请参见表 [4-3](#page-68-1)。

如果信号在测量被触发之前未达到稳定,请选择触发类型 3 或 5。典型的稳定延迟 请参见表 [4-3](#page-68-1)。RS-232 读数传输率请参见表 [4-4](#page-68-2)。

<span id="page-68-2"></span>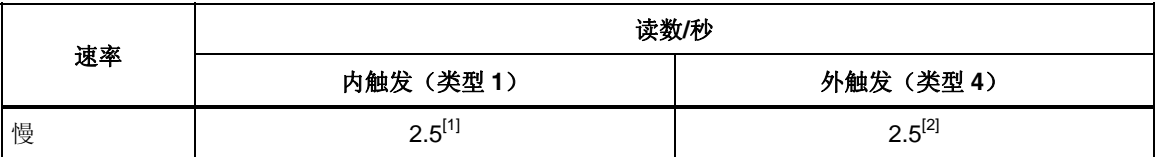

#### 表 **4-4. RS-232** 读数传输率

<span id="page-69-0"></span>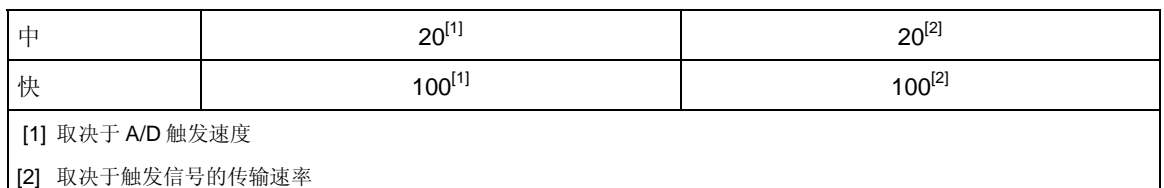

### 通过计算机接口的外部触发

若需通过 RS-232 计算机接口触发测量,请输入命令\*TRG,然后回车。关于\*TRG 命令的使用方法,请参见本章"通用命令"部分、

关于通过RS-232 接口的 9 号管脚触发测量的信息, 请参见图[4-1](#page-69-1)。

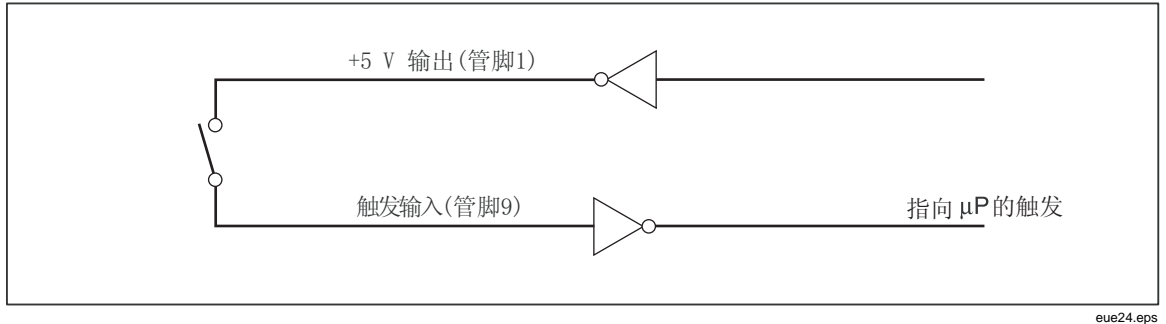

### 图 **4-1.** 通过 **RS-232** 接口的管脚 **9** 进行外触发

# <span id="page-69-1"></span>状态寄存器

状态寄存器(STB)的内容是由使能寄存器(SRE)、事件状态寄存器(ESR)、 事件状态使能寄存器(ESE), 以及输出缓冲器决定的。这些寄存器将在以下内容 中介绍,总结如表 4-5。

图4-2所示为这些寄 存器的关系。

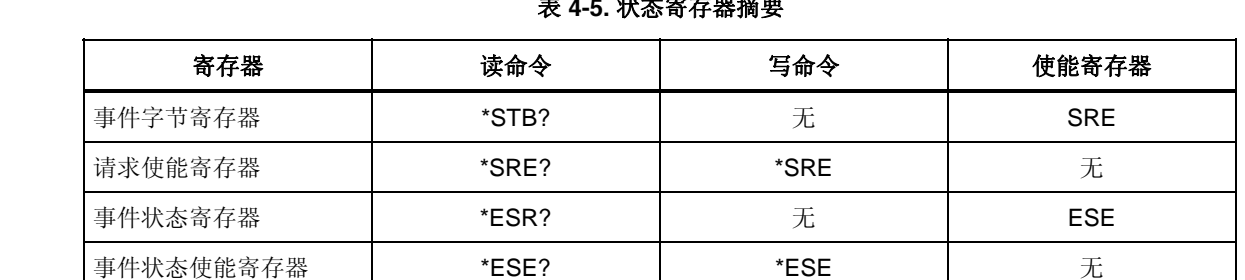

### 表 **4-5.** 状态寄存器摘要

<span id="page-70-0"></span>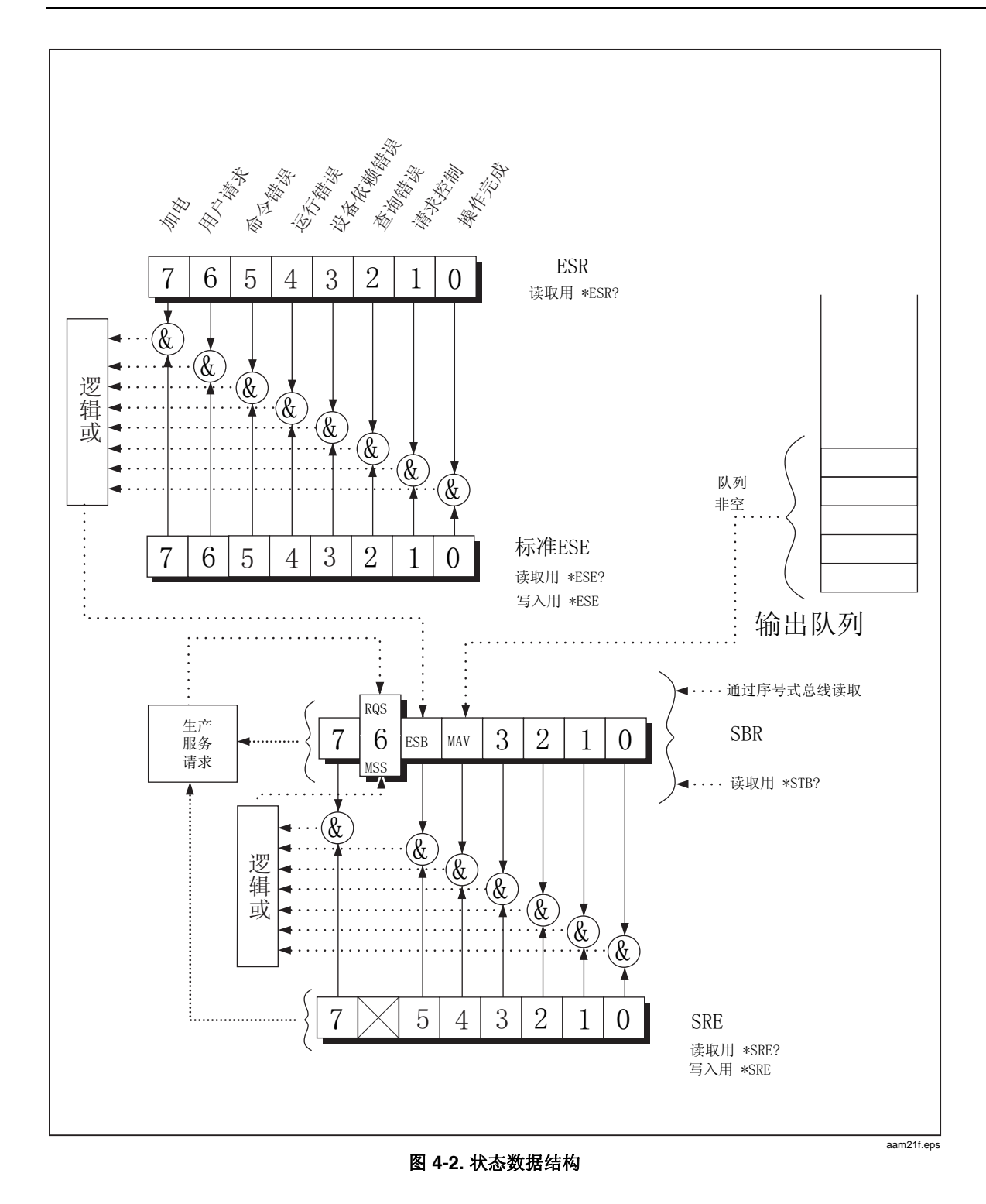

### 事件状态和事件状态使能寄存器

ESR寄存器将特定的位分配给特定的事件(请参见图4-3和表 4-6)。当EST中的某 个位被设置为1时,则说明自寄存器上次被读取或清零后发生了与该位相对应的事 件。例如,如果bit 3 (DDE)被设置为 1, 则说明发生了设备相关的错误。

ESE 是一个屏蔽寄存器,使主机能够允许或禁用(屏蔽)ESR 中的每个比特位。 当 ESE 中的某个位被设置为 1 时, 则 ESR 中与之向对应的比特位将被允许。当

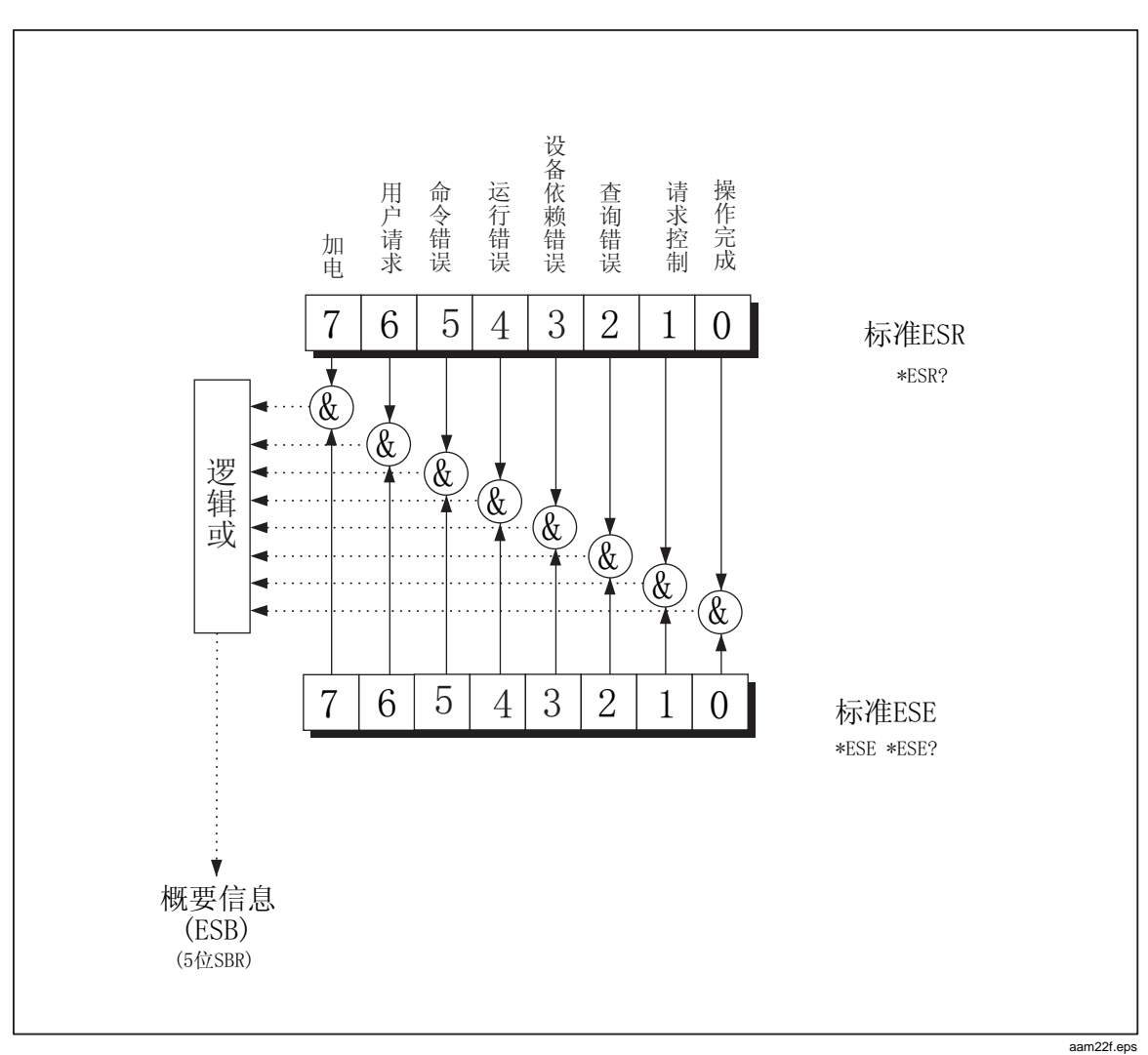

ESR 中的任何被允许的比特位从 0 变为 1 时, STB 中的 ESB 比特位也将变为 1。 当 ESR 被\*ESR? 命令读取, 或者被\*CLS 命令清除时, STB 中的 ESB 比特位将返 回至 0。

#### 图 **4-3.** 事件状态和事件状态使能寄存器
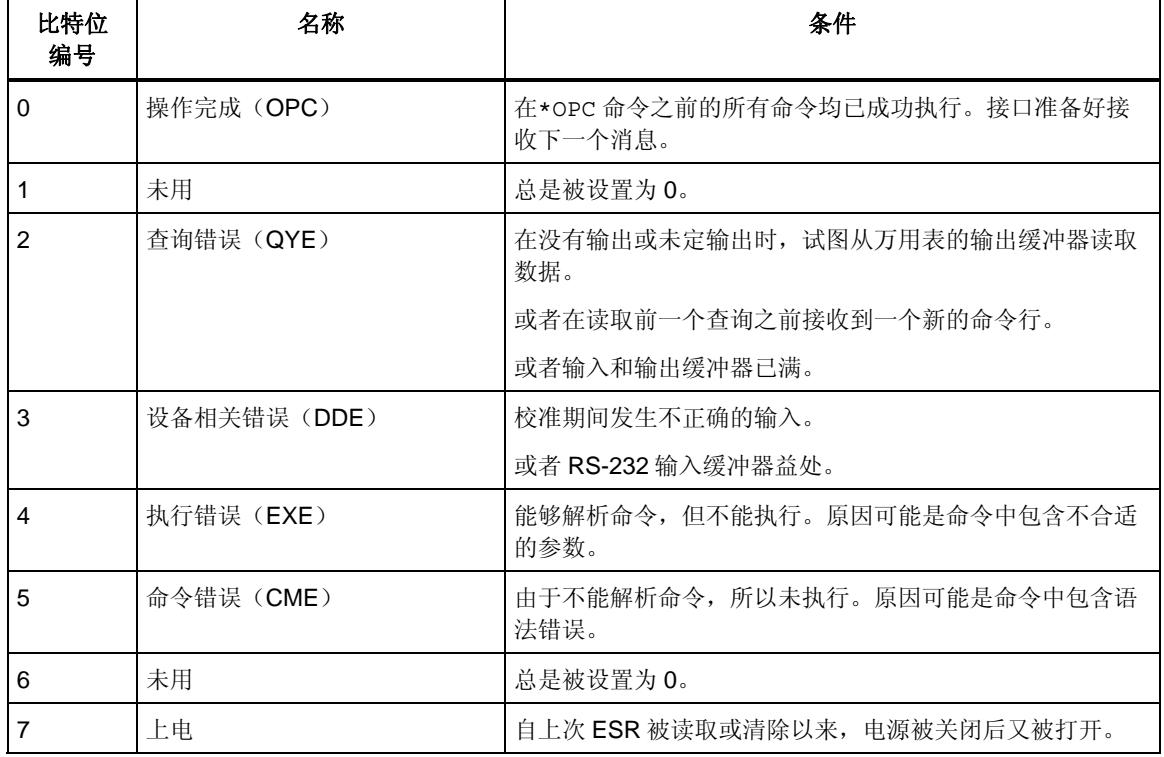

### 表 **4-6. ESR**  和 **ESE** 比特位说明

## 状态字 节寄存器

来设置比特位 6, 主机摘要状态 (MSS) 位。8个STB比特位说明请参见表 4-7, 采 用\*STB? 命令读取。 STB是一个二进制编码的寄存器,包括 8 个比特位。注意, SRE使用 1~5 和 7 位

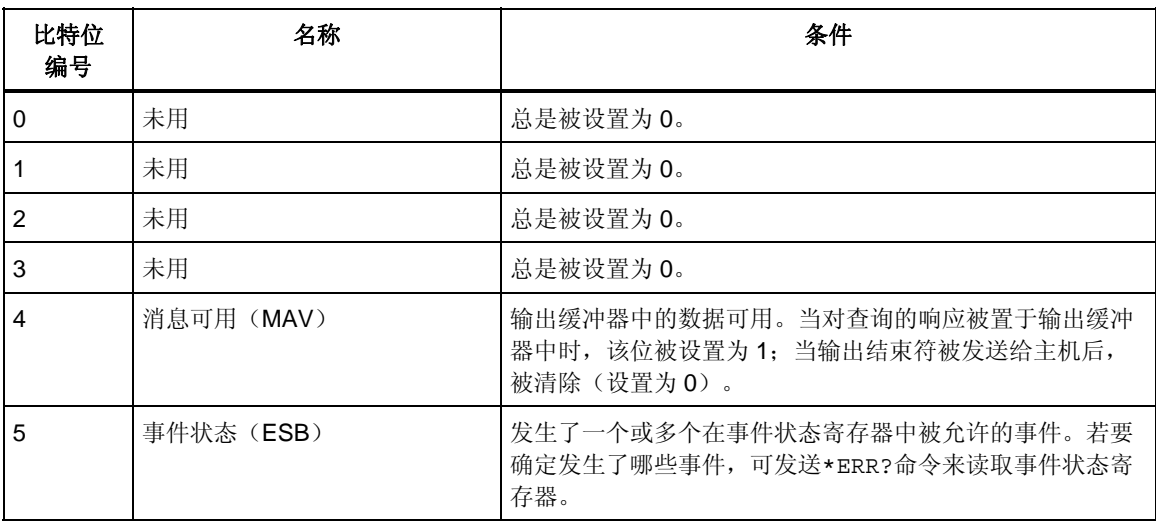

### 表 **4-7.** 状态字节寄存器(**STB**)比特位说明

### 表 **4-7.** 状态字节寄存器(**STB**)比特位说明 (续)

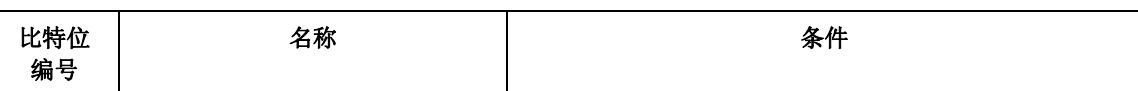

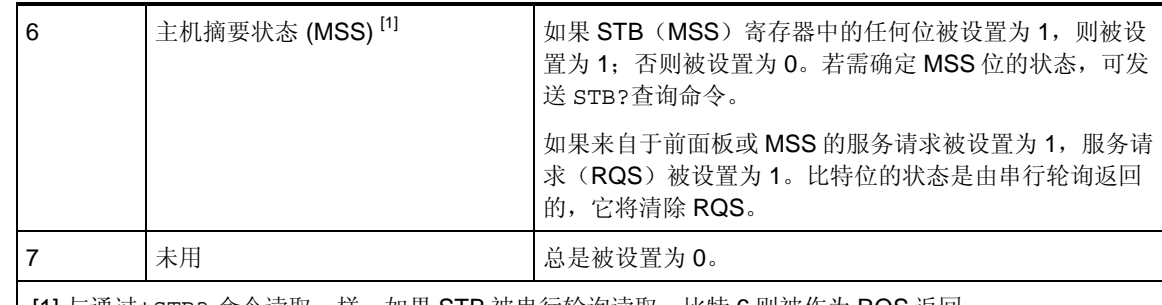

| [1] 与逋过\*STB? 命令读取一样。如果 STB 被串行轮询读取,比特 6 则被作为 RQS 返回。

## 读取状态字节寄存 器

主机通过串行轮询或向万用表发送一个\*STB?查询命令读取 STB (状态字节的值 不受 STB? 查询命令的影响)。当 ST B 被读取时,将返回一个整数。该整数是一 个与 8 位二进制数字等值的十进制值 。例如,48 则是二进制 00110000 的十进 制等效值,表示比特位 4(MAV)和比特位 5(ESB)被设置为 1.

如果用\*STB?查询命令读取状态字节,则比特位 6 被作为主机摘要状态(MSS)返 回。

请参见下例:

\*STB? 读取 STB。如果返回 32,将其转换为 二进制则为 00100000,表示比特位 5 (ESB) 被设置为 1。为了确定事件状态, 用\*ESR?命令以相同方式读取 ESB。

# 计算机接口命令集

本章的以下部分介绍 RS-232 计算机接 口命令。命令按功能分组,并列在表格中。 用户必须提供的参数, 或者万用表返回字符串中必须提供的参数在尖括号内(例如 <value>)。

# 通用命令

表 4-8所列为通用命令的说明。

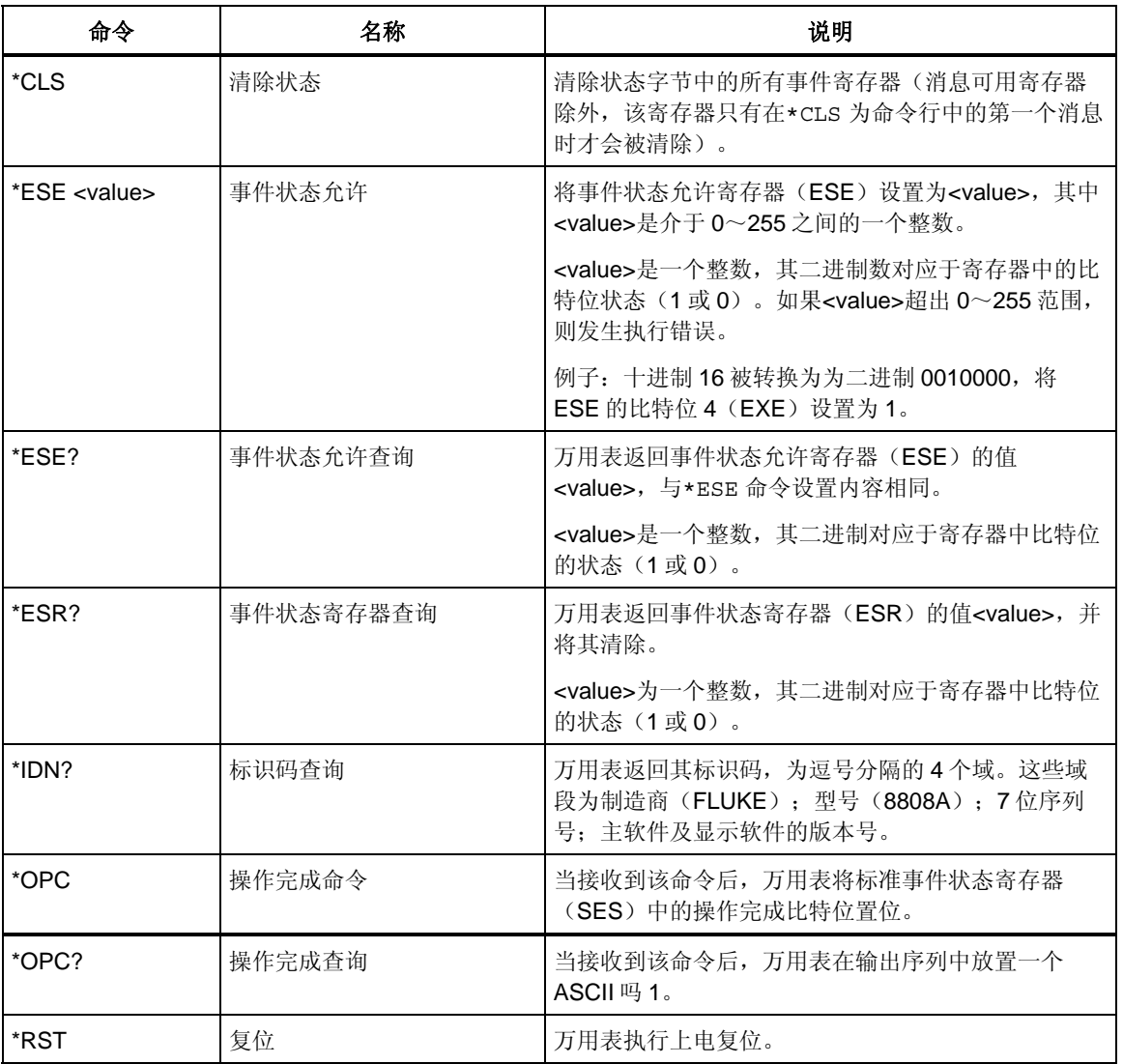

表 **4-8.**  通用命令

表 **4-8.** 通用命令(续)

| 命令    | 名称       | 说明                                                                                                    |  |  |
|-------|----------|----------------------------------------------------------------------------------------------------|--|--|
| *SRF  | 服务请求使能   | 将服务请求使能寄存器(SRE)设置为 <value>, 其中<br/><value>为介于 0~255 之间的一个整数。由于服务请<br/>求使能寄存器不使用比特位 6, 所以该位的值被忽略。</value></value> |  |  |
|       |          | <value>为一个整数, 其二进制与寄存器中的比特位的<br/>状态相对应。</value>                                                                  |  |  |
|       |          | 如果 <value>超出 0~255, 则会发生执行错误。</value>                                                                            |  |  |
| *SRF? | 服务请求使能杳询 | 万用表返回服务请求使能寄存器(SRE)的值(比特 6<br>被设置为 0)。                                                                           |  |  |
|       |          | <value>是一个整数,其二进制对应于寄存器中比特位<br/>的状态 (1或 0)。</value>                                                              |  |  |
| *STB? | 读取状态字节   | 万用表返回状态字节的值 <value>,比特位6 被作为主<br/>机摘要位。</value>                                                                  |  |  |
|       |          | <value>是一个整数, 其二进制对应于寄存器中比特位<br/>的状态 (1或0)。</value>                                                              |  |  |
| *TRG  | 触发       | 使万用表触发测量。                                                                                                    |  |  |
| *TST  | 自检查询     | 总是返回 0.                                                                                                    |  |  |
| *WAI  | 等待继续     | 不执行动作。                                                                                                    |  |  |

## 功能命令和查询

表 4-9所列为功能命令和查询的说明。关于每项功能的详细说明请参阅第 3 章。

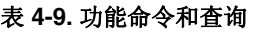

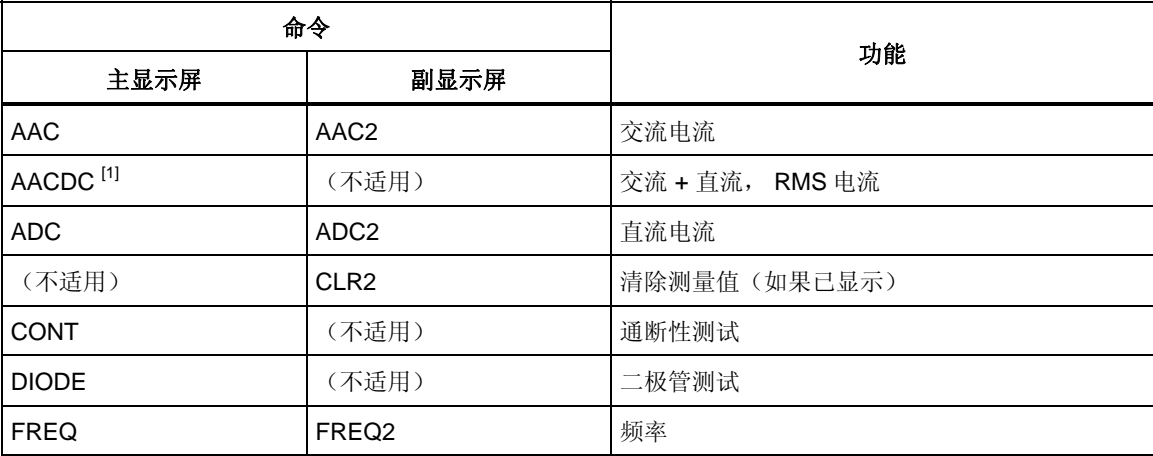

| 命令                                                            |                     |                                                            |  |  |
|---------------------------------------------------------------|---------------------|------------------------------------------------------------|--|--|
| 主显示屏                                                          | 副显示屏                | 功能                                                         |  |  |
| FUNC <sub>1?</sub>                                            | (不适用)               | 万用表返回所选功能的命令助记符。例如, 如果<br>当前所选功能为频率, FUNC1? 命令将返回<br>FREQ. |  |  |
| (不适用)                                                         | FUNC <sub>2</sub> ? | 万用表返回所选功能的命令助记符。例如,如果<br>当前所选功能为频率, FUNC2? 命令将返回<br>FREQ.  |  |  |
|                                                               |                     | 如果未使用副显示屏, 则会发生执行错误。                                       |  |  |
| <b>OHMS</b>                                                   | OHMS <sub>2</sub>   | 电阻                                                         |  |  |
| WIRE2, WIRE4                                                  | (不适用)               | 只有在电阻功能下有效。用来切换2线和4线测<br>量。                                |  |  |
| <b>VAC</b>                                                    | VAC <sub>2</sub>    | 交流电压                                                       |  |  |
| VACDC <sup>[1]</sup>                                          | (不适用)               | 交流 + 直流, RMS 电压                                            |  |  |
| <b>VDC</b>                                                    | VDC <sub>2</sub>    | 直流电压                                                       |  |  |
| [1] 当选择 AACDC 或 VACDC 时,副显示屏上无功能可供选择。如果试图操作副显示屏,则会发生执行错<br>误。 |                     |                                                            |  |  |

表 **4-9.** 功能命令和查询(续)

## 功能调节器命令和查询

### 表 **4-10.** 功能调节器命令和查询

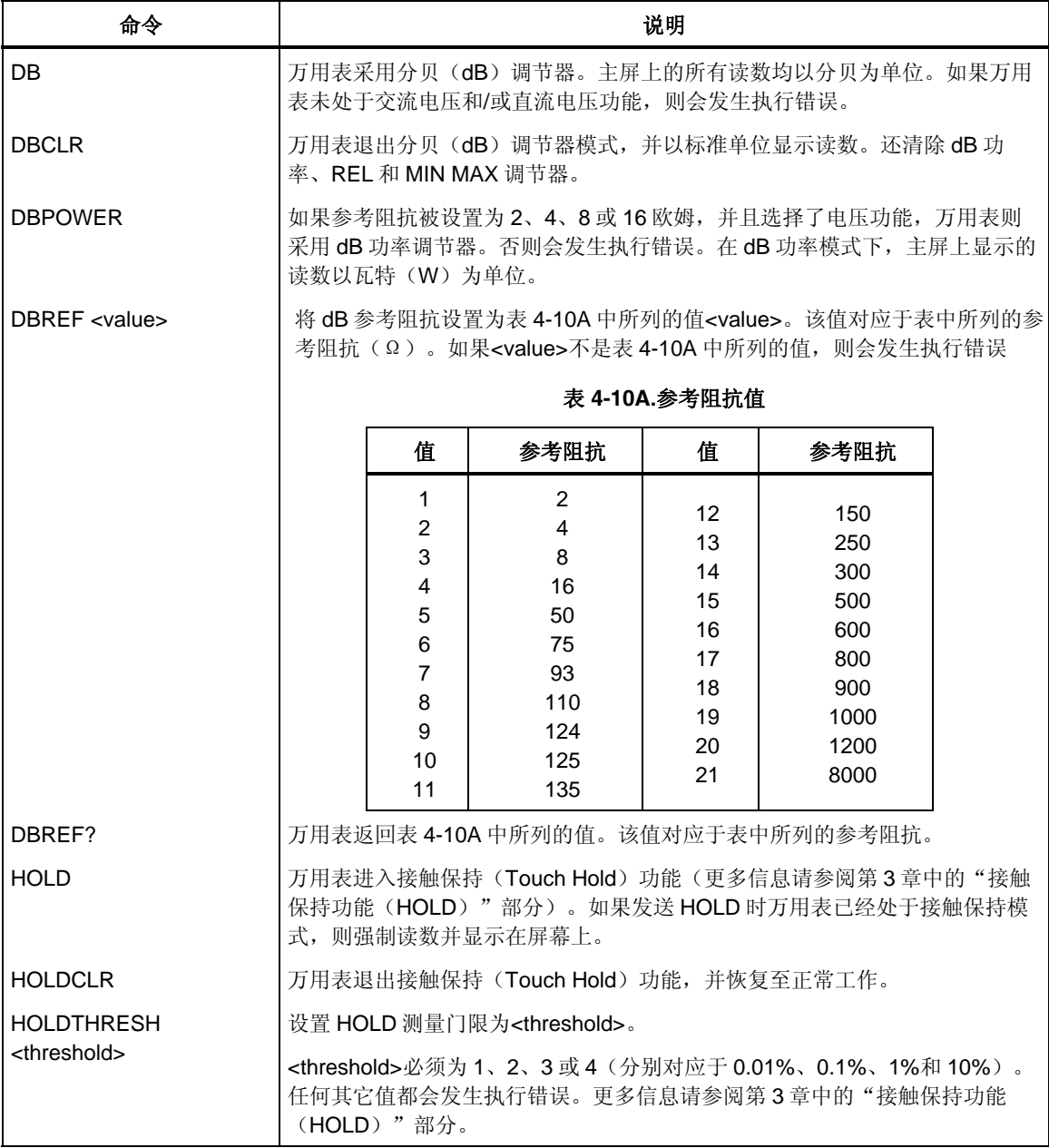

### 表 **4-10.** 功能调节器和查询(续)

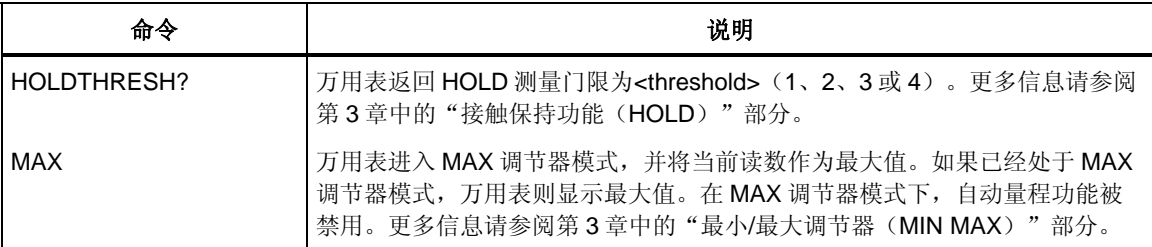

## TIANJIN GOODJEE 022-60527588 http://www.goodjee.com

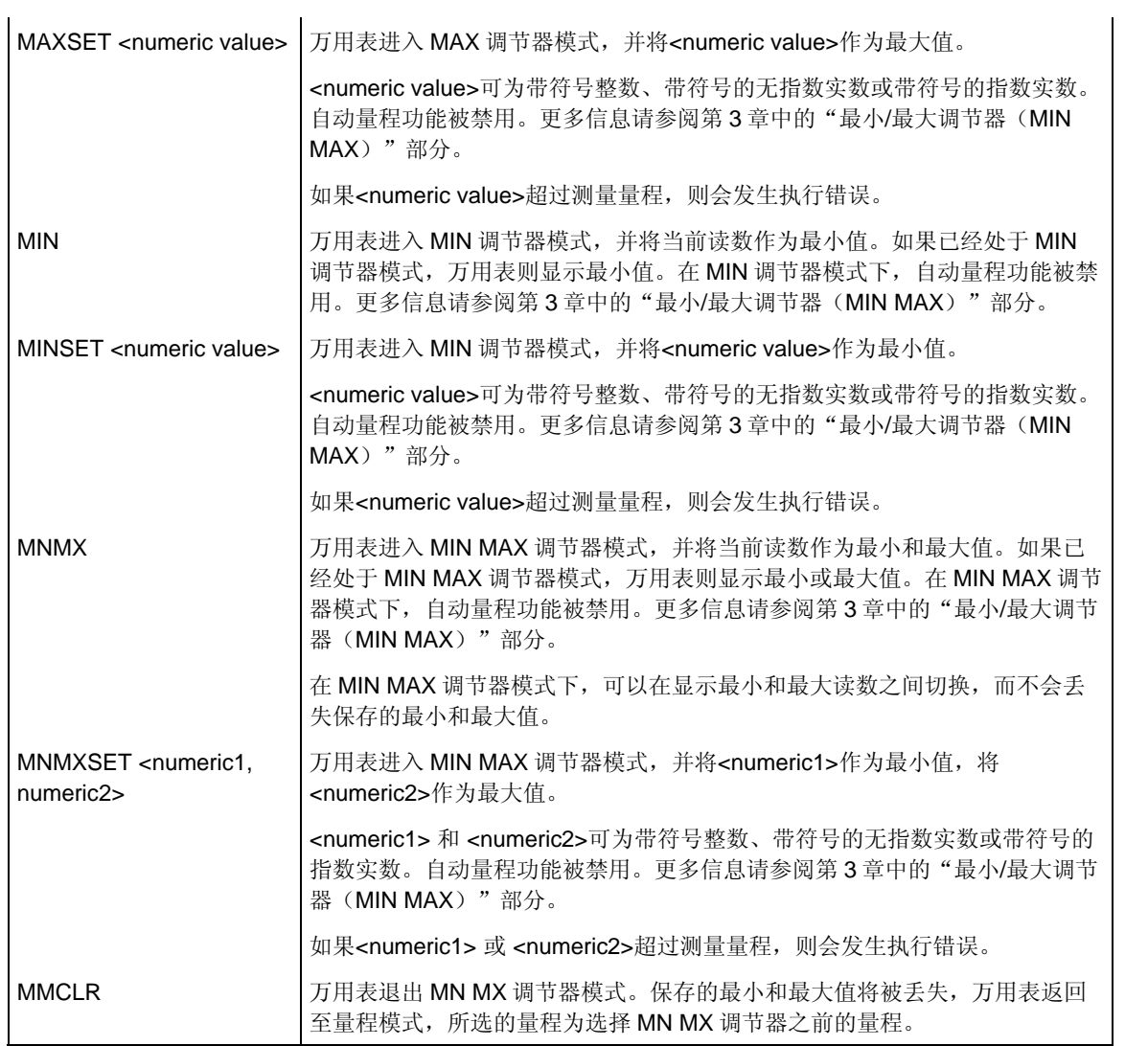

### 表 **4-10.** 功能调节器和查询(续)

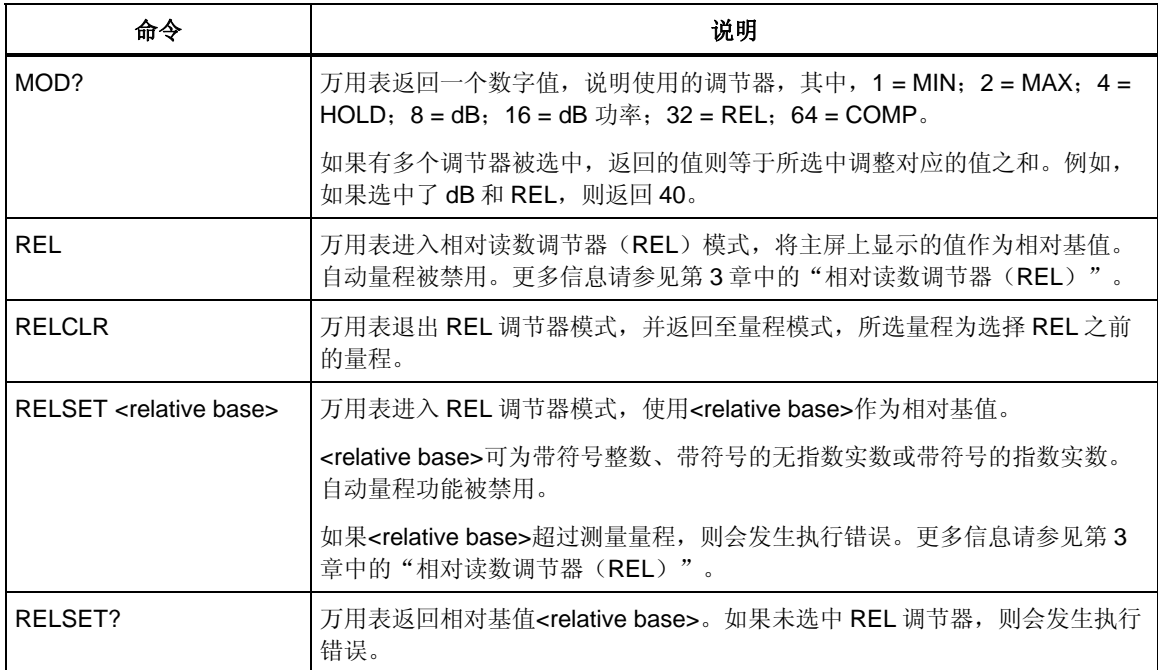

## *量程和测量速度命令和查询*

所列为量程和测量速度命令和查询。在自动量程模式下, 万用表自动为每 择量程;在手动模式下,用户选择固定的量程。 表 4-11所列为量程和测量速度命令和查询。 个读数选

## 表 **4-11.** 量程和测量速度命令和查询

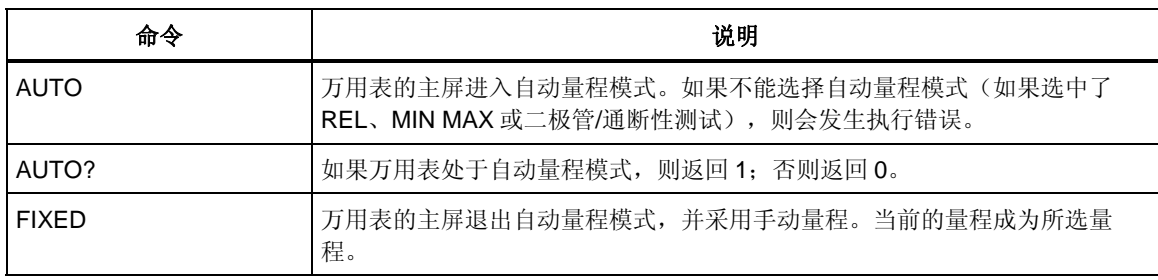

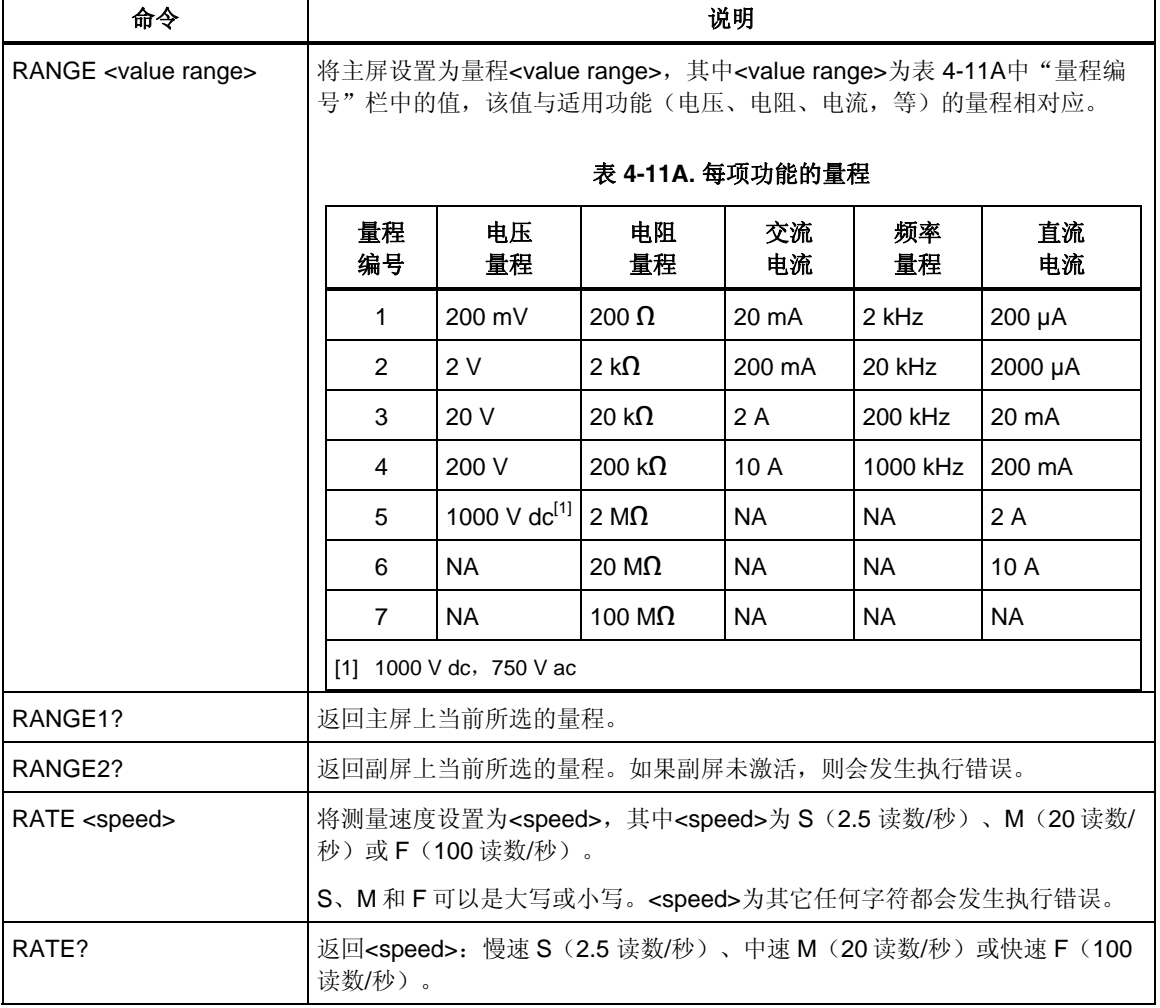

## 表 **4-11.** 量程和测量速度命令和查询(续)

## 测量查询

表 [4-12](#page-82-0)所列为测量查询的说明,该测量值被显示在主屏和/或副屏上。

表 **4-12.** 测量查询

| 命令                 | 说明                                                                                    |  |  |
|--------------------|---------------------------------------------------------------------------------------|--|--|
| MEAS1?             | 万用表在完成下次触发测量后,返回主屏上显示的值。                                                              |  |  |
| MEAS2?             | 万用表在完成下次触发测量后,返回副屏上显示的值。如果副屏被关闭,则会<br>发生执行错误。                                         |  |  |
| MEAS?              | 如果两个显示屏均被打开,万用表则在完成下次触发测量后,以选定的格式返<br>回两个屏幕上显示的值(请参阅表 4-15中的FORMAT命令)。请参见以下的格<br>式例子: |  |  |
|                    | 格式 1 的例子:+1.2345E+0.+6.7890E+3 <cr><lf></lf></cr>                                     |  |  |
|                    | 格式 2 的例子: +1.2345E+0 VDC, +6.7890E+3 ADC <cr><lf></lf></cr>                           |  |  |
|                    | 如果副屏未打开,则 MEAS? 等效于 MEAS1?                                                            |  |  |
|                    | 注: 如果在外触发 (触发类型 2~5) 模式下使用 MEAS,则会发生不可预期的<br>结果。                                      |  |  |
| VAL <sub>12</sub>  | 万用表返回主屏上显示的值。如果主屏为空白,则返回下次触发测量的值。                                                     |  |  |
| VAL <sub>2</sub> ? | 万用表返回副屏上显示的值。如果副屏为空白,则返回下次触发测量的值。如<br>果副屏被关闭, 则会发生执行错误。                               |  |  |
| VAL?               | 如果两个显示屏均被打开,万用表以选定的格式返回两个屏幕上显示的值 (请<br>参阅表 4-15中的FORMAT命令)。请参见以下的格式例子:                |  |  |
|                    | 格式 1 的例子:+1.2345E+0,+6.7890E+3 <cr><lf></lf></cr>                                     |  |  |
|                    | 格式 2 的例子: +1.2345E+0 VDC, +6.7890E+3 ADC <cr><lf></lf></cr>                           |  |  |
|                    | 如果副屏未打开,则 VAL 等效于 VAL1。如果一个显示屏为空白,则返回该显<br>示屏(或两个显示屏)上在下次触发后显示的测量值。                   |  |  |

## 比对命令和查询

表 [4-13](#page-83-0)所列为比对命令和查询的说明。这些命令使万用表确定测得的值是否高 于、低于或位于规定范围之内。这些命令与前面板上的 cowp、△和●键相对 应。

<span id="page-82-0"></span>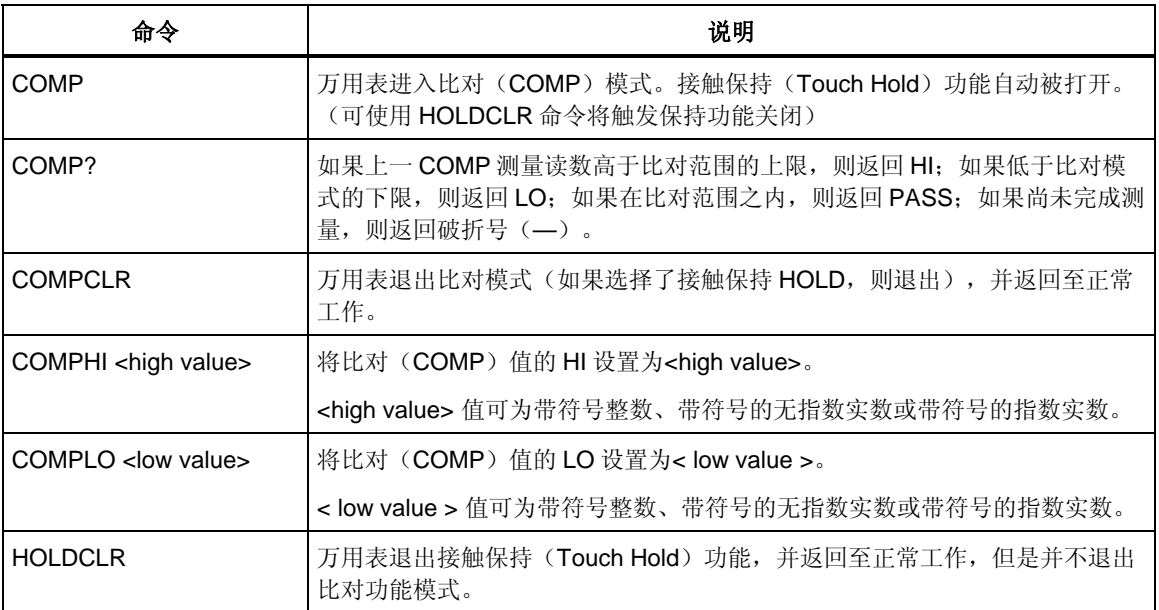

## 表 **4-13.** 比对命令和查询

## 触发配置命令

4-14所列为触发配置命令的说明,这些命令设置及返回触发配置。 表

### 表 **4-14.** 触发配置命令

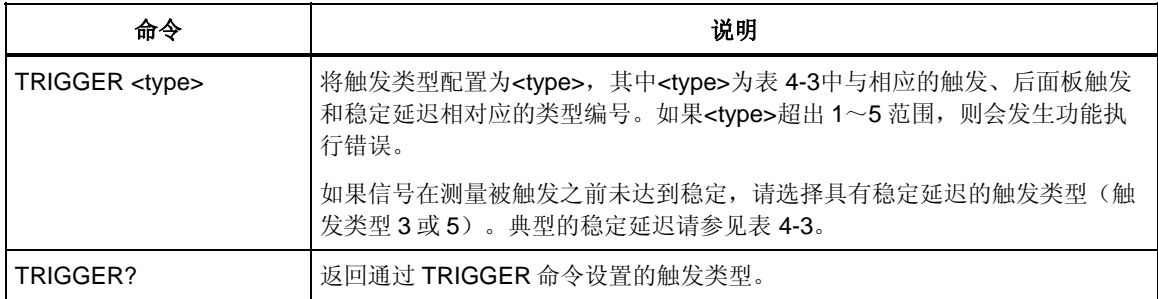

## 其它命令和查询

表 4-15所列为其它命令和查询的说明。

### 表 **4-15.** 其它命令和查询

<span id="page-83-0"></span>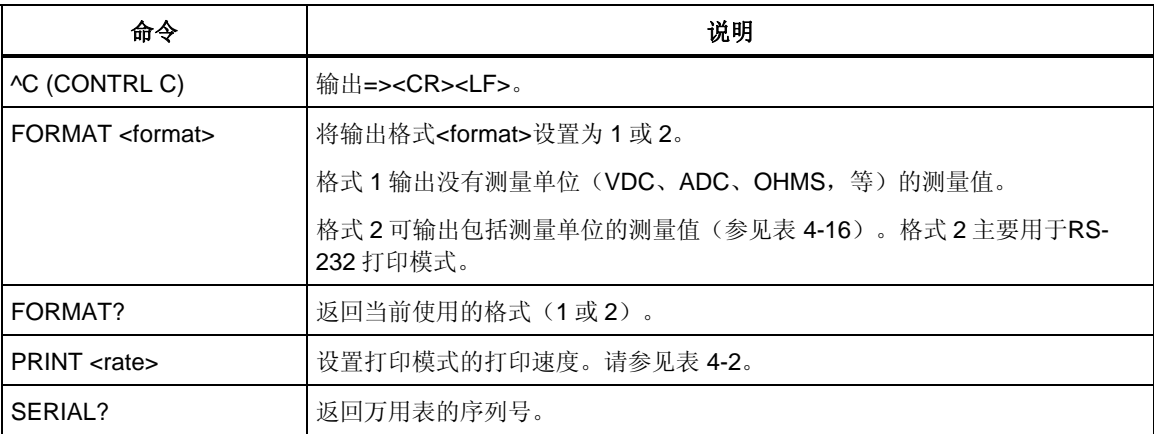

## 表 **4-16.** 输出格式 **2** 的测量单位

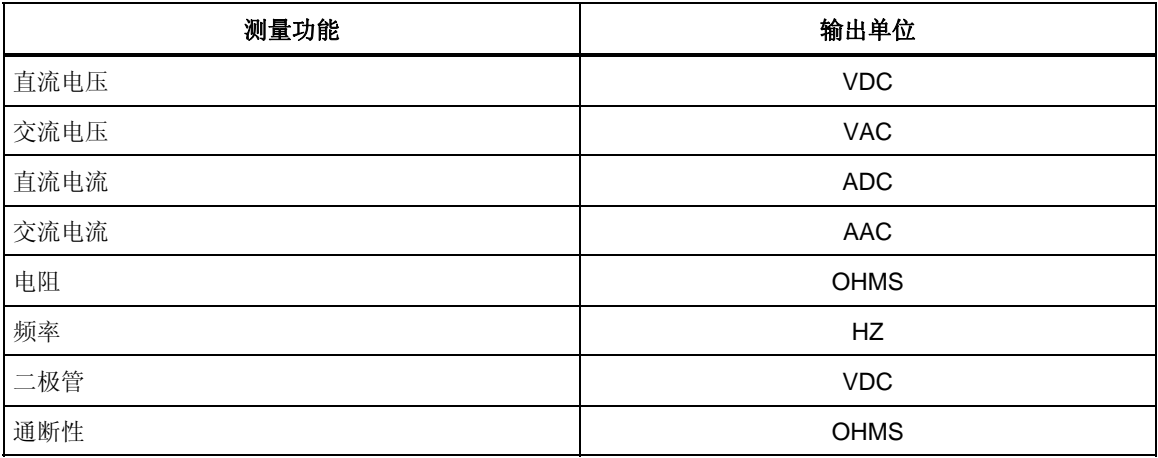

## *RS-232* 远程 */* 本地配置

表 4-17所列为RS-232 远程和本地配置命令的说明,这些命令用于通过RS-232 接口 设置万用表的远程/本地配置。只有在激活RS-232 接口后这些命令才有效。

### 表 **4-17.** 远程**/**本地配置命令

<span id="page-84-0"></span>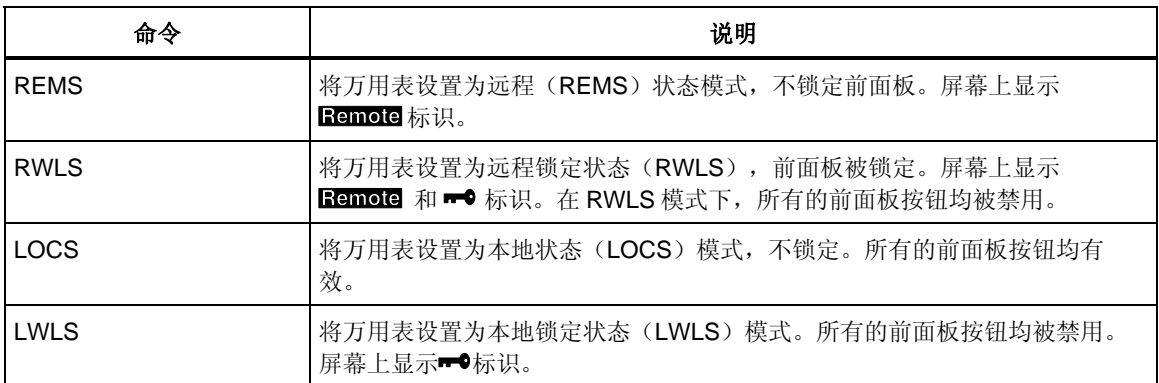

## *RS-232* 保存*/*调用系统配置

表 4-18所列为RS-232 保存/调用系统配置命令的说明,这些命令被用于通过RS-232 接口设置/调用万用表的配置。

### 表 **4-18.** 保存 **/** 调用系统配置命令

<span id="page-84-1"></span>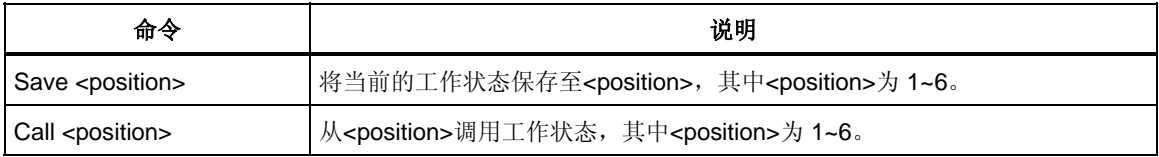

# 使用 *RS-232* 计算机接口的程序实例

图4-4为一个包含注释的BASIC A程序,用于说明如何使用万用表的RS-232 计算机 接口。

```
10 ' EXAMPLE.BAS Fluke 45 program to record magnitude and frequency data<br>11 ' - initialize RS-232 communication and set up Fluke 45
\frac{10}{11}12<sup>′</sup>- check command acceptance by Fluke 45
\frac{12}{13},
                      - display and record measurement data in 'TESTDATA.PRN'
100 CLS : KEY OFF
110 RESULTS = ""
                              ' Define data input
120 PROMPTS = ""
                             ' Define string to hold command completion prompt
130 \, \text{CMDS} - ""
                              ' Define string to hold command to Fluke 45
              \sim 0.00 \,' Define input string
140 INS
              - CHR$(27) ' Define program termination command string
150 ESC$
                             ' Initialize number of readings
160 COUNT - 0
200 -201 ' Open communications port 9600 Baud, no parity, 8 bit data,
202ignore Clear to Send, Data Set Ready, Carrier Detect
210 OPEN "com1:9600, n, 8, , cs, ds, cd" AS #1
220 IF ERRORCODE <> 0 THEN PRINT "ERROR - Could not open coml:" : END
221'230 OPEN "testdata.prn" FOR OUTPUT AS #2
                                                           ' Open data file
231
232 ' Set up Fluke 45:
233'"rems"
                       Put the Fluke 45 into Remote mode
234"vac"Primary measurement is Volts AC
235"dB"
                        Add decibels modifier to primary measurement
          "freq2"
                        Secondary display measurement to be frequency
236237"format 1" Data to be formatted without units
240 CMDS -"rems; vac; db; freq2; format 1"
250 GOSUB 1000
                              Send command and get response
300
310 LOCATE 1, 1 : PRINT "Program to record Magnitude and Frequency data."
310 LOCATE 1, 1 : PRINT Program to record magnit<br>320 LOCATE 12, 15 : PRINT "Magnitude/Frequency: ";<br>330 LOCATE 25, 10 : PRINT "Press any key to record
                                                                      Press ESC key to exit";
331
340 WHILE INS <> ESC$
          PRINT #1, "meas?"
350
                                                      ' Request next measurement results
          ECHOS - INPUT$ (LEN ("meas?") +2, #1) ' Discard echoed command string
360
          LINE INPUT #1, RESULTS<br>LINE INPUT #1, RESULTS<br>PROMPTS = INPUTS (5 #1)
                                                      ' Get the measurements
370
380
          PROMPT$ = INPUT$(5, 41)Get the prompt + trailing <LF>
          LOCATE 12, 36 : PRINT RESULTS;
390
                                                       Print the measurement result
                                                       Read the keyboard buffer
400
          INS - INKEYS
401 '
          If a key has been pressed, record the data<br>IF INS - "" OR INS - ESCS THEN GOTO 450
410
              PRINT #2, RESULTS
420
                                                        Store data in Lotus ".PRN" format
                                                      ' Increment number of readings
              COUNT - COUNT + 1430
               LOCATE 13, 32 : PRINT COUNT; " Readings recorded";
440
441'ENDIF
450 WEND
460 LOCATE 14, 1 : PRINT "Test Complete - Data stored in 'TESTDATA.PRN'";
470 CLOSE 1, 2
480 KEY ON
490 END
1000
1001 ' Subroutine: Command_check
1002 ' Reads and discards echoed commands and checks for error response prompt
1003 ' The possible command responses are:
1004 '
             "><CR><LF>" (command successful)<br>"?><CR><LF>" (command successful)<br>"?><CR><LF>" (command syntax error)
1005 '
             "!><CR><LF>" (command execution error)
1006 '1007 '1010 PRINT #1, CMD$
1020 ECHOS = INPUT$ (LEN(CMD$)+2, #1) / Discard echoed command string
                                                Discard echoed command string<br>SETURN - Command successful<br>EN RETURN - Command syntax!!"
1030 PROMPTS = INPUTS(4, #1) (Set prompt<br>
1030 PROMPTS = INPUTS(4, #1) (Set prompt<br>
1040 IF INSTR(1, PROMPTS, "=>") <> 0 THEN RETURN (Command succe<br>
1050 IF INSTR(1, PROMPTS, "?>") <> 0 THEN PRINT "Command syntax!!"<br>
1060 
1080 END
```
图 **4-4. RS-232** 计算机接口程序实例

aam23f.eps

# 附录

# 附录

## 标题

# 页面

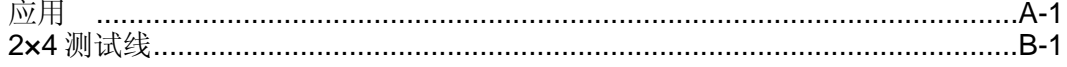

附录 *A*  应用

## <span id="page-89-0"></span>概述

本章介绍一些有助于用户更有效地使用万用表的应用。这些应用假设用户已经熟悉 万用表的基本操作,并具备基本的电气知识。不需要非常精通电气电路的相关知 识。

## 使用双显示屏

有效、灵活地使用双显示屏可大大提高测试和测量能力。双显示屏可以测量同一个 输入信号的两个参数,而在以往则需要使用两台万用表或连续进行两次测量。 为了了解使用双显示屏读取同一个信号的两类参数,请按照以下的例子来测量电源 的电压和频率。

- 1. 打开万用表。
- 2. 将测试线连接到 INPUT VΩ→ ········ HI 和 LO 端子。
- 3. 按Acv 键选择主屏的测量功能为交流电压。
- 4. 按 <mark>11</mark> 键,然后再按 11 键,为副屏选择频率测量功能。
- 5. 将测试线探头插入到一个墙式插座。仪器的显示屏显示类似于图[A-1](#page-90-0)。实际 的显示取决于当地的电力系统。

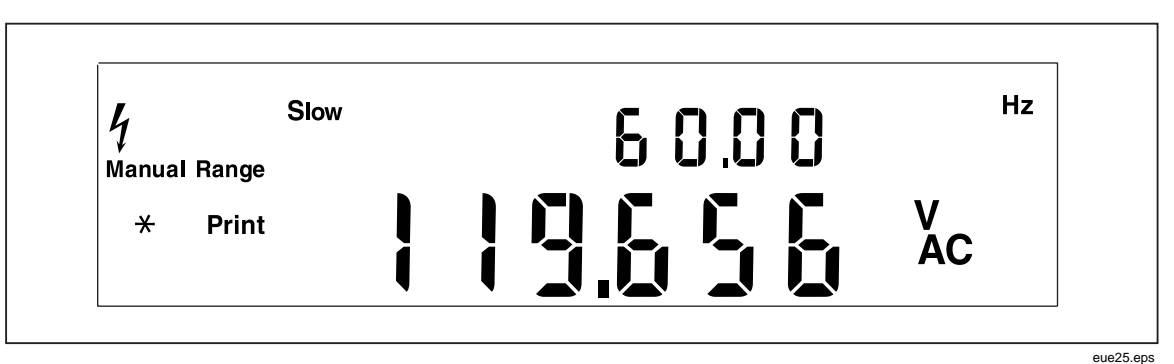

### 图 **A-1.** 显示交流电压和频率的双显示屏实例

# <span id="page-90-0"></span>使用组合测量功能

利用双显示屏,可显示被测输入信号的测量组合。允许的测量功能组合请参见 表A-1。

电压(dc + ac)有效值或电流(dc + ac)有效值测量只能在主屏上进行。当测量 (dc + ac)时,副屏上不能有其它功能。

利用相关的读数、最小/最大和/或接触保持(Touch Hold)功能调节器,可增加更 多的双读数组合。

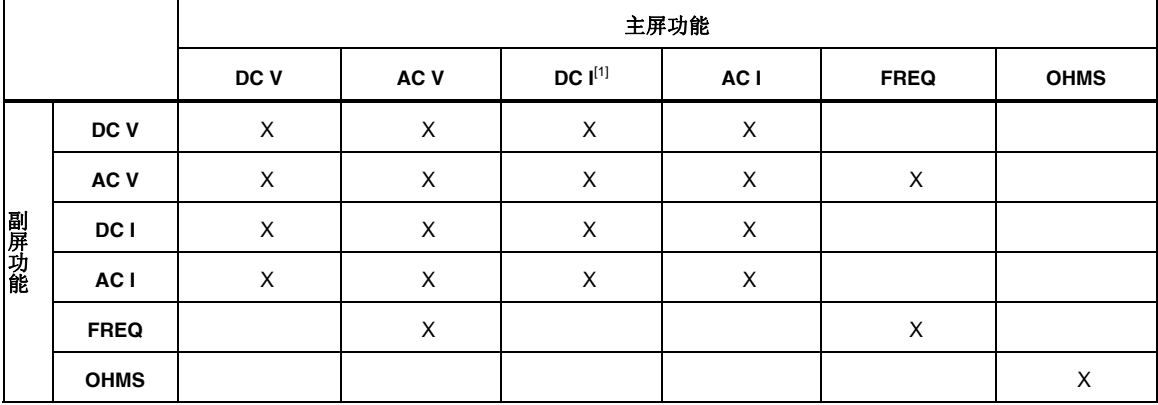

### **A-1.**  表 允许的测量功能组合

# 万用表如何进行双显测量

当万用表处于双显模式时(主屏和副屏均被打开),万用表以两种方式之一进行测 量并刷新显示: (1) 单次测量, 并使用测量值刷新两个显示屏; (2) 采用独立的测量 值刷新相对应的每个屏幕。

## 单次测量刷新主屏和副屏

只有当主屏和副屏的测量功能相同时, 万用表才采用单次测量, 并刷新两个显示屏 的方法。

例如, 当接触保持(Touch Hold)(自动量程功能被打开)被应用于主屏的测量功 能,并且副屏也选择了相同的测量功能时,就会发生这种情况。

如果直流电压测量的相对读数值被显示在主屏上,并且直流电压本身被显示在副屏 上,万用表也进行单次测量,并利用测量值刷新两个屏幕。

## 屏 采用独立测量刷新主屏和副

如果主屏的测量功能与副屏的测量功能不同,万用表则采用独立的测量结果来刷新 每个屏幕。

## *采用双显测量电压和电流*

 $\mathbf{r}$ 

测试线完成。然而,若要测量一路输入信号的电压和电流,则需要三组测试线。请 确保电压和电流测量共用相同的公共点,如图A-2所示。然后只需要按照正常情况 不使用电流钳测量电流的步骤执行即可。 表A-2中所列的大多数应用均可通过连接到 **INPUT V**ZYR **HI** 和 **LO** 端子的一组

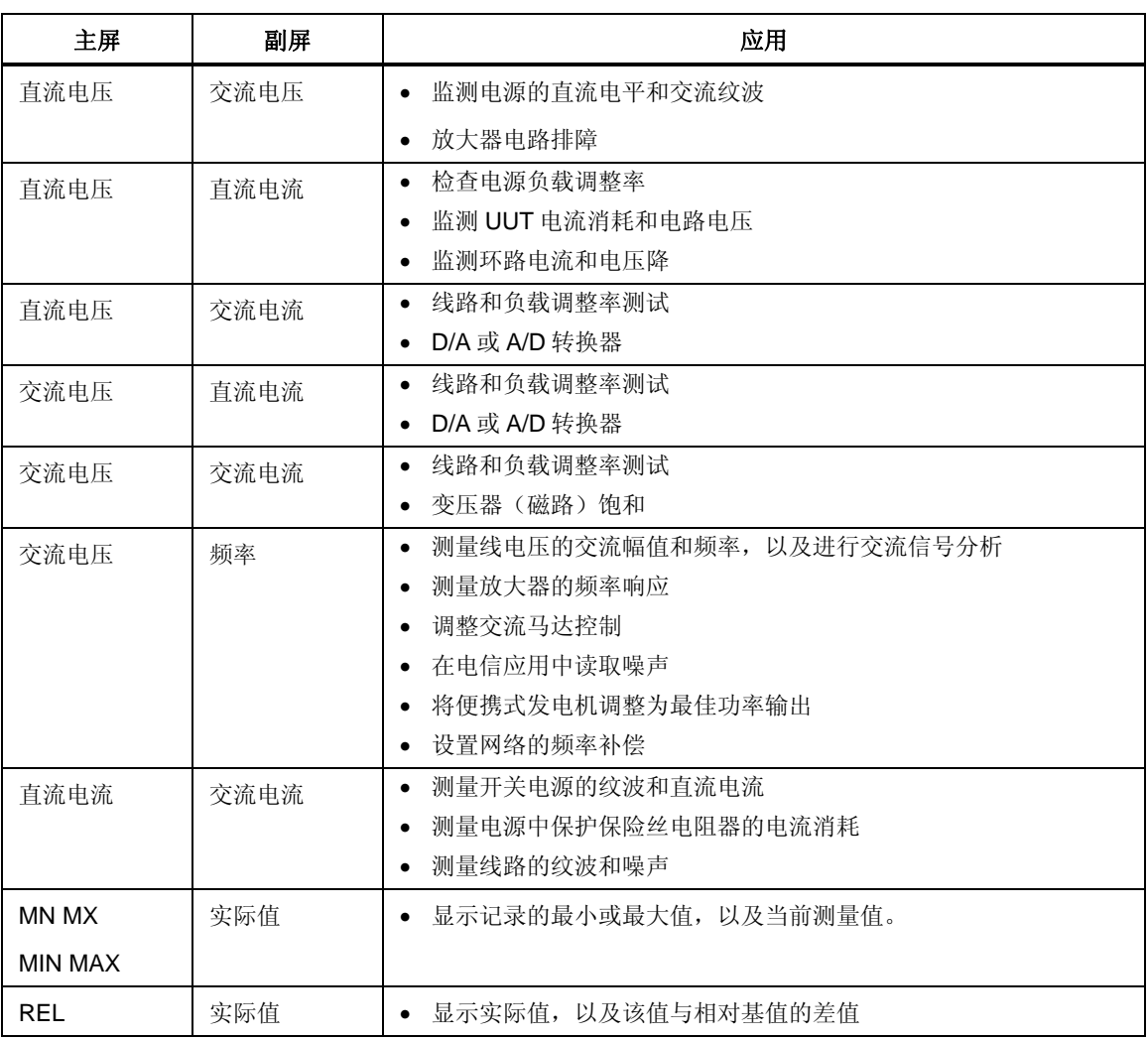

### 表 **A-2.** 双显应用实例

### 表 **A-2.** 双显应用实例(续)

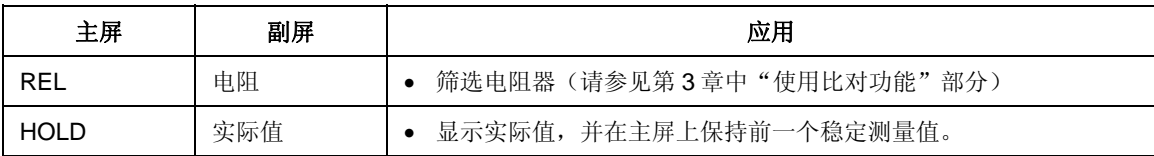

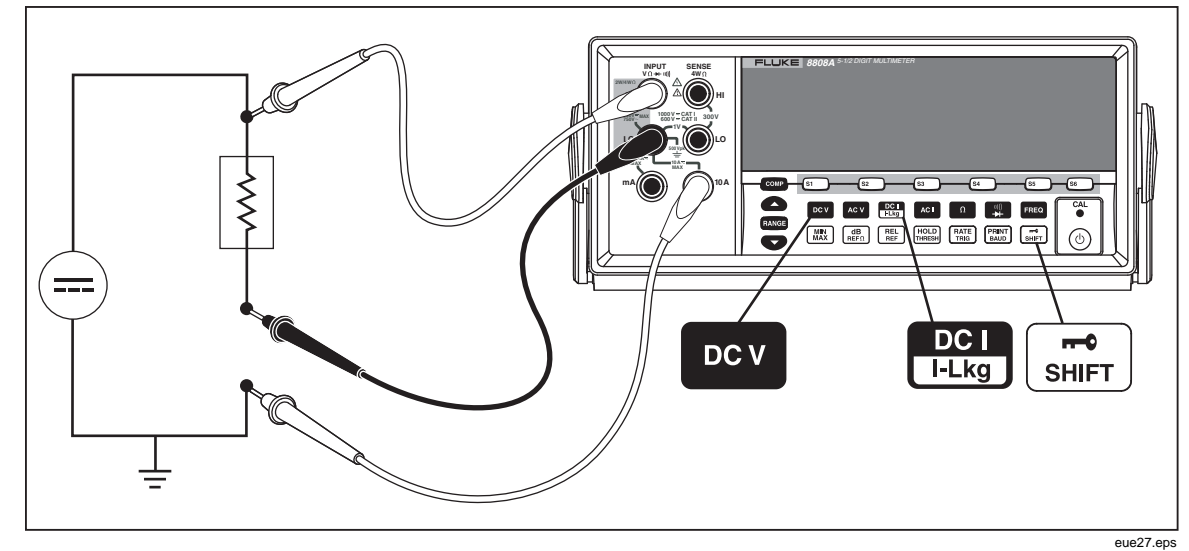

图 **A-2.** 对输入信号进行直流电压和直流电流测量

从万用表内部测量电路到 LO 端子(前面板上)的测量线对于电压和电流测量是相 同的。该线路的电阻大约为 0.003Ω。如果测量的是电流,在该线路的电阻上就会 产生一个电压降,该电阻是由两个电路共用的。当该内部电阻被加到 COM 输入端 子上的测量线的外部电阻上时,将影响电压读数的准确度。例如,如果外部线阻为  $0.007$  Ω, 那么"总"公共电阻则为  $0.010$  Ω。如有有 1A 的电流, 对电压读数的影 响如下:

 $(1 A \times 0.01$ ohm  $) = 0.01 V \ncong 10 m V$ 

根据具体情况的不同,这种影响可能会很明显。

如果您希望采用主屏测量一路输入信号的直流电压,而用副屏测量直流电流,请按 照以下步骤执行:

- 1. 打开万用表。
- 2. 按 Bev 键为主屏选择直流电压测量功能。
- 3. 按[二]键,然后再按 [ ] 键,为副屏选择直流电流功能。
- 4. 按图A-2所示,将测试线连接到测试电路,并从显示屏上读取测量值。尽管显 示的电流为负值,但按照电流惯例,它实际上是正值。

### 响应时 间

因素: 所选测量功能、需要测量的次数(当仅使用主屏时测量一次,同时使用主屏 和副屏时测量两次)、输入电平、量程类型(自动或手动量程)、测量速度(慢、 中、快),以及测量类型是否为混合的(要么是交流类型[交流电压或电流],要么 响应时间是指输入变化到显示发生变化之间的时间。万用表的响应时间取决于多个 是直流类型[其它])。

单次测量的典型响应时间请参见表A-3。对于单次测量, 在找到正确的量程后会尽 快显示结果。然而,为了使显示的结果满足万用表的准确度指标,需要更多的时 间,以使测量结果完全得到稳定。

当混合进行交流和直流类型测量时,稳定延迟较长。交流和直流混合测量的例子 直流电压和交流电流;交流电压和直流电流。稳定时间请参见表A-4。 有:

## 双显模 式下的刷新率

刷新率是指连续测量一个稳态信号之间的时间。在双显模式下(主屏和副屏均被打 开),如果主屏和副屏的测量功能或量程不同,每一测量功能的刷新率将不同于仅 采用主屏进行测量时的刷新率。

当副屏被打开时, 在量程或功能发生变化后, 显示读数之前, 万用表总是等待测量 达到完全稳定。延迟时间量取决于主屏和副屏所选的功能和量程。请参见表[A-4](#page-94-0)所 示。

表A-5中列出了主屏和副屏的测量功能或量程不同时的测量间隔。这些间隔值随测 量功能、量程、测量速度(慢、中、快),以及测量类型(交流类和直流类测量是 否混合使用)而发生变化。

<span id="page-94-1"></span>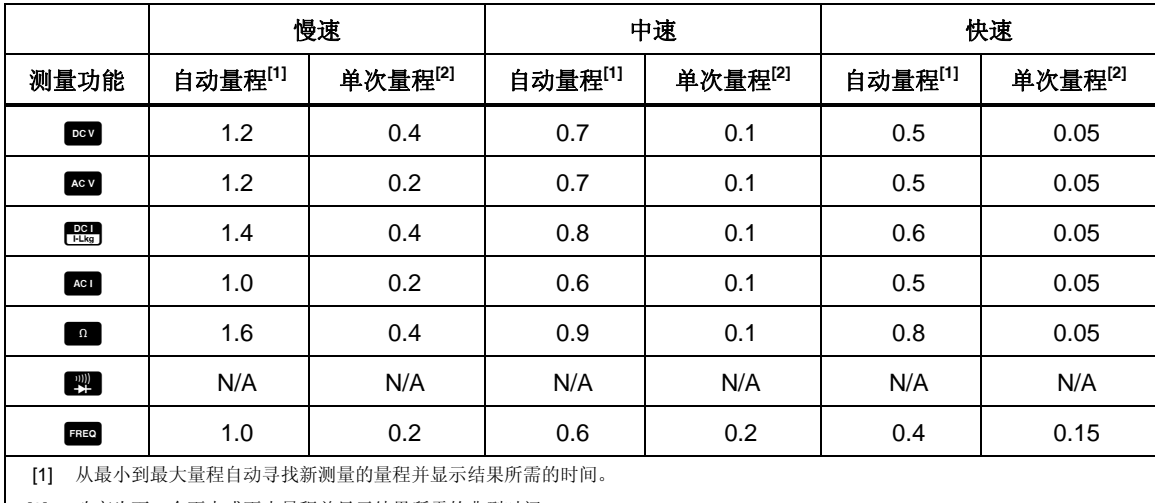

## 表 **A-3.** 典型的单次测量响应时间 **(**单位为秒**)**

[2] 改变为下一个更大或更小量程并显示结果所需的典型时间。

表 **A-4.** 典型稳定延迟 **(**单位为秒**)** 

<span id="page-94-0"></span>

| 测量功能                                                                                                    | 量程  | 设置延迟 |      |      |
|----------------------------------------------------------------------------------------------------|-----|------|------|------|
|                                                                                                    |     | 慢    | 中    | 快    |
| DC V                                                                                                    | 全部  | 0.2  | 0.05 | 0.05 |
| AC V                                                                                                    | 全部  | 0.5  | 0.05 | 0.05 |
| $\frac{DCI}{I+Lkg}$                                                                                           | 全部  | 0.2  | 0.3  | 0.0  |
| AC I                                                                                                    | 全部  | 0.5  | 0.2  | 0.2  |
| $\Omega$                                                                                                    | 全部  | 0.2  | 0.5  | 0.5  |
| $\begin{tabular}{ c c c } \hline 1111 & 1111 \\ 1111 & 11111 \\ \hline 1111 & 111111 \\ \hline \end{tabular}$ | N/A | N/A  | N/A  | 0.05 |
| FREQ                                                                                                    | N/A | 0.5  | 0.2  | 0.2  |

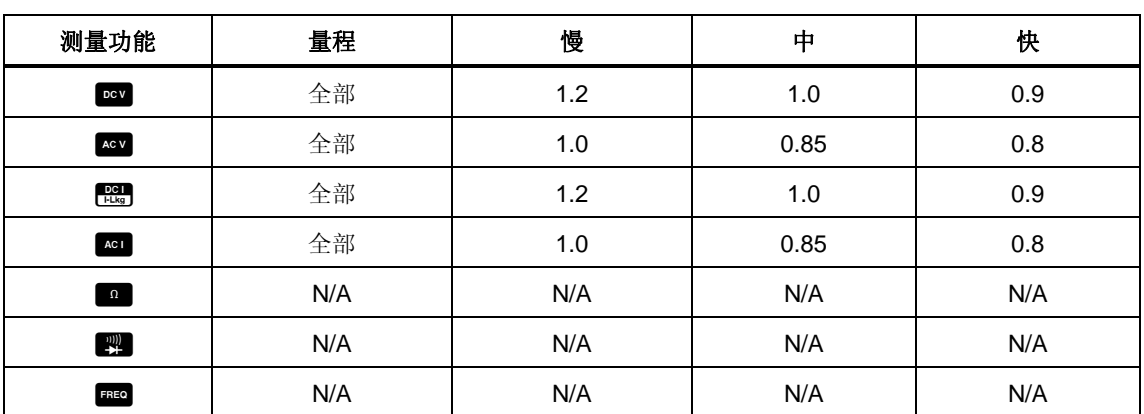

### 表 **A-5.** 双显测量时的典型测量间隔(单位为秒)

## 外部触发

外部触发可使用亦可不使用稳定延迟,如表[A-4](#page-94-0)所示。(触发类型请参见表 4-3)。如上文所述,触发延迟的时间变化取决于主屏和副屏之间显示的差异。

当采用外部触发时,万用表根据当时的输入确定主屏和副屏(如果允许)的量程。 一旦接收到触发,万用表即开始以最适宜的量程测量输入。如果输入发生变化,则 在接收到触发后自动改变量程,在显示测量结果之前,可能需要必需的自动量程响 应时间(如表[A-3](#page-94-1)所示)。

后面板触发输入为边沿触发。短于 3ms 的由低到高的脉冲(高于+3 V)将被认为 是一个触发。

# 热电势

热电势是指异金属结处产生的热电势。热电势通常发生在接线柱处,并且可超过 1 μV。在进行低电平直流测量时,热电势可能成为另外一个误差源。

热电势还会引起小电阻测量问题。有些低值电阻器是采用异金属制成的。仅仅处理 这样的电阻器会引起热电势大到足够引入测量误差。

请采取以下技术措施减小热电势的影响:

- 1. 尽量采用类金属进行连接(例如,铜和铜,金和金,等等)。
- 2. 连接牢固。
- 3. 采用清洁的连接(尤其要没有油脂和污垢)。
- 4. 处理被测电路时小心谨慎。
- 5. 等待电路达到热平衡(只有存在温度梯度时才会产生热电势)。

# 小电流测量

在许多应用中,获得小电流测量的最准确结果是至关重要的。例如,当设备采用电 池供电时,为了确定电池需要重新充电前的时间,准确测量设备在待机模式下的漏 流是非常关键的。传统的万用表采用分流法进行测量,如图[A-3](#page-96-0)所示。分流电阻器 将被测电流转换为一个电压,该电压被称为负荷电压。由于电流源的内阻与分流电 阻器是并联的,所以流经分流电阻器的电流小于实际值,从而会产生误差。

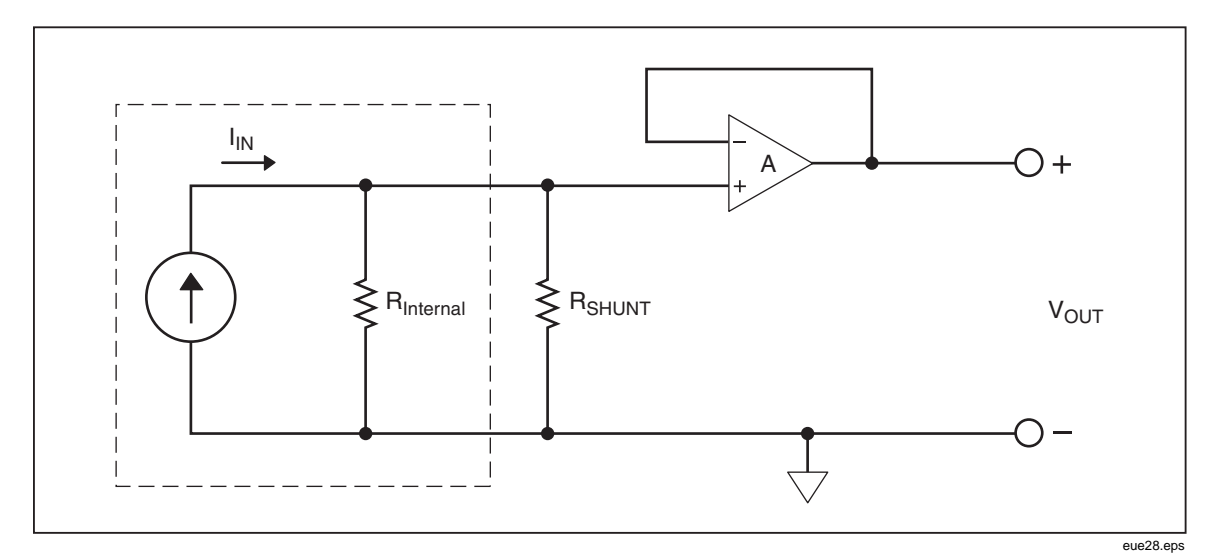

突 **A-3.** 分流法测量小电流

另一种测量小电流的方法是如图A-4所示的反馈电阻法。反馈电流将被测电流转换 为电压。高增益运放强制负荷电压足够小,从而减小误差。万用表采用的零负荷电 如图A-4所示的反馈电阻 (

<span id="page-96-0"></span>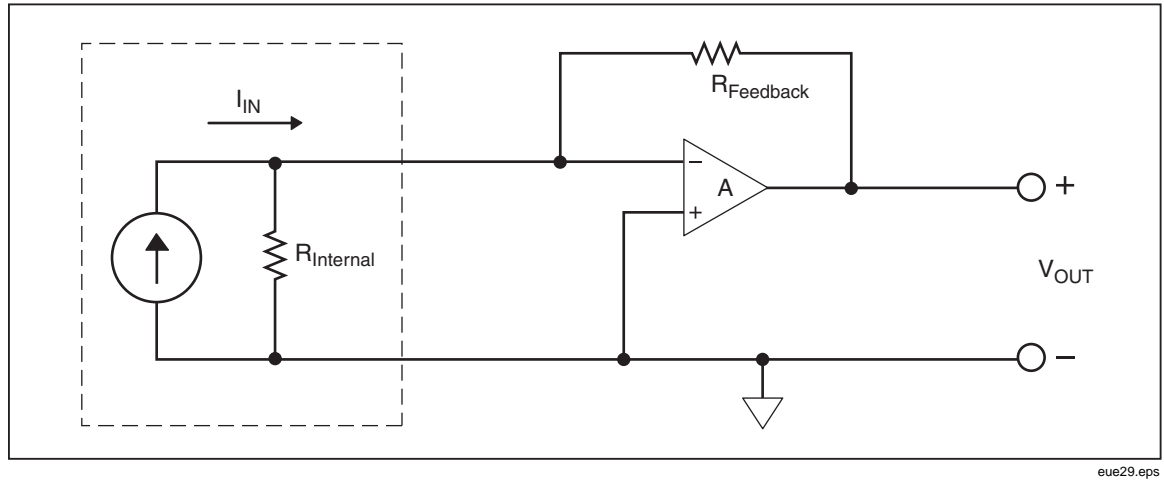

图 **A-4.** 零负荷电压小电流测量

# <span id="page-97-0"></span>附录 *B 2*×*4* 测试线

# 概述

可选的 Fluke TL2X4W 测试线将 Hi-Hi Sense 和 Lo-Lo Sense 测试线集成到了一根电 缆内,简化了 4 线电阻的测量。万用表的 **Input HI** 和 **LO** 插孔具有两个连接点。 一个连接点被连接到 HI 或 LO 输入电路,另一个连接点被连接到 Sense 输入电 路。和输入插孔一样, 2×4 测试线也有两个连接点与输入插孔的连接点相对应, 提供 4 线连接。

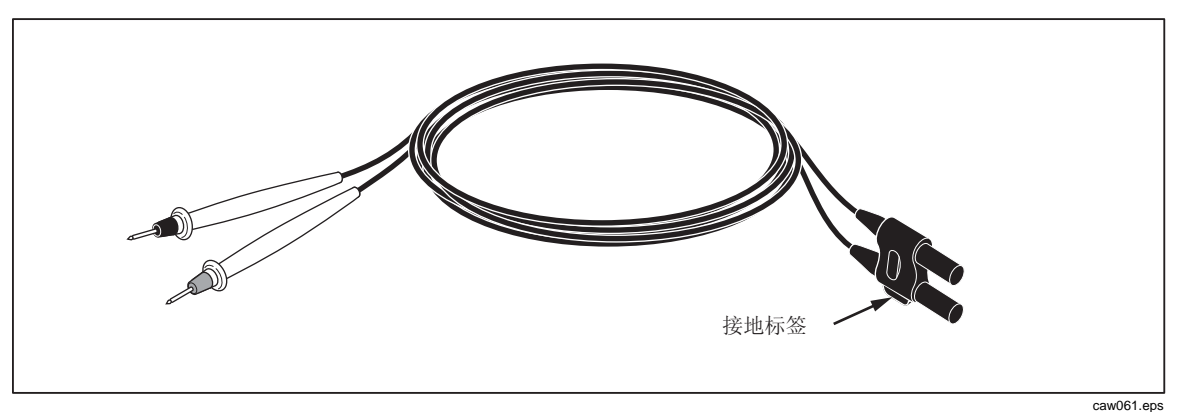

图 **B-1. 2X4** 线测试线

## XW 警告

为避免电击和损坏仪器,请务必使用本手册中指定的 **2**×**4** 线测试 线。在使用之前尽心仔细检查。如果发现绝缘被损坏或有金属裸露现 象,请勿使用。检查测试线的连通性。在使用万用表之前,请更换被 损坏的测试线。